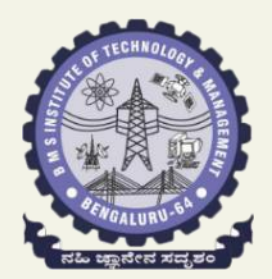

# **MANAGEMENT**

**Avalahalli, Doddaballapur Main Road, Bengaluru – 560064**

#### **DEPARTMENT OF CSE**

#### **17CS71 – Web WEB TECHNOLOGY AND ITS APPLICATIONS**

[As per Choice Based Credit System (CBCS) scheme] (Effective from the academic year 2017 - 2018) SEMESTER – VII **BMS** INSTITUTE OF TECHNOLOGY AND<br>
MANAGEMENT<br>
alahalli, Doddaballapur Main Road, Bengaluru – 56006<br>
DEPARTMENT OF CSE<br>
- Web WEB TECHNOLOGY AND ITS<br>
APPLICATIONS<br>
ce Based Credit System (CBCS) scheme]<br>
from the academic y

**By,**

**Prof.Muneshwara M S Prof. Shankar R**

# HTML 1: Overview

- 
- 
- -

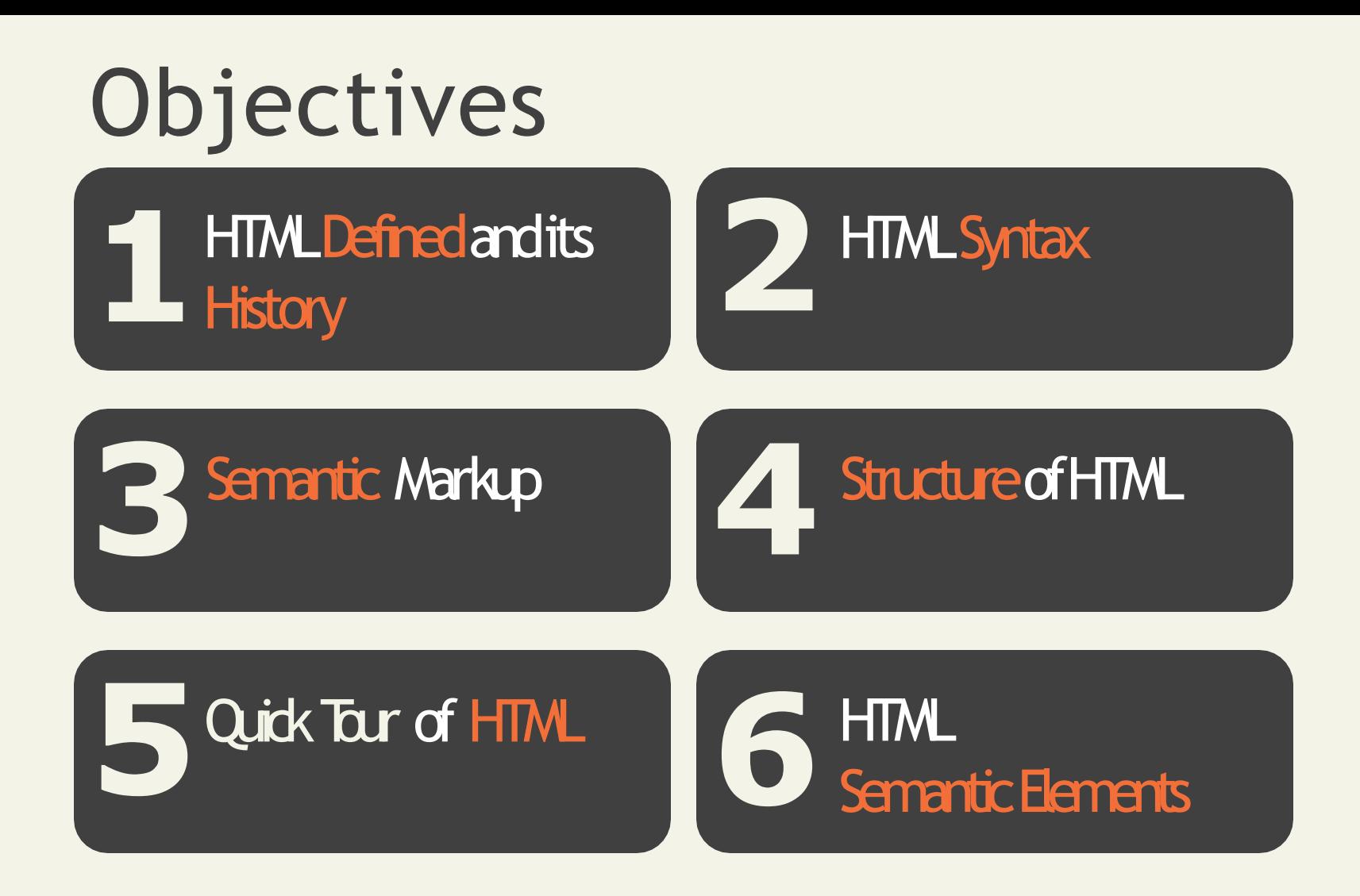

## Brief History ofHTML

Did we mention that this will be brief?

- ARPANET of the late 1960s
- jump quickly to the first public specification of the HTML by Tim Berners-Lee in 1991
- HTML's codification by the World-Wide Web Consortium (better known as the **W3C**) in 1997.

HTML Syntax

What is a markup language?

#### HTMLis defined as a **markup language**.

- A markup language is simply a way of annotating a document in such a way to make the annotations distinct from the text being annotated.
- The term comes from the days of print, when editors would write instructions on manuscript pages that might be revision instructions to the author or copyeditor.

#### Sample adhoc markup

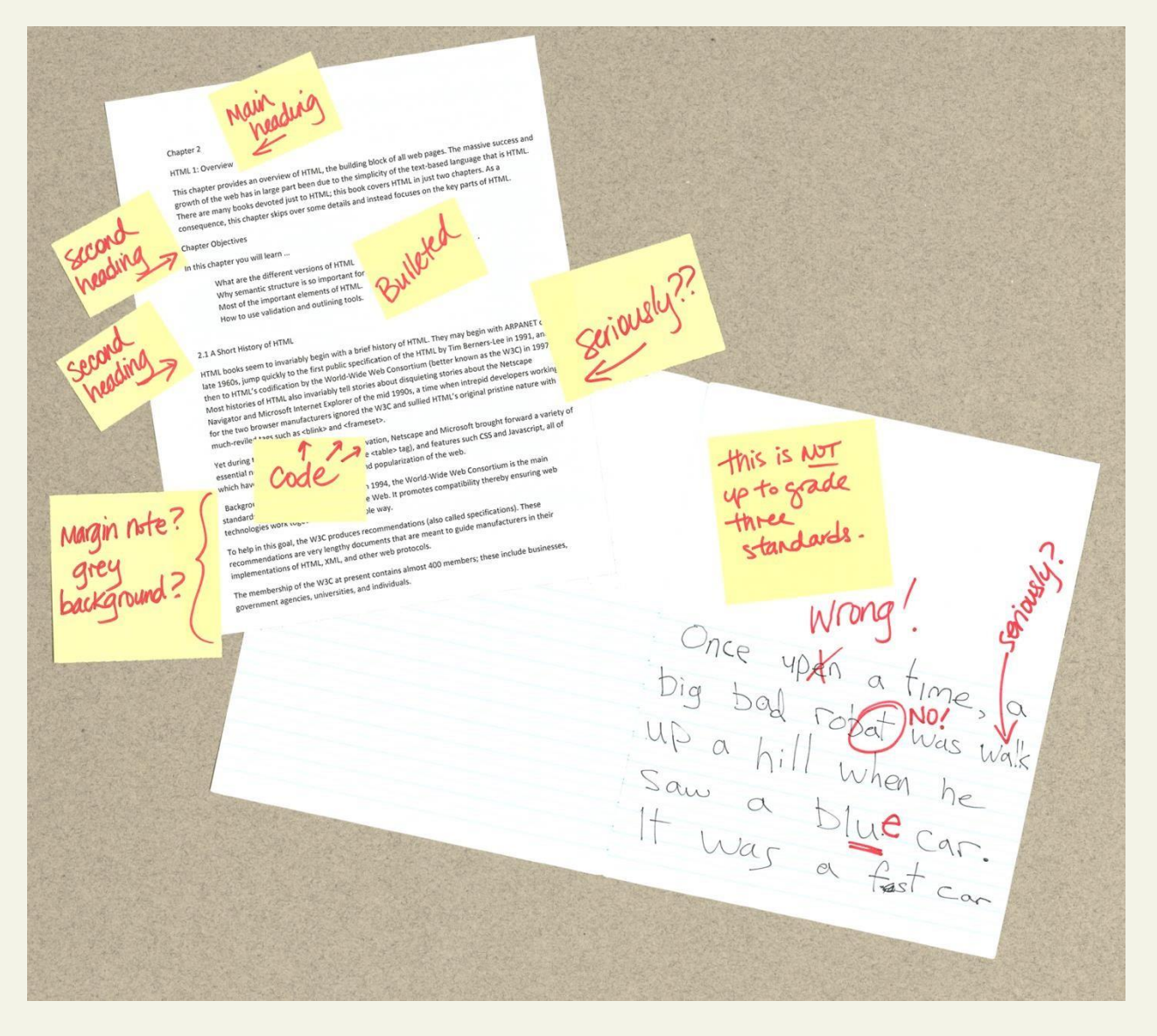

#### Markup

What is itagain?

At its simplest, **markup** is a way to indicate *information about thecontent*

- This "information about content" inHTML is implemented via **tags** (aka elements).
- The markup in the previous slide consists of the red text and the various circles and arrows on the one page, and the little yellow sticky notes on the other.
- HTML does the same thing but uses textual tags.

#### What is the W3C?

Standards

The W3C is the main standards organization for the World Wide Web.

To promotes compatibility the W3C produces **recommendations** (also called **specifications**).

In 1998, the W3C turned its attention to a new specification called XHTML 1.0, which was a version of HTML that used stricter XML (Extensible Markup Language) syntax rules.

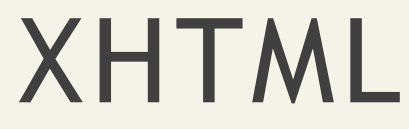

Partying like it's1999

The goal of XHTML with its strict rules was tomake page rendering more predictable by forcing web authors to create web pages without syntax errors.

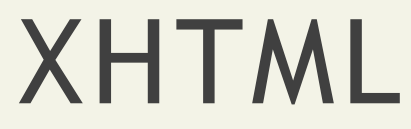

You too can be strict

The XML-based syntax rules for XHTML are pretty easy to follow.

The main rules are:

- lowercase tag names,
- attributes always within quotes,
- and all elements must have a closing element (or be self-closing).

#### XHTML

Two versions

To help web authors, two versions of XHTMLwere created:

#### **XHTML 1.0 Strict** and **XHTML 1.0 Transitional**.

- The **strict** version was meant to be rendered bya browser using the strict syntax rules and tag support described by the W3C XHTML 1.0 Strict specification.
- The **transitional** recommendation is a more forgiving flavor of XHTML, and was meant to actas a temporary transition to the eventual global adoption of XHTMLStrict.

#### Standards Movement

Following a standard is a good thing

During much of the 2000s, the focus in the professional web development community wason standards: that is, on limiting oneself to the W3C specification for XHTML.

#### Validators

How to ensure your pages follow a standard

A key part of the standards movement in the web development community of the 2000s was the use of **HTML Validators** as a means of verifying that a web page's markup followed the rules for XHTML transitional or strict.

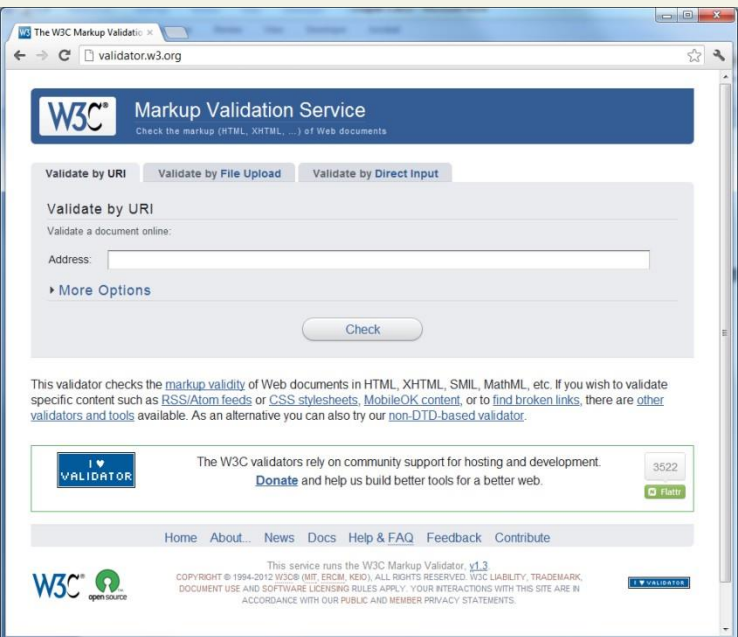

#### How about anexample

Only if you have an internet connection

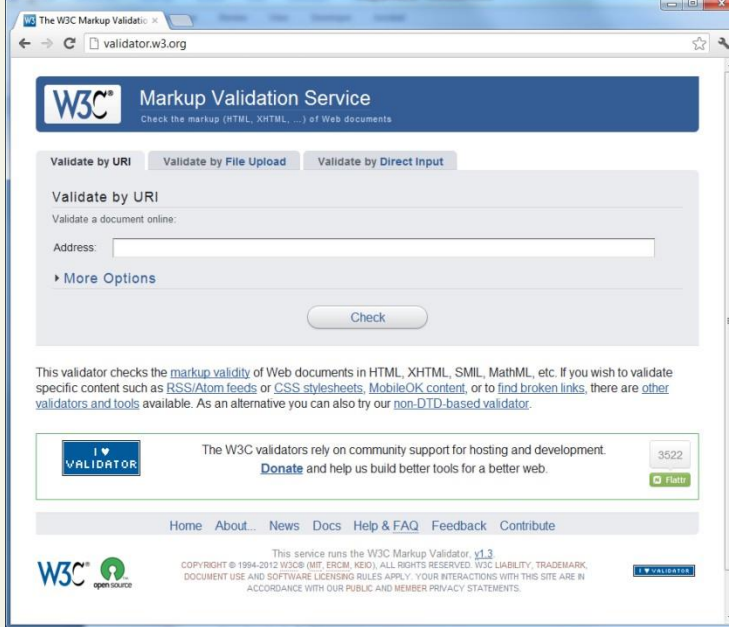

Open a web browser to the W3C [validator and find a few websites](http://validator.w3.org/) to test.

Type the URLinto the bar, and you can check if the home page is valid against various standards (or autodetect)

## XHTML 2.0 and WHATWG

Where did it go?

In the mid 2000s, XHTML 2.0 proposed a revolutionary and substantial change to HTML.

- backwards compatibility with HTML and XHTML 1.0 was dropped.
- Browsers would become significantly less forgiving of invalid markup.

At around the same time, a group of developers at Opera and Mozilla formed the **WHATWG** (Web Hypertext Application Technology Working Group) group within the W3C.

This group was not convinced that the W3C's embrace of XML and its abandonment of backwards-compatibility was the best way forward for theweb.

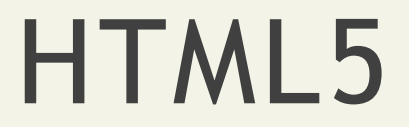

The new hotness

By 2009, the W3C stopped work on XHTML 2.0 and instead adopted the work done by WHATWG and named it HTML5.

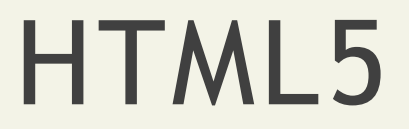

Three main aims

There are three main aims to HTML5:

- Specify unambiguously how browsers should deal with invalid markup.
- Provide an open, non-proprietary programming framework (via Javascript) for creating rich web applications.
- Be backwards compatible with the existingweb.

#### HTML5

It evolves

While parts of the HTML5 are still being finalized, all of the major browser manufacturers have at least partially embraced HTML5.

Certainly not all browsers and allversions support every feature of HTML5.

This is in fact by design. HTML in HTML5 is now aliving language: that is, it is a language that evolves and develops over time.

As such, every browser will support agradually increasing subset of HTML5 capabilities

## HTML5 Supportin Browsers

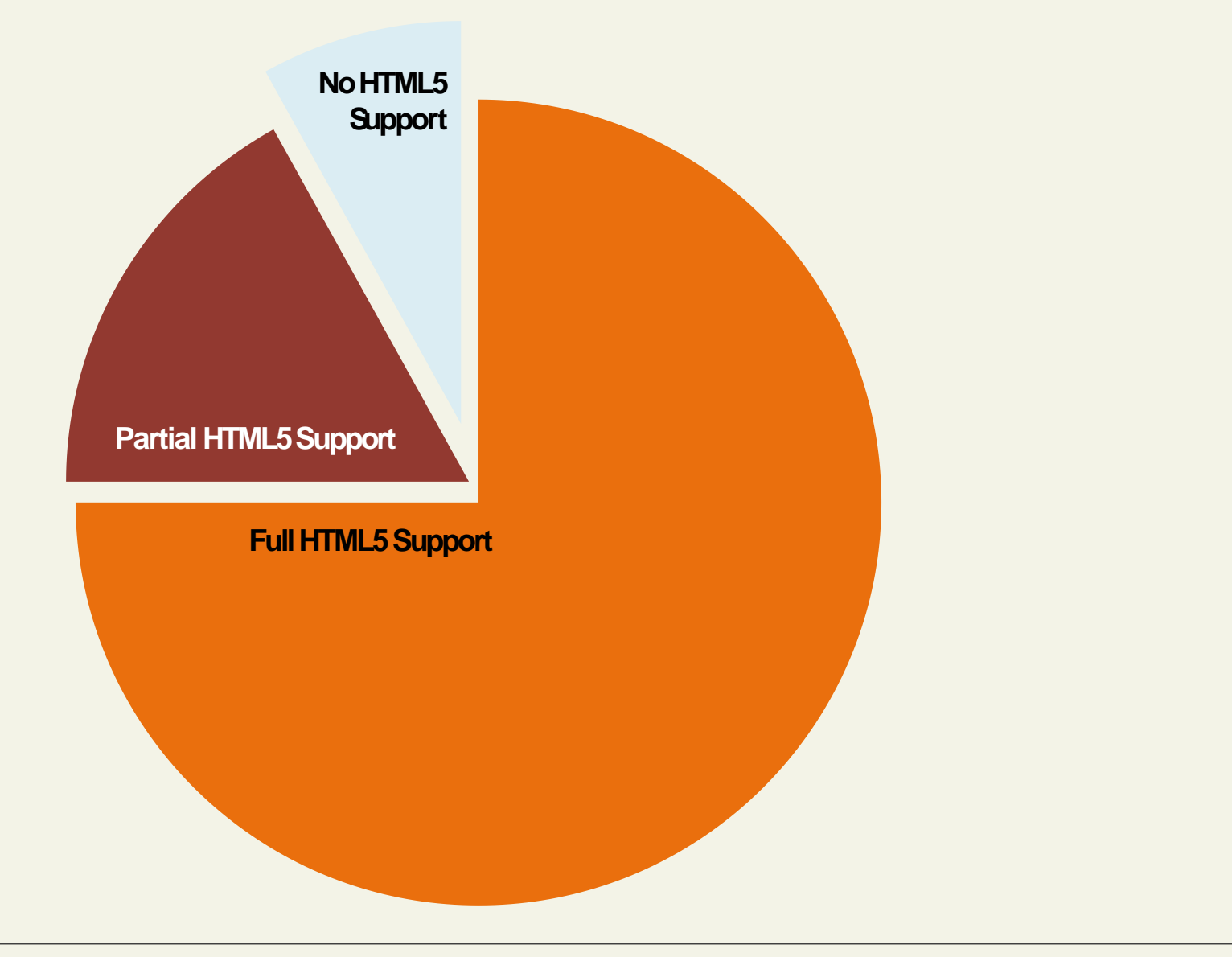

#### Section 2 of 6 **HTML SYNTAX**

17CS71-WEB TECHNOLOGY **Fundamentals of WebDevelopment** 

#### Elements and Attributes

More syntax

**HTML documents** are composed of textual content and HTMLelements.

An **HTML element** can contain text, other elements,or be empty. It is identified in the HTML document by tags.

HTML elements can also contain attributes. An**HTML attribute** is a name=value pair that provides more information about the HTMLelement.

*In XHTML, attribute values had to be enclosedin quotes; in HTML5, the quotes areoptional.*

## What HTML lets you do

- **Insert images using the <b><img>** tag
- Create links with the **<a>**tag
- **Example 1** Create lists with the **<ul>, <ol>**and **<li>** tags
- Create headings with **<H1>,<H2>, …,<H6>**
- **Define metatdata with <meta>tag**
- And much more…

#### Elements and Attributes

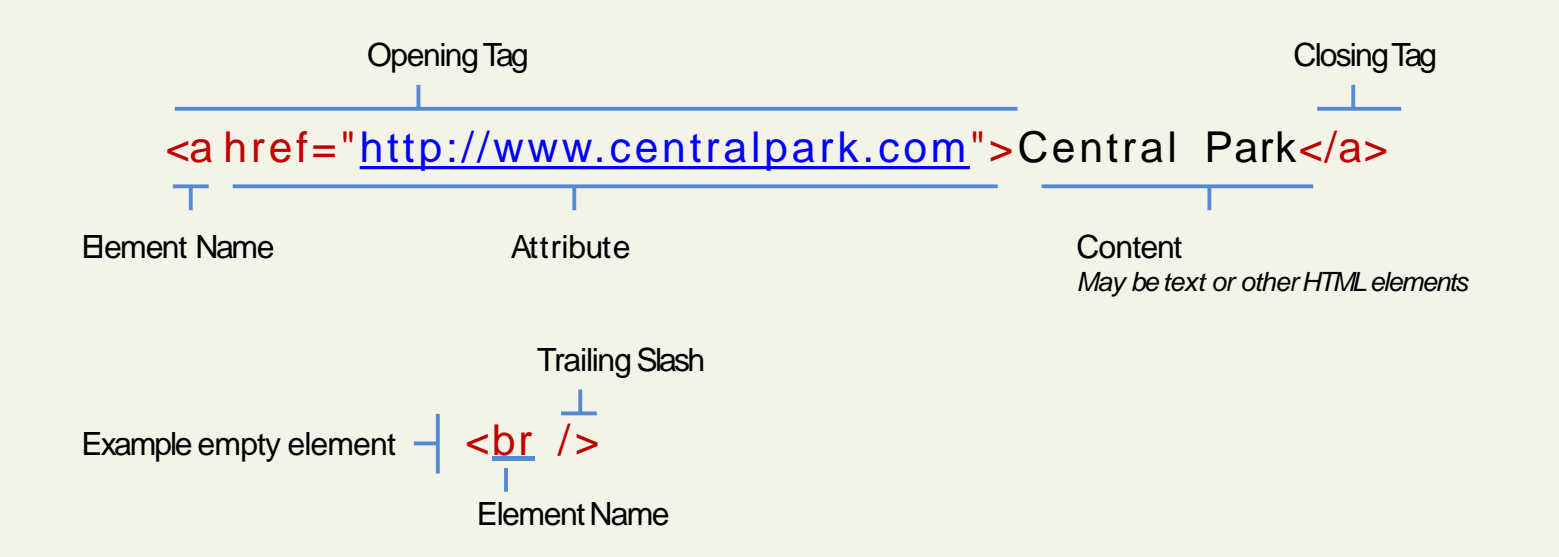

## Nesting HTML elements

Often an HTML element will contain other HTML elements.

In such a case, the container element is said to bea parent of the contained, or child, element.

Any elements contained within the child are said to be **descendents** of the parent element; likewise, any given child element, may have a variety of **ancestors.**

#### Hierarchy of elements

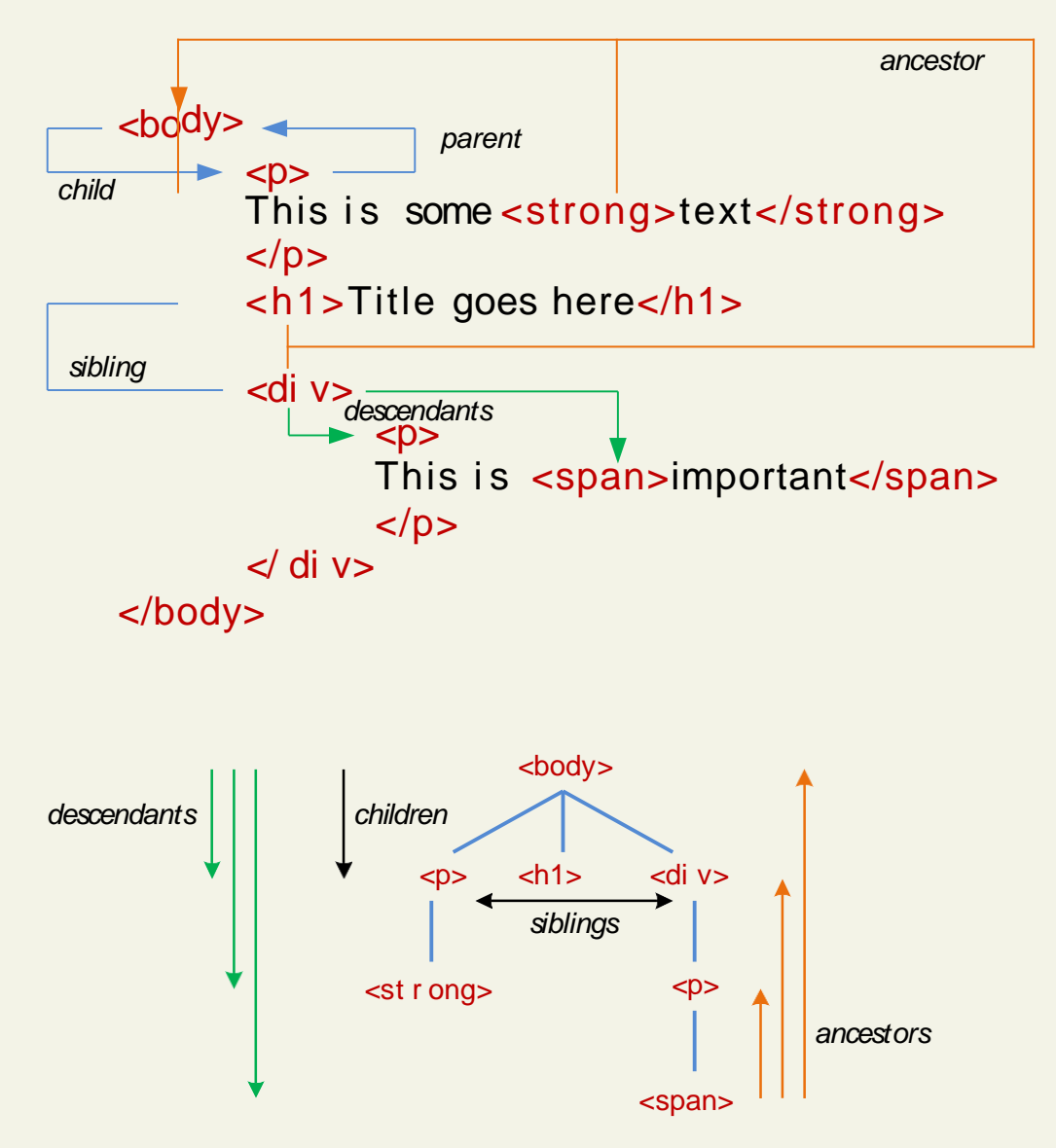

17CS71-WEB TECHNOLOGY **Fundamentals of WebDevelopment** 

## Nesting HTML elements

In order toproperly construct a hierarchy of elements, your browser expects each HTML nested element to be properly nested.

That is, a child's ending tag must occur before its parent's ending tag.

Correct Nesting

<h1>Share Your <strong>Travels</strong></h1>

<h1>Share Your <strong>Travels</h1></strong>

Incorrect Nesting

17CS71-WEB TECHNOLOGY Fundamentals of WebDevelopment

#### Section 3 of 6 **SEMANTIC MARKUP**

#### Semantic Markup

What does itmean?

Over the past decade, a strong and broad consensus has grown around the belief that HTML documents should **only** focus on the structure of the document.

Information about how the content should look when it is displayed in the browser is best left to CSS (Cascading Style Sheets).

### Semantic Markup

As a consequence, beginning HTML authors are often counseled to create **semantic HTML**documents.

That is, an HTML document should not describehow to visually present content, but only describe its content's structural semantics or meaning.

#### Structure

Structure is a vital way of communicating information in paper and electronic documents.

All of the tags that we will examine in this presentation are used to describe the basic structural information in a document, such as articles, headings, lists, paragraphs, links, images, navigation, footers, and so on.

#### Semantic Markup

Its advantages

Eliminating presentation-oriented markup andwriting semantic HTML markup has a variety of important advantages:

**Maintainability.** Semantic markup is easier to update and change than web pages that contain a great deal of presentation markup.

**Faster**. Semantic web pages are typically quicker to author and faster to download.

**Accessibility**. Visiting a web page using voice reading software can be a very frustrating experience if the site does not use semantic markup.

**Search engine optimization**. Semantic markup provides better instructions for search engines: it tells them what things are important content on thesite.

#### Section 4 of 6 **STRUCTURE OF HTML**

#### Simplest HTML document

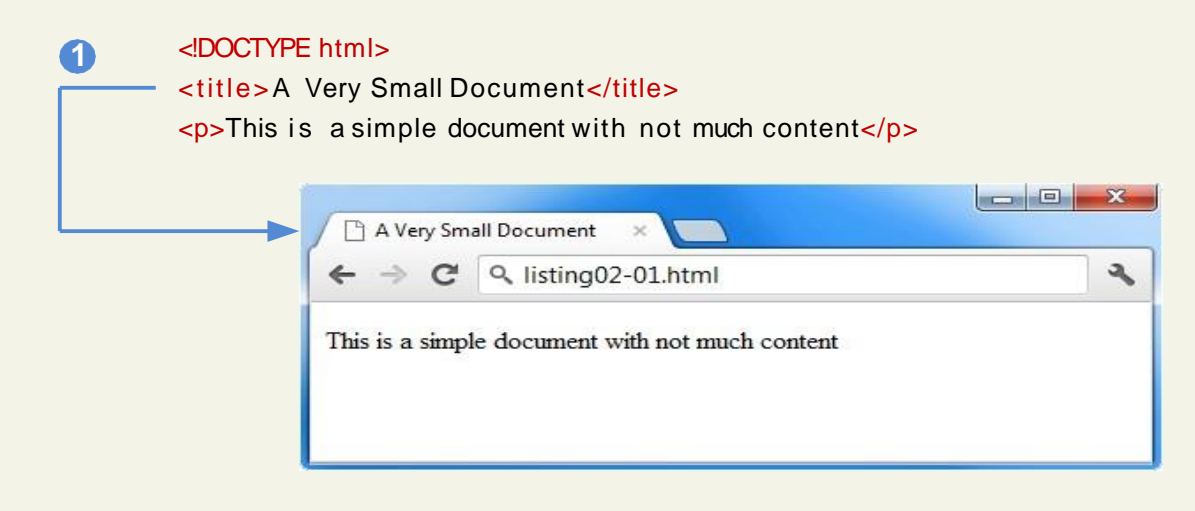

The  $\lt$ title> element (Item $\bullet$  is used to provide a broad description of the content. The title is not displayed within the browser window. Instead, the title is typically displayed by the browser in its window and/or tab.

#### A more complete document

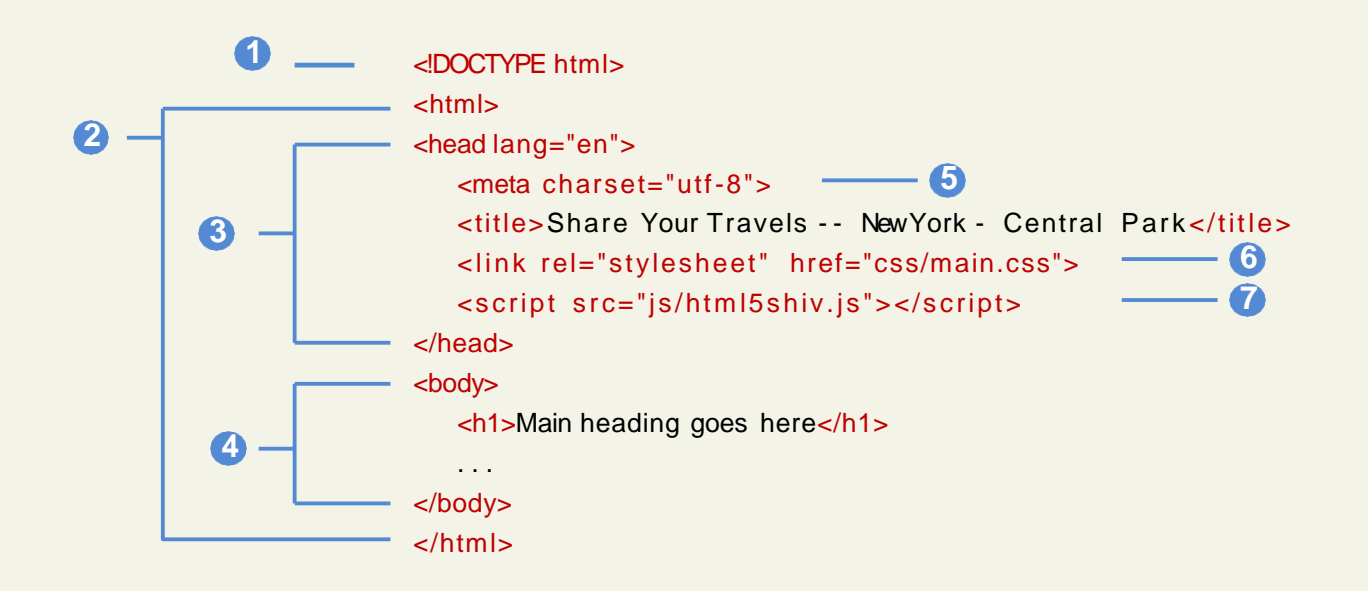

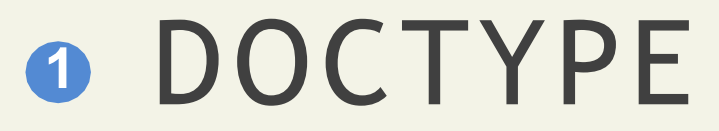

(short for **Document Type Definition**)

Tells the browser (or any other client software that is reading this HTML document) what type of document it is about toprocess.

Notice that it does not indicate what version of HTML is contained within the document: it only specifies that it contains **HTML**.

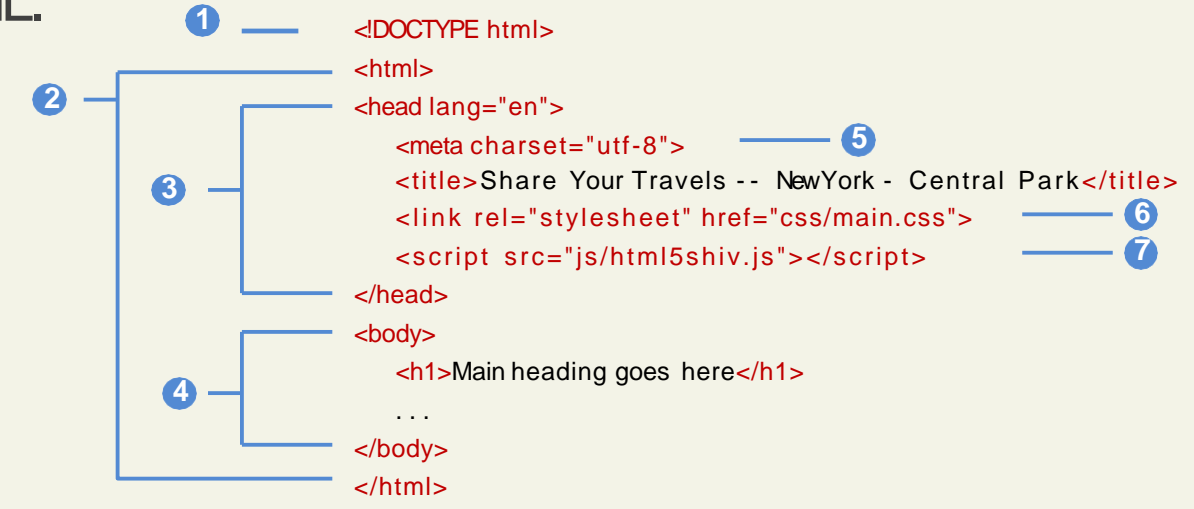

## HTML, Head, and Body

HTML5 does not require the use of the <html>, <head>, and <body>.

However, in XHTML they were required, and mostweb authors continue to usethem.

The <html> element is sometimes called the **root element** as it contains all the otherHTML elements in the document. **2**

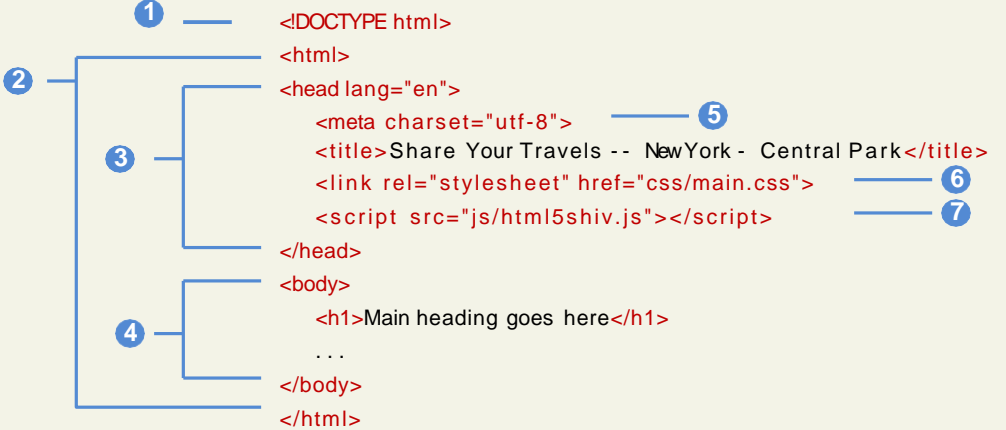
## Head and Body

HTML pages are divided into two sections: the**head** and the **body**, which correspond tothe <head> and <body> elements.

- The head contains descriptive elements *about* the **3** document
- The body contains content that will be displayed by the browser. **4**

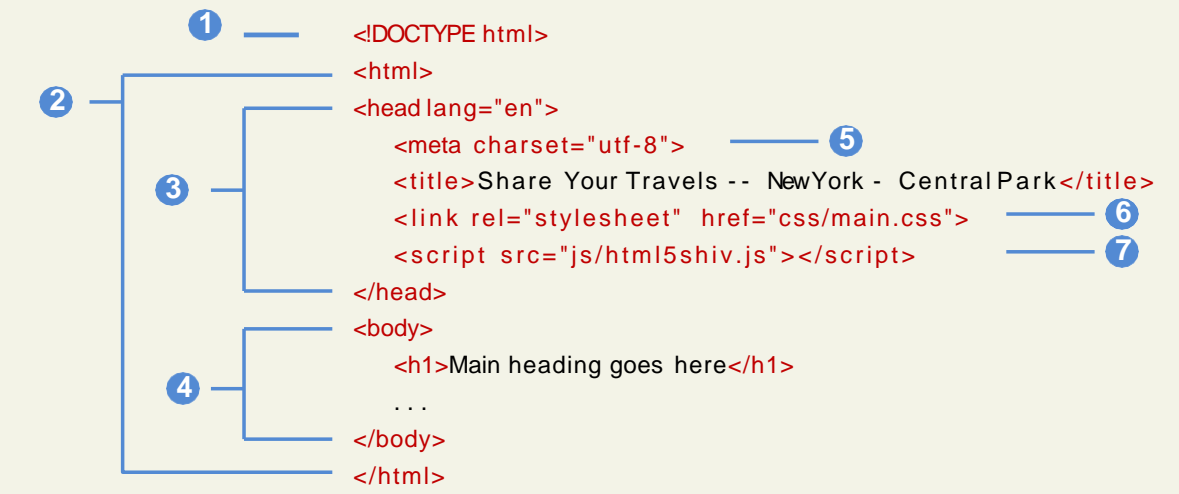

### Inside thehead

There are no brains

You will notice that the <head> element containsa variety of additional elements.

**5** The first of these is the <meta> element. Our example declares that the character encoding for the document is UTF-8.

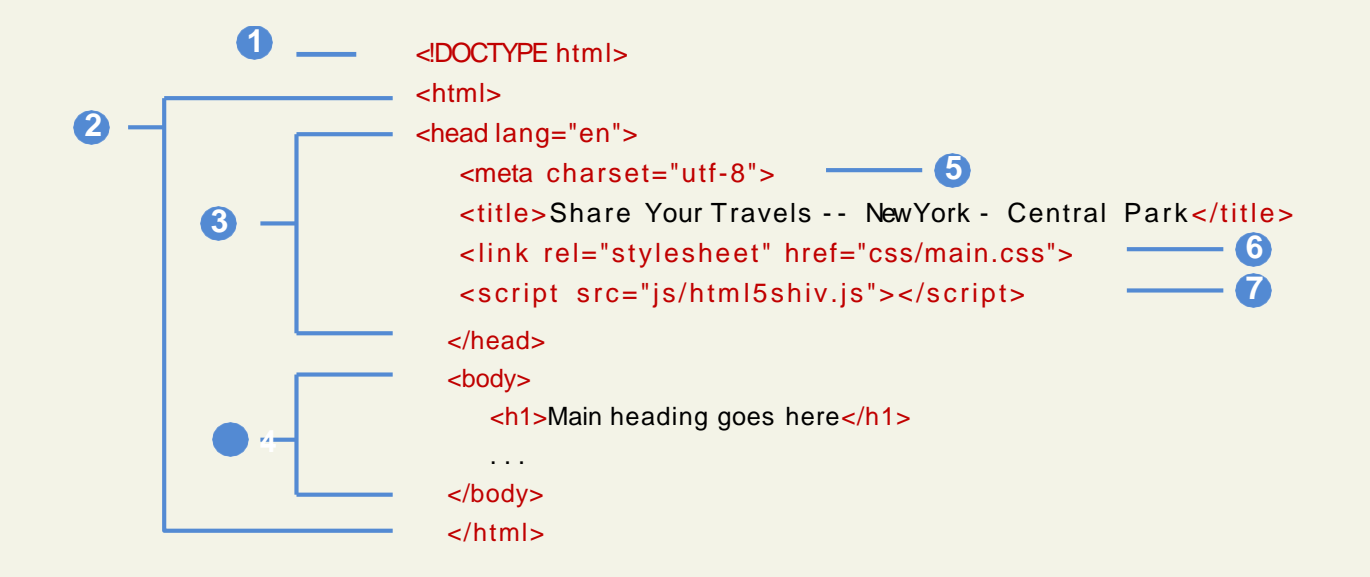

### Inside thehead

No brains but metas, styles and javascripts

- Our example specifies an external CSSstyle sheet file that is used with thisdocument. **6**
- It also references an external Javascriptfile. **7**

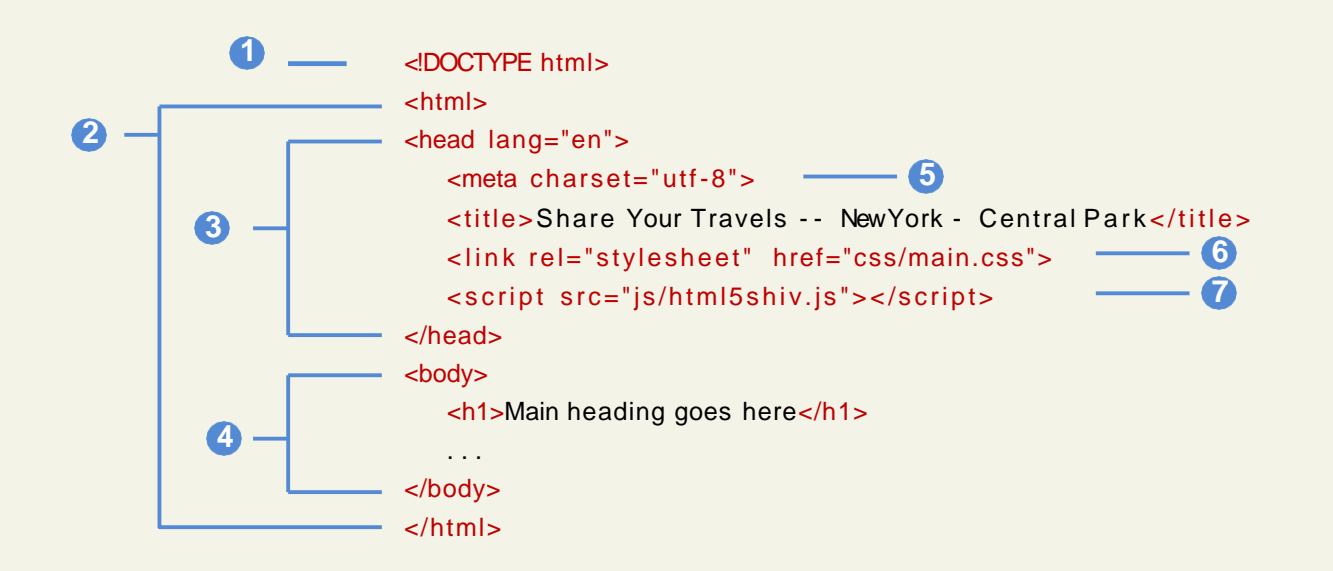

### Section 5 of 6 **QUICK TOUR OF HTML**

# Why a quick tour?

HTML5 contains many structural and presentation elements – too many to completely cover in this presentation.

Rather than comprehensively cover all these elements, this presentation will provide a quick overview of the most common elements.

### Sample Document

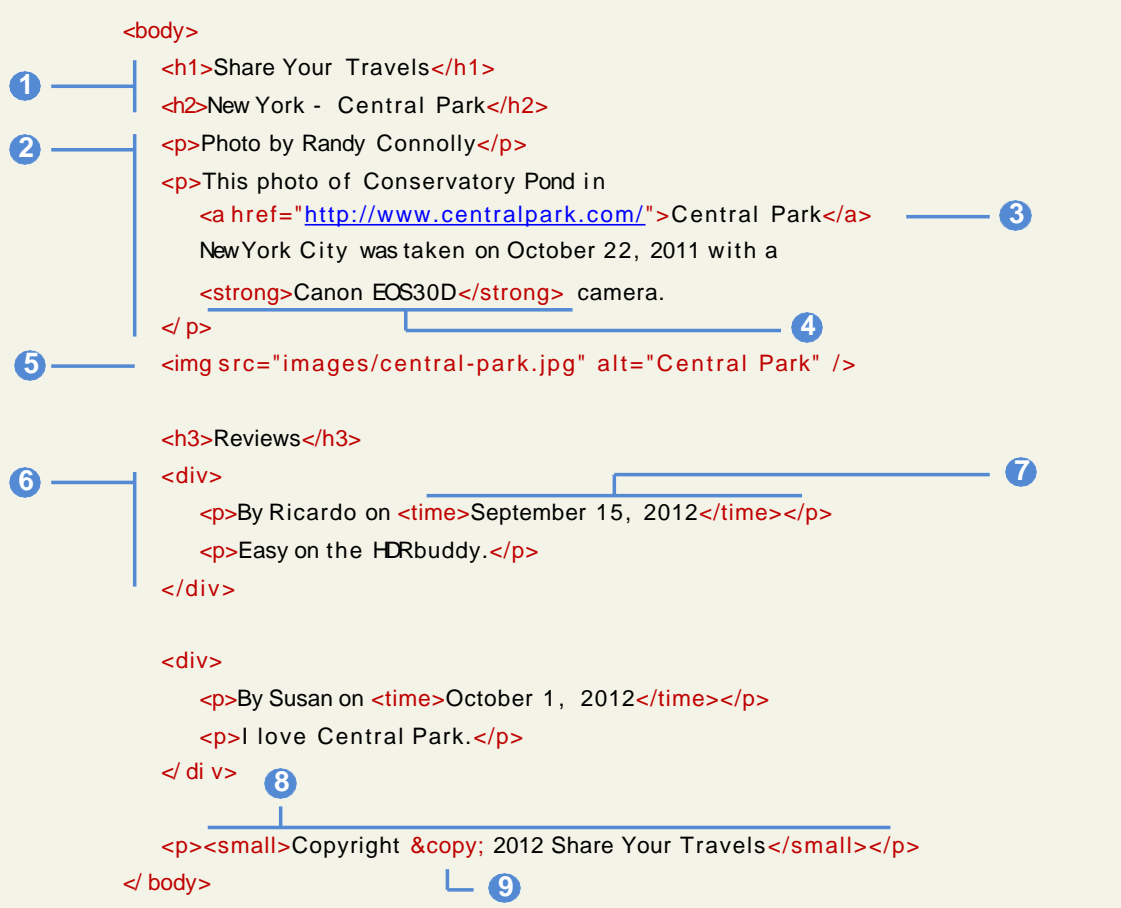

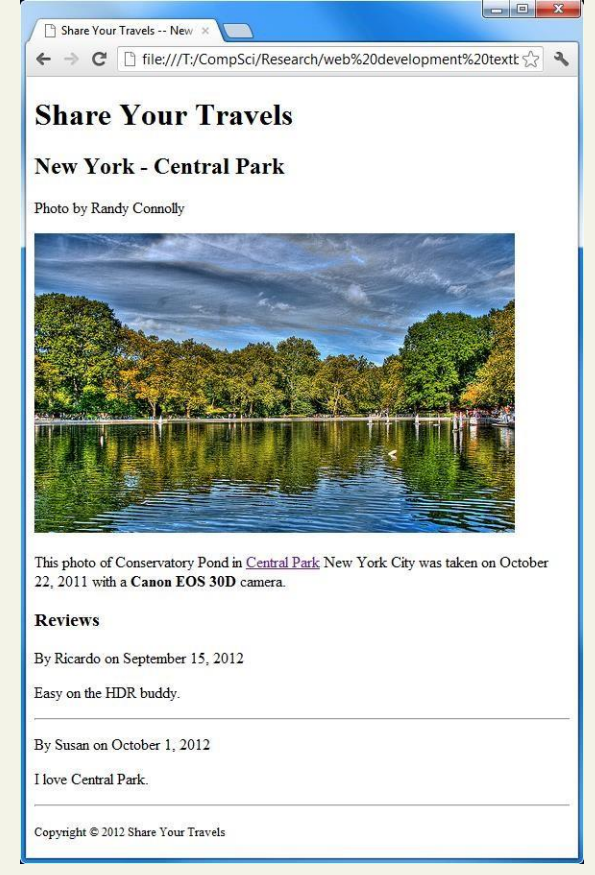

### Headings **1**

<h1>, <h2>, <h3>, etc

HTML provides six levels of heading (**h1, h2, h3**, …), with the higher heading number indicating a heading of less importance.

Headings are an essential way for document authors use to show their readers the structure of the document.

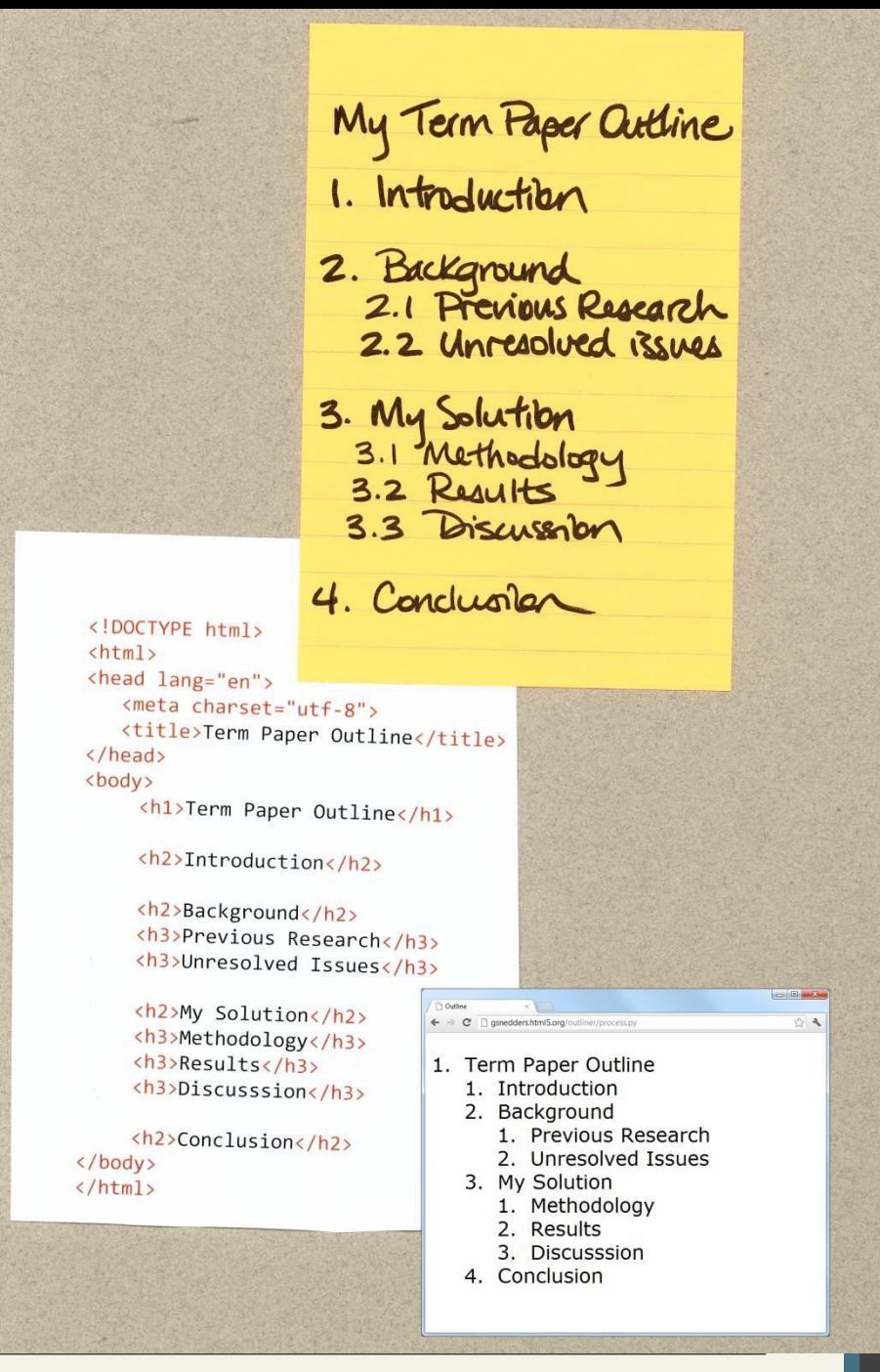

17CS71-WEB TECHNOLOGY Fundamentals of WebDevelopment

## Headings

The browser has its own default stylingfor each heading level.

However, these are easily modified and customized via CSS.

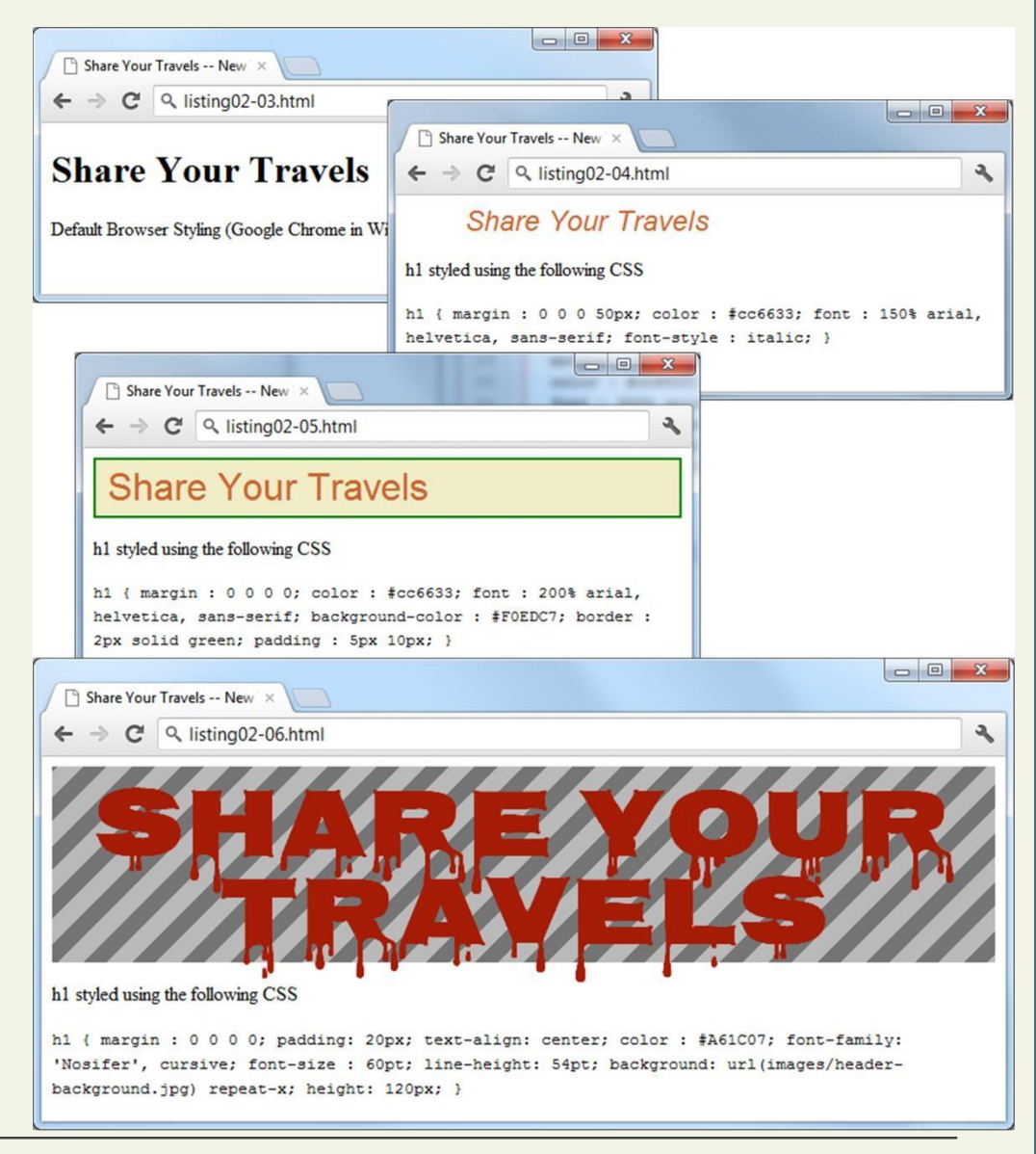

## Headings

Be semantically accurate

In practice, specify a heading level that issemantically accurate.

Do not choose a heading level because of its default presentation

• e.g., choosing <h3> because you want your text to be bold and16pt

Rather, choose the heading level because it is appropriate

• e.g., choosing <h3> because it is a third level heading and not a primary or secondaryheading

### Paragraphs **2**

 $< p >$ 

Paragraphs are the most basic unit of text in an HTML document.

Notice that the **<p>** tag is a container and cancontain HTML and other **inline HTMLelements**

inline HTML elements refers to HTML elements that do not cause a paragraph break but are part of the regular "flow" ofthe text.

### Divisions **6**

<div>

This **<div>** tag is also a container element and is used to create a logical grouping of content

- The <div> element has no intrinsic presentation.
- It is frequently used in contemporary CSS-based layouts to mark out sections.

### Using div elements

Can you say "div-tastic"

HTML5 has a variety of new semantic elements (which we will examine later) that can be used to reduce somewhat the confusing mass of div within divs within divs that is so typical of contemporary webdesign.

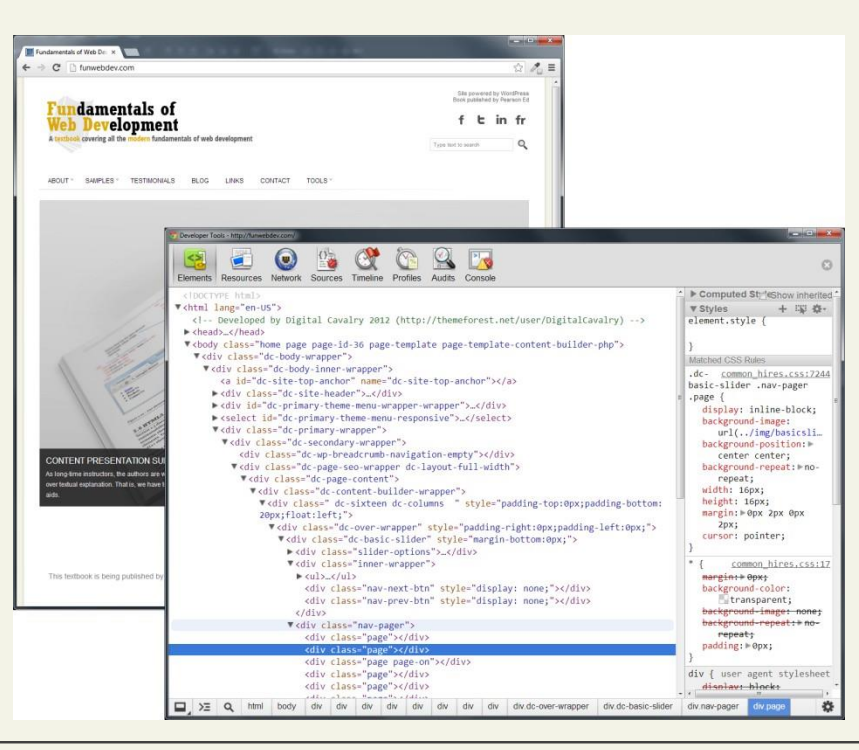

17CS71-WEB TECHNOLOGY Fundamentals of WebDevelopment

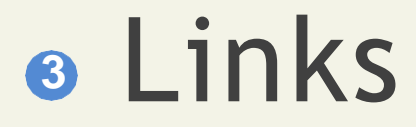

 $\langle a \rangle$ 

Links are created using the **<a>** element (the "a" stands for anchor).

A link has two main parts: thedestination and the label.

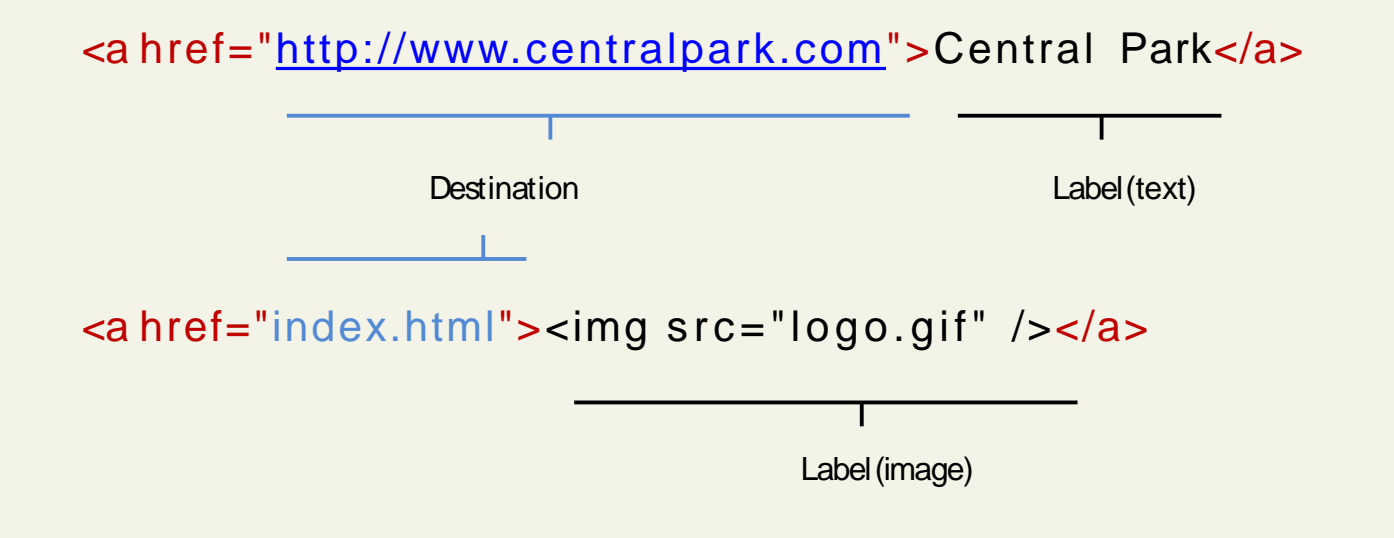

# **Types of Links**

You can use the anchor element to create a wide range of links:

- Links to external sites (or to individual resourcessuch as images or movies on an external site).
- Links to other pages or resources within thecurrent site.
- Links to other places within the currentpage.
- Links to particular locations on anotherpage.
- Links that are instructions to the browser to start the user's email program.
- Links that are instructions to the browser to execute a Javascript function.

### Different link destinations

Link toexternal site

<a href="[http://www.centralpark.com](http://www.centralpark.com/)">Central Park</a>

Link toresource on external site

<a href="<http://www.centralpark.com/logo.gif>">Central Park</a>

Link to another page on same site as thispage

<a href="index.html">Home</a>

Link to another place on thesame page

<a href="#top">Go to Top of Document</a>

Link to specific place on another page

<a href="productX.html#reviews">Reviews for product X</a>

Link to email

<a href=["mailto://person@somewhere.com](mailto://person@somewhere.com)">Someone</a>

Link tojavascript function

<a href="javascript://OpenAnnoyingPopup();">See This</a>

Link to telephone (automatically dials the number when user clicks on it using a smartphone browser)

<a href="tel:+18009220579">Call to II free (800) 922-0579</a>

### Link Text

Some guidance … or … don't "Click Here"

Links with the label "Click Here" were once a stapleof the web.

Today, such links are frowned upon, since:

- they do not tell users where the link will take them
- as a verb "click" is becoming increasingly inaccurate when one takes into account the growth of mobile browsers.

Instead, textual link labels should bedescriptive.

"Click here to see the raceresults"

**"Race Results"** or **"See Race Results".**

## URL Absolute Referencing

For external resources

When referencing a page or resource on anexternal site, a full **absolute reference** is required: that is,

- the protocol (typically,  $http://),$
- the domain name,
- any paths, and then finally
- the file name of the desired resource.

## URL Relative Referencing

An essential skill

We also need to be able to successfully reference files within our site.

This requires learning the syntax for so-called**relative referencing**.

When referencing a resource that is on the same server as your HTML document, then you can use briefer relative referencing. If the URL does not include the "http://" then the browser will request the current server for the file.

## URL Relative Referencing

If all the resources for the site reside within the same **directory** (also referred to as a **folder**), then you can reference those other resources simply via their filename.

However, most real-world sites contain too manyfiles to put them all within a single directory.

For these situations, a relative pathname isrequired along with the filename.

The **pathname** tells the browser where tolocate the file on the server.

### Pathnames

Pathnames on the web follow Unixconventions.

- Forward slashes ("/") are used to separate directory names from each other and from filenames.
- Double-periods ("..") are used to reference a directory "above" the current one in the directory tree.

## URL Relative Referencing

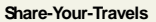

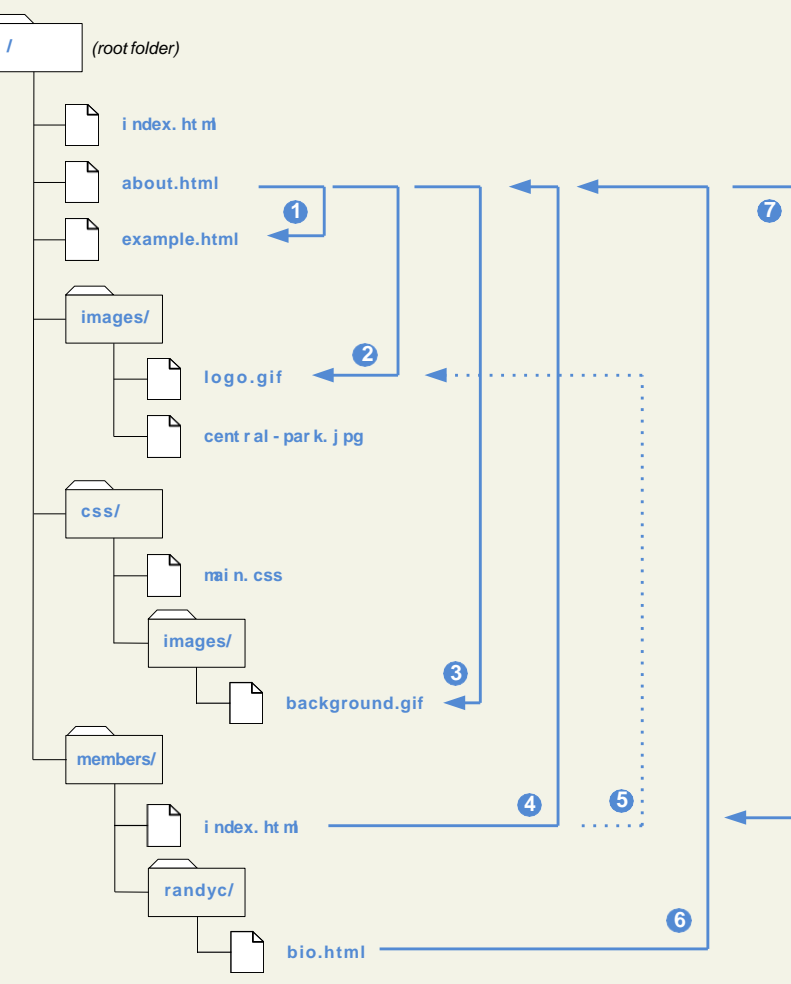

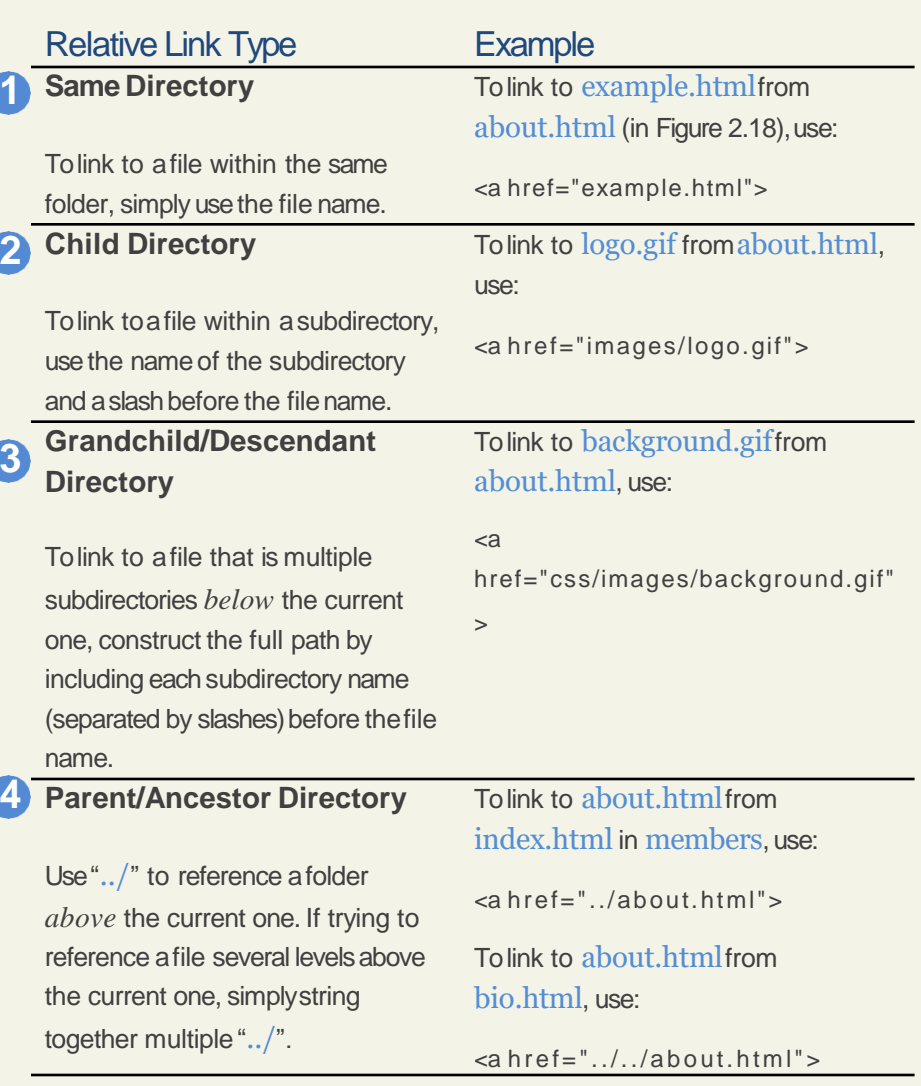

### URL Relative Referencing

**6**

**7**

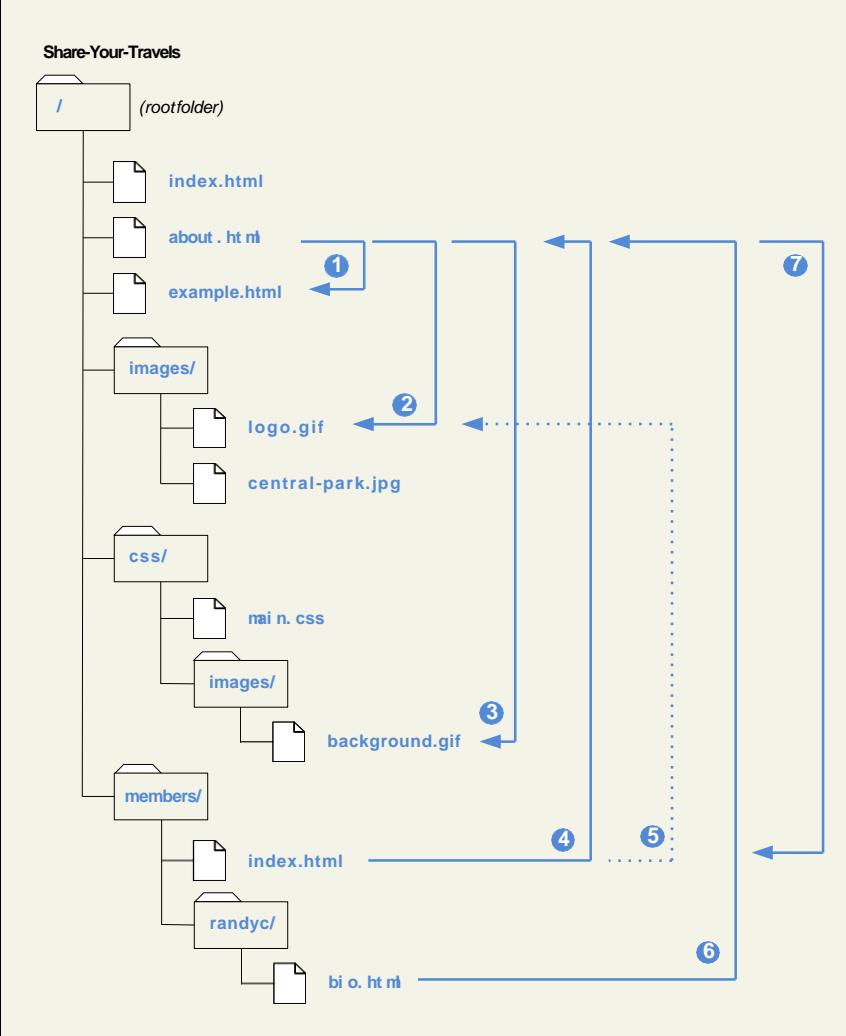

### **Sibling Directory 5**

Use ".../" to move up to the appropriate level, and then use the same technique as for child or grandchilddirectories.

### **Root Reference**

An alternative approach for ancestor and sibling references is to use the so-called **root reference** approach. In this approach, begin the reference with the root reference (the "/") and then use the same technique as for child or grandchild directories. **Note that these will only work on the server! That is, they will not work when you test it out on your local machine.**

### **Default Document**

Web servers allow references to directory names without file names. In such a case, the web server will serve the default document, which is usually a file called index.html (apache) or default.html (IIS). **Again, this will only generally work on** 

**the webserver.**

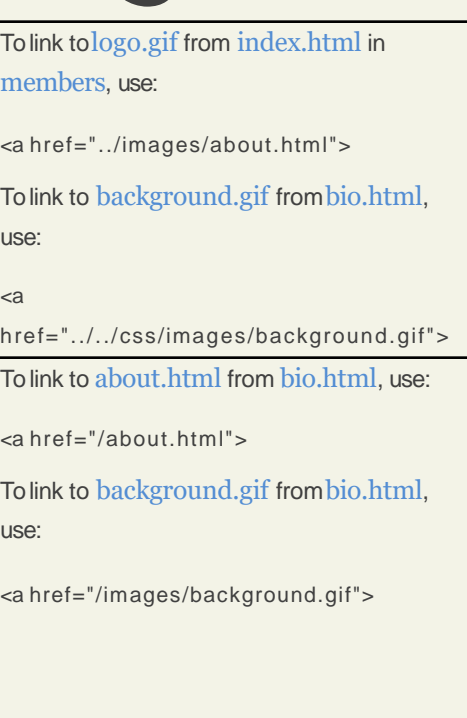

To link to index.html inmembers from about.html, useeither:

<a href="members">

Or

<a href="/members">

### 17CS71-WEB TECHNOLOGY Fundamentals of WebDevelopment

### Inline TextElements

Do not disrupt the flow

Inline elements do not disrupt the flow of text (i.e., cause a line break).

HTML5 defines over 30 of these elements.

e.g.,  $\langle$ a $\rangle$ ,  $\langle$ br $\rangle$ ,  $\langle$ em $\rangle$ ,  $\langle$ strong $\rangle$ 

### Images

While the *simg* ag is the oldest method for displaying an image, it is not the only way.

For purely decorative images, such as background gradients and patterns, logos, border art, and so on,it makes semantic sense to keep such images out of the markup and in CSSwhere they more rightlybelong.

But when the images are content, such as in the images in a gallery or the image of a product in a product details page, then the <img> tag is the semantically appropriate approach.

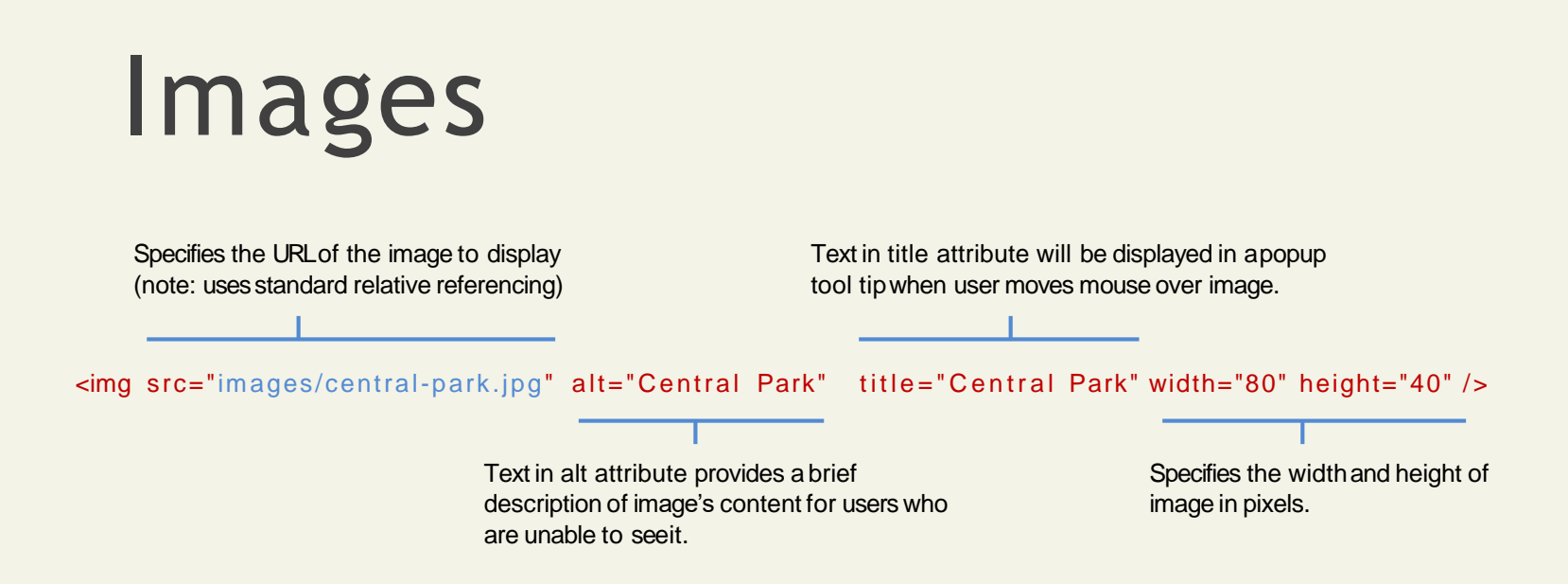

### Lists

HTML provides three types of lists

**Unordered lists**. Collections of items in no particular order; these are by default rendered by the browser as a bulleted list.

**Ordered lists**. Collections of items that have a set order; these are by default rendered by thebrowser as a numbered list.

**Definition lists**. Collection of name and definition pairs. These tend to be used infrequently. Perhapsthe most common example would be a FAQlist.

### Lists

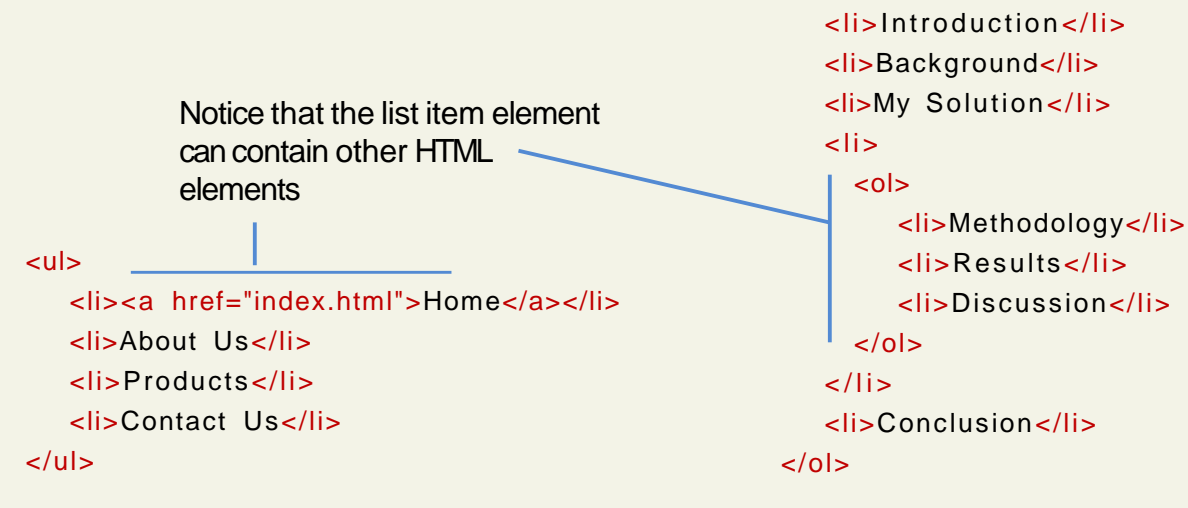

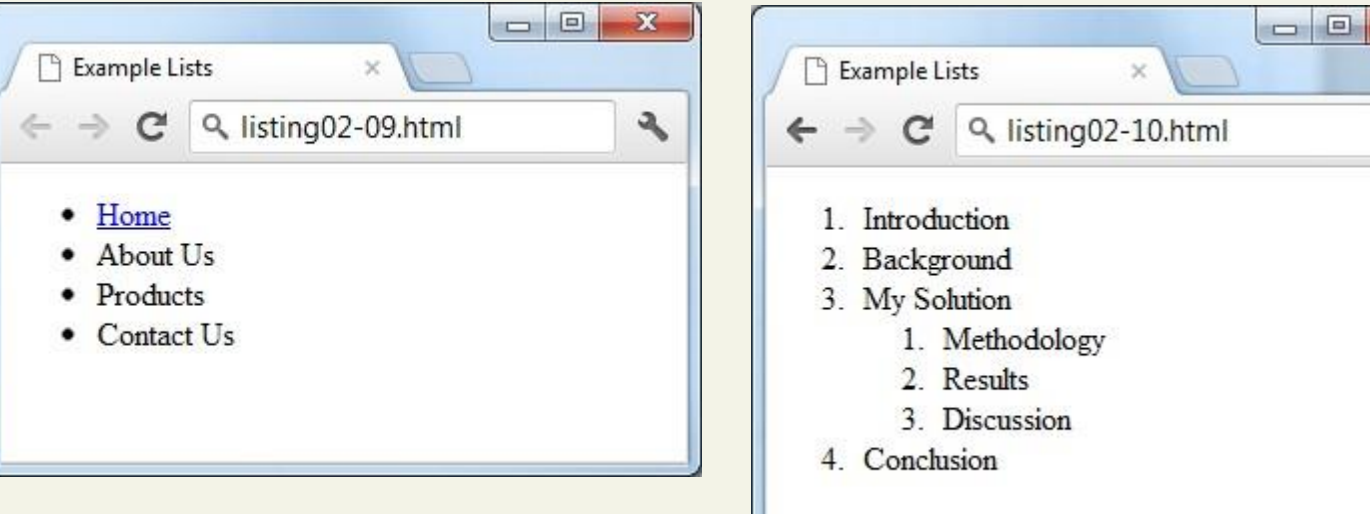

 $<sub>o</sub>$ </sub>

 $\mathbf{x}$ 

٩

## Character Entities

These are special characters for symbols for which there is either no way easy way to type in via a keyboard (such as the copyright symbol or accented characters) or which have a reserved meaning inHTML (for instance the "<" or ">" symbols).

They can be used in an HTML document by using the entity name or the entitynumber.

e.g.,  $\&$ nbsp; and  $\&$ copy;

### Section 6 of 6 **HTML SEMANTIC ELEMENTS**

### HTML5 Semantic Elements

Why are theyneeded?

One substantial problem with modern, pre-HTML5 semantic markup:

most complex web sites are absolutely packed solid with <div>elements.

Unfortunately, all these <div> elements can makethe resulting markup confusing and hard tomodify.

Developers typically try to bringsome sense and order to the <div> chaos by using id or class names that provide some clue as to their meaning.

### XHTML versus HTML5

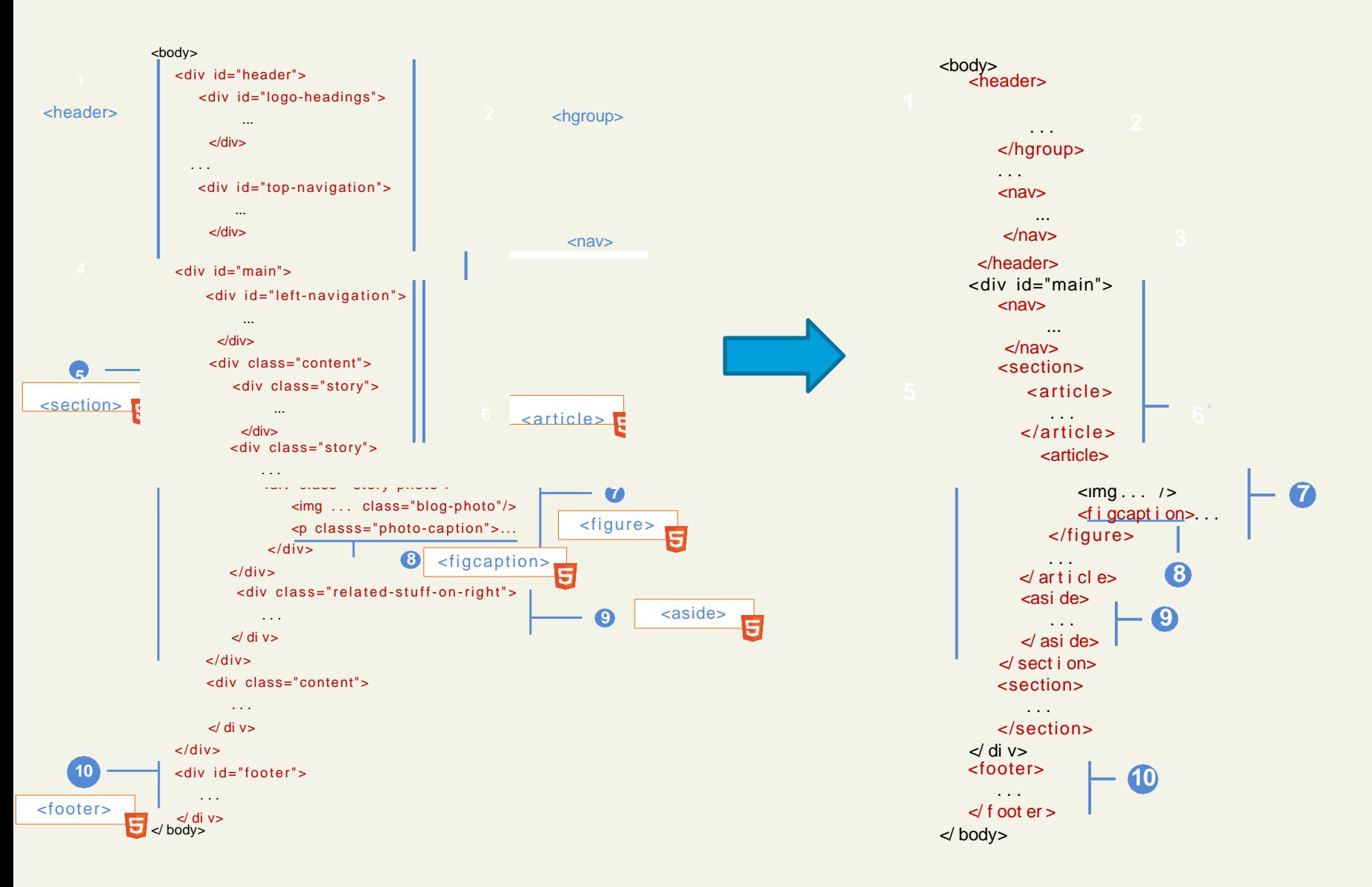

17CS71-WEB TECHNOLOGY **Fundamentals of WebDevelopment** 

### Header and Footer **1 10**

<header> <footer>

Most web site pages have a recognizable header and footer section.

Typically the **header** contains

- the site logo
- title (and perhaps additional subtitles ortaglines)
- horizontal navigation links, and
- perhaps one or two horizontal banners.

### Header and Footer **1 10**

<header> <footer>

The typical footer contains less important material, such as

- smaller text versions of the navigation,
- copyright notices,
- information about the site's privacy policy, and
- perhaps twitter feeds or links to other social sites.

### Header and Footer

Both the HTML5 <header> and <footer> element can be used not only for *page* headers and footers, they can also be used for header and footer elements within other HTML5 containers, such as <article> or <section>.

```
<header>
   <img src="logo.gif " alt="logo" />
  <h1>Fundamentals of WebDevelopment</h1>
   ...
</header>
<article>
   <header>
       <h2>HTML5 Semantic Structure Elements </h2>
        <p>By <em>Randy Connolly</em></p>
        <p><time>September 30, 2012</time></p>
   </header>
   ...
</article>
```
### Heading Groups **2**

<hgroup>

The <hgroup> element can be used to group related headings together within onecontainer.

<header> **<hgroup>** <h1>Chapter Two: HTML1</h1> <h2>An Introduction</h2> **</hgroup>** </header> <article> **<hgroup>** <h2>HTML5 Semantic Structure Elements </h2> <h3>Overview</h3> **</hgroup>** </article>

### Navigation **3**

 $<$ nav $>$ 

The **<nav>** element represents a section of a page that contains links to other pages or to other parts within the same page.

Like the other new HTML5 semantic elements, the browser does not apply any special presentation to the <nav>element.

The <nav> element was intended to be used for major navigation blocks, presumably the global and secondary navigation systems.
# Navigation

<header>

```
<img src="logo.gif " alt="logo" />
<h1>Fundamentals of WebDevelopment</h1>
<nav role="navigation">
```
 $<sub>u</sub>$ </sub>

<li><a href="index.html">Home</a></li> <li><a href="about.html">About Us</a></li> <li><a href="browse.html">Browse</a></li>

 $\langle$ /ul>

#### **</nav>**

</header>

#### Articles and Sections **5 6**

<article> <section>

The **<article>** element represents a section of content that forms an independent part of a document or site; for example, a magazine or newspaper article, or a blog entry.

The **<section>** element represents a section of a document, typically with a title orheading.

### Articles and Sections

According to the W3C, **<section>** is a much broader element, while the **<article>** element is tobe used for blocks of content that could potentially be read or consumed independently of the other content on the page.

#### Sections versus Divs

How to decide which to use

The WHATWG specification warns readers thatthe <section> element is **not** a generic container element. HTML already has the <div> element for such uses.

When an element is needed only for styling purposes or as a convenience for scripting, it makes sense to use the <div> element instead.

Another way to help you decide whether or not to use the <section> element is to ask yourself if it is appropriate for the element's contents to be listed explicitly in the document'soutline.

If so, then use a <section>; otherwise use a <div>.

#### Figure and FigureCaptions **7 8**

<figure> <figcaption>

The W3C Recommendation indicates that the  $\leq$  figure $\geq$ element can be used not just for images but for any type of *essential* content that could be moved to a different location in the page or document and the rest of the document would still make sense.

# Figure and FigureCaptions

Note however …

The **<figure>** element should **not** be used to wrap every image.

For instance, it makes no sense to wrap the site logo or non-essential images such as banner ads and graphical embellishments within <figure>elements.

Instead, only use the <figure> element for circumstances where the image (or other content)has a caption and where the figure is essential to the content but its position on the page is relatively unimportant.

# Figure and FigureCaptions

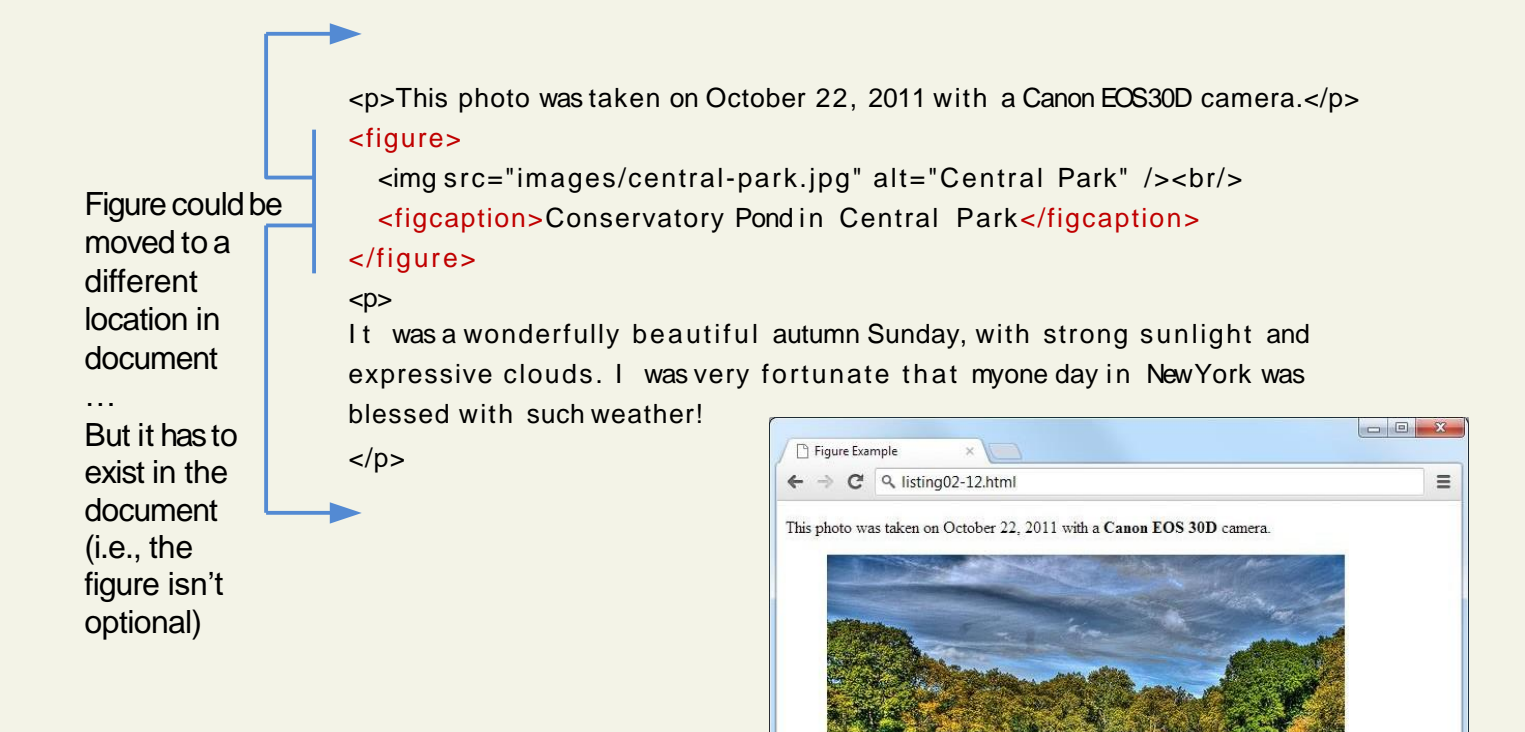

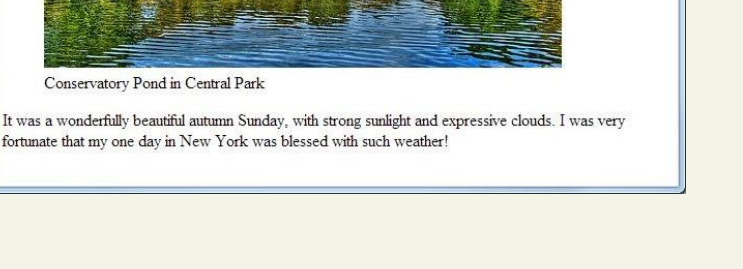

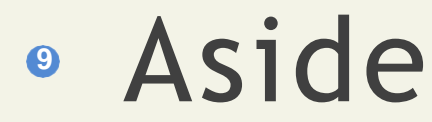

<aside>

The **<aside>** element is similar to the **<figure>**element in that it is used for marking up content that is separate from the main content on the page.

But while the **<figure>** element was used to indicate important information whose location on the page is somewhat unimportant, the **<aside>** element "represents a section of a page that consists of content that is tangentially related to the content around the aside element."

The **<aside>** element could thus be used for sidebars, pull quotes, groups of advertising images, orany other grouping of non-essential elements.

#### What You've Learned

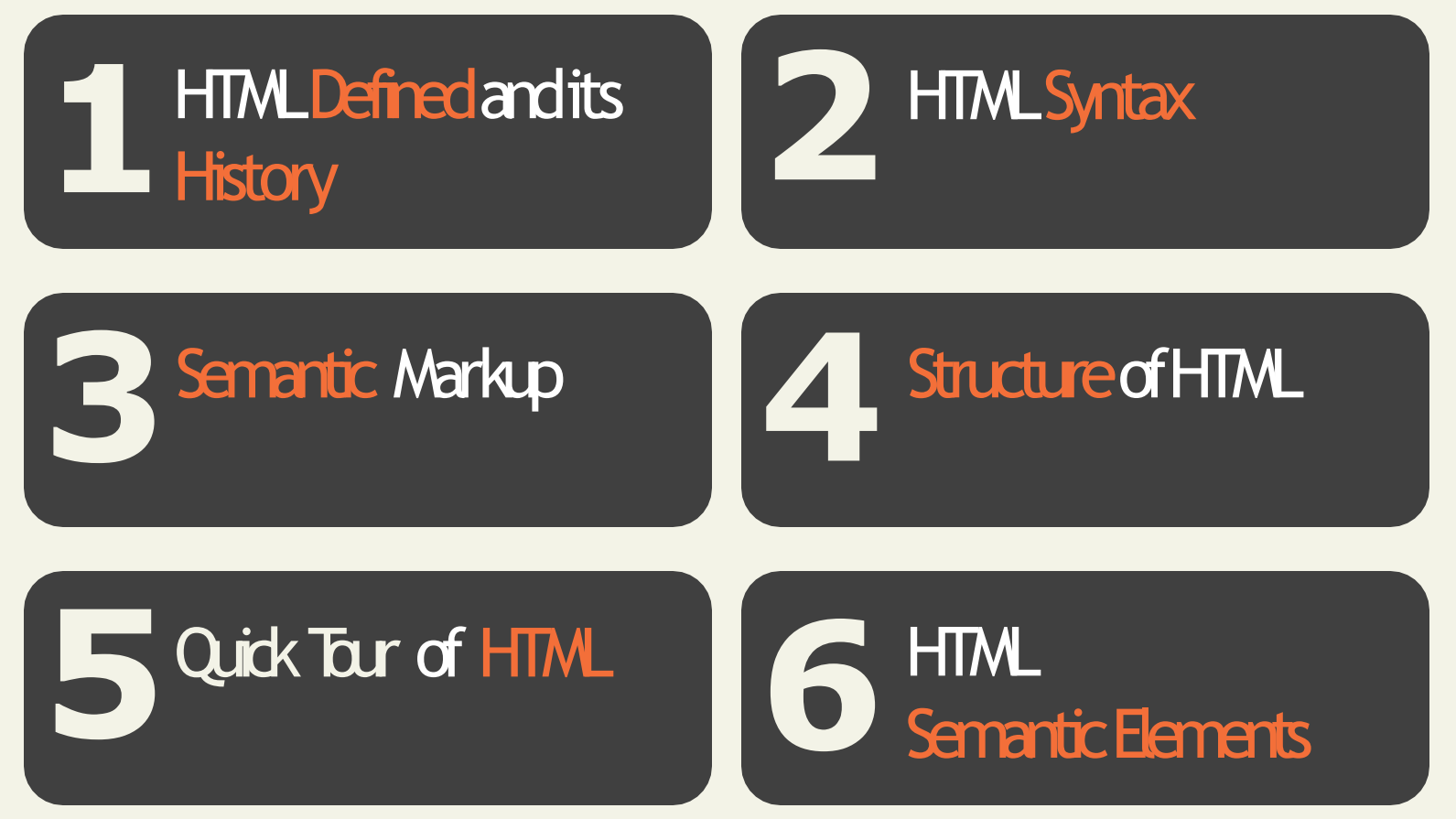

17CS71-WEB TECHNOLOGY Fundamentals of WebDevelopment

# CSS 1: Introduction

Chapter 3

17CS71-WEB TECHNOLOGY Fundamentals of WebDevelopment 17CS71-WEB TECHNOLOGY Fundamentals of WebDevelopment

 $R$ and $R$ and $R$ and $R$ ica $R$ ica $R$ icarrdodo $\mathcal{L}$ rdodo $\mathcal{L}$ rdodo $\mathcal{L}$ andamentatalsls ofof W $\mathcal{L}$ Textbook to be published by Pearson Ed in early 2 014 © 2015 Pearson http://www.funwebdev.co om [http://www.funwebdev.com](http://www.funwebdev.com/)

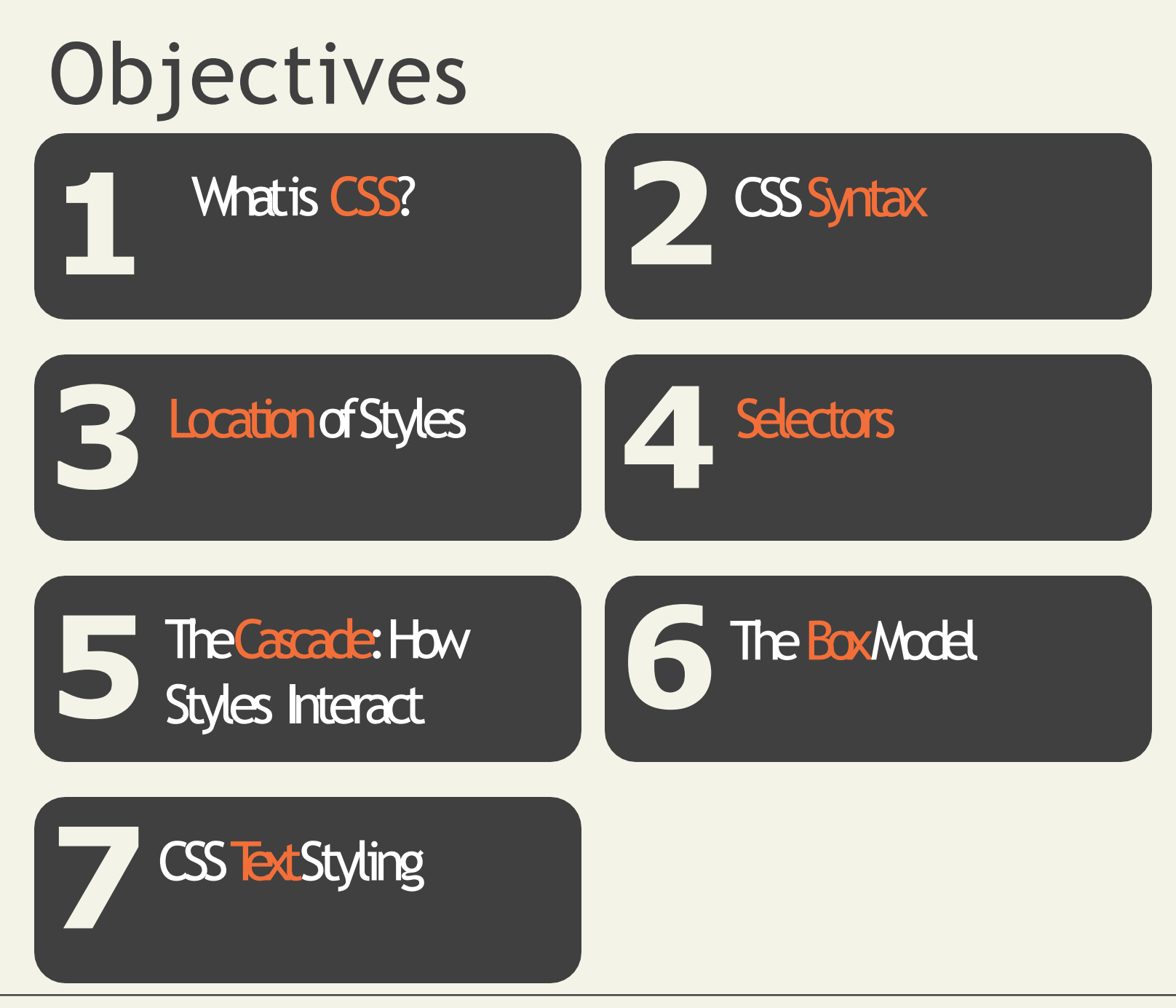

17CS71-WEB TECHNOLOGY **Fundamentals of WebDevelopment** 

#### Section 1 of 7 **WHAT ISCSS?**

17CS71-WEB TECHNOLOGY **Fundamentals of WebDevelopment** 

#### What is CSS?

You be stylingsoon

CSS is a W3C standard for describing the **presentation (or appearance)** of HTMLelements.

With CSS, we can assign

- font properties,
- colors,
- sizes,
- borders,
- background images,
- even the position of elements.

#### What is CSS?

You be stylingsoon

CSS is a language in that it has its own syntax rules.

CSS can be added directly to any HTML element (via the style attribute), within the **<head>** element, or, most commonly, in a separate text file that contains only CSS.

### Benefits of CSS

Why using CSS is a better way of describing presentation than HTML

- The degree of formatting control in CSS issignificantly better than that provided inHTML.
- Web sites become significantly more maintainable because all formatting can be centralized into one, ora small handful, of CSSfiles.
- CSS-driven sites are more accessible.
- A site built using a centralized set of CSS files for all presentation will also be quicker to downloadbecause each individual HTML file will contain lessmarkup.
- CSS can be used to adopt a page for different output mediums.

#### CSS Versions

Let's just saythere's more than 1

- W3C published the CSSLevel 1 Recommendation in 1996.
- A year later, the CSSLevel 2 Recommendation (also more succinctly labeled simply as CSS2) was published.
- Even though work began over a decade ago, an updated version of the Level 2 Recommendation, CSS2.1, did not become an official W3C Recommendation until June 2011.
- And to complicate matters even more, all through the last decade (and to the present day as well), during the same time the CSS2.1 standard was being worked on, a different group at the W3C was working on a CSS3draft.

## Browser Adoption

Insert obligatory snide comment about Internet Explorer 6 here

While Microsoft's Internet Explorer was an early champion of CSS, its later versions (especially IE5, IE6, and IE7) for Windows had uneven support for certain parts of CSS2.

In fact, all browsers have left certain parts of the CSS2 Recommendation unimplemented.

CSS has a reputation for being a somewhat frustrating language.

• this reputation is well deserved!

#### Section 2 of 7 **CSS SYNTAX**

## CSS Syntax

Rules, properties, values, declarations

A CSS document consists of one or more **style rules**.

A rule consists of a selector that identifies the HTML element or elements that will be affected, followed by a series of **property** and **value** pairs (each pair is also called a**declaration**).

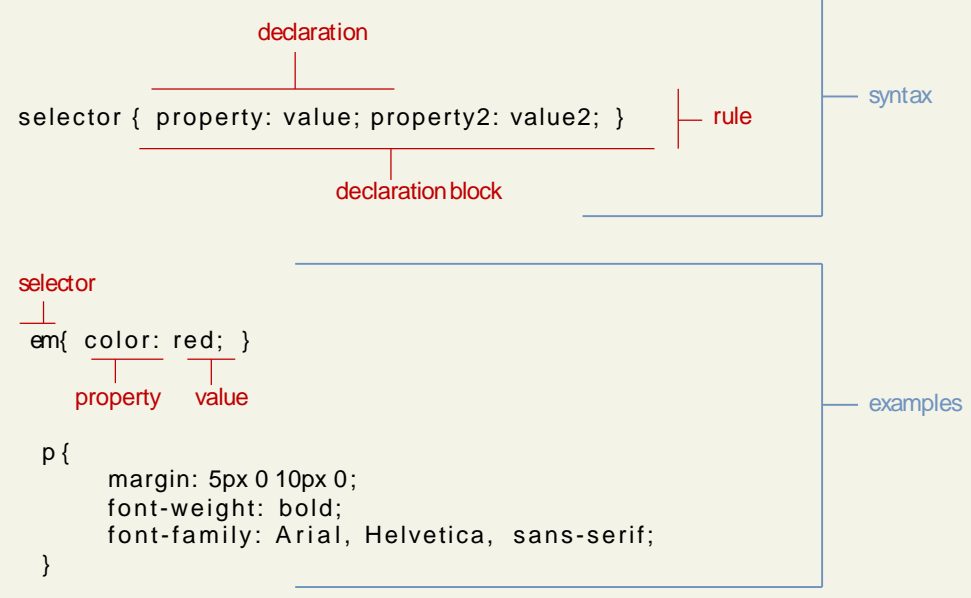

# Declaration Blocks

The series of declarations is also calledthe **declaration block**.

- A declaration block can be together on a single line, or spread across multiple lines.
- The browser ignores white space
- Each declaration is terminated with a semicolon.

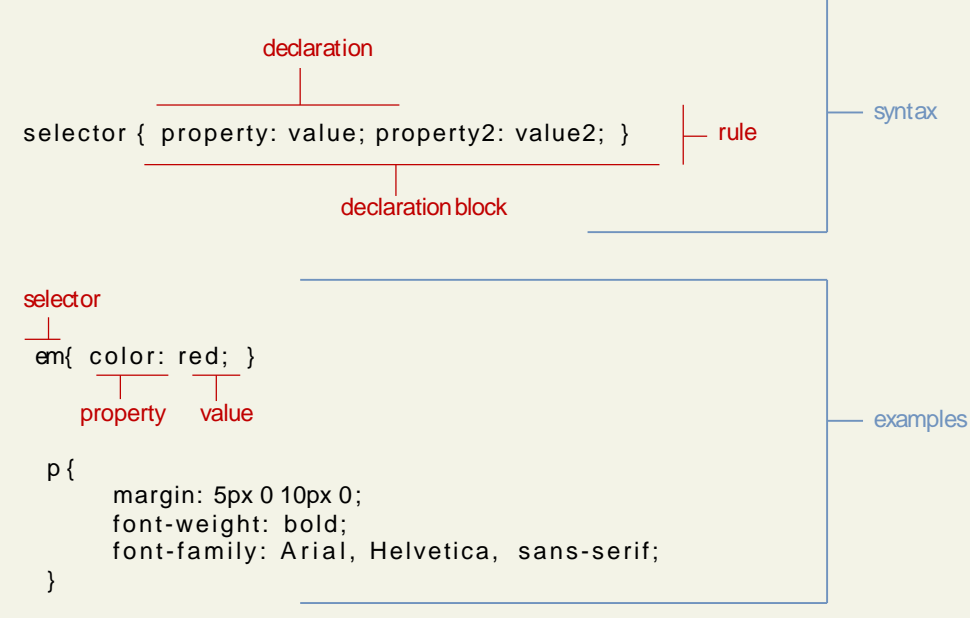

Selectors

Which elements

Every CSSrule begins with a **selector**.

The selector identifies which element or elementsin the HTML document will be affected by the declarations in the rule.

Another way of thinking of selectorsis that they are a pattern which is used by the browser to select the HTML elements that will receive the style.

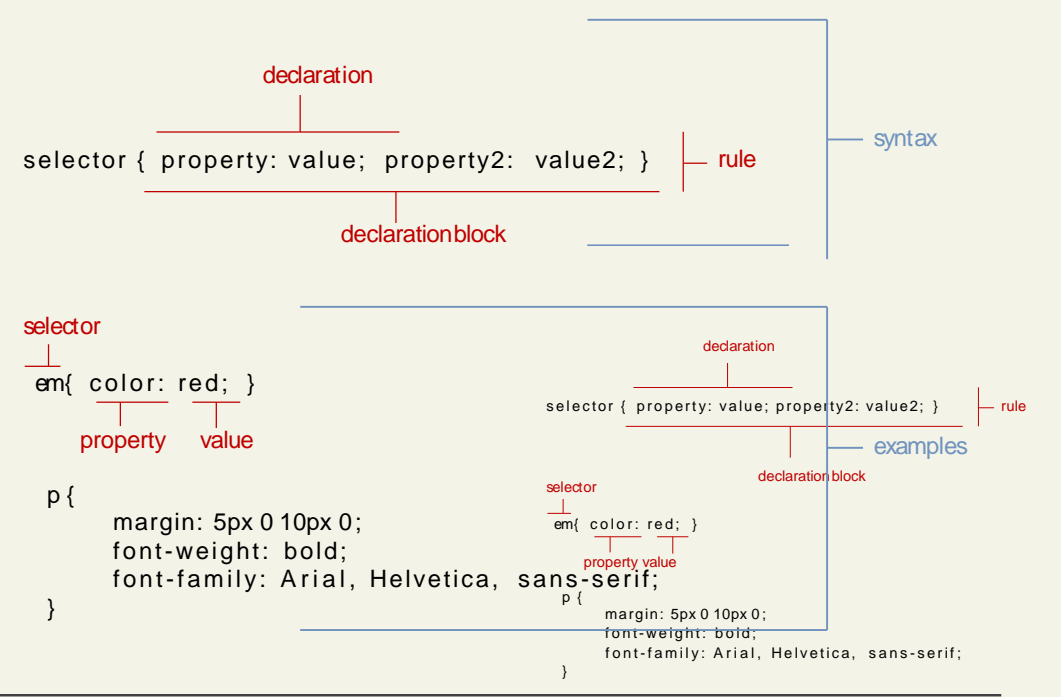

#### 17CS71-WEB TECHNOLOGY Fundamentals of WebDevelopment

#### Properties

Which style properties of the selected elements

Each individual CSS declaration must contain a **property**.

These property names are predefined by the CSS standard.

The CSS2.1 Recommendation  $\overline{\mathsf{defines}}$  over a hundred select or { property: value; property2: value2; }  $\;\mathsf{\models}$  rule different property names. declaration block declaration margin: 5px 0 10px 0; font-weight: bold; font-family: Arial, Helvetica, sans-serif; }  $em{$  color: red;  $}$ property value p { selector syntax examples

## Properties

#### Common CSS properties

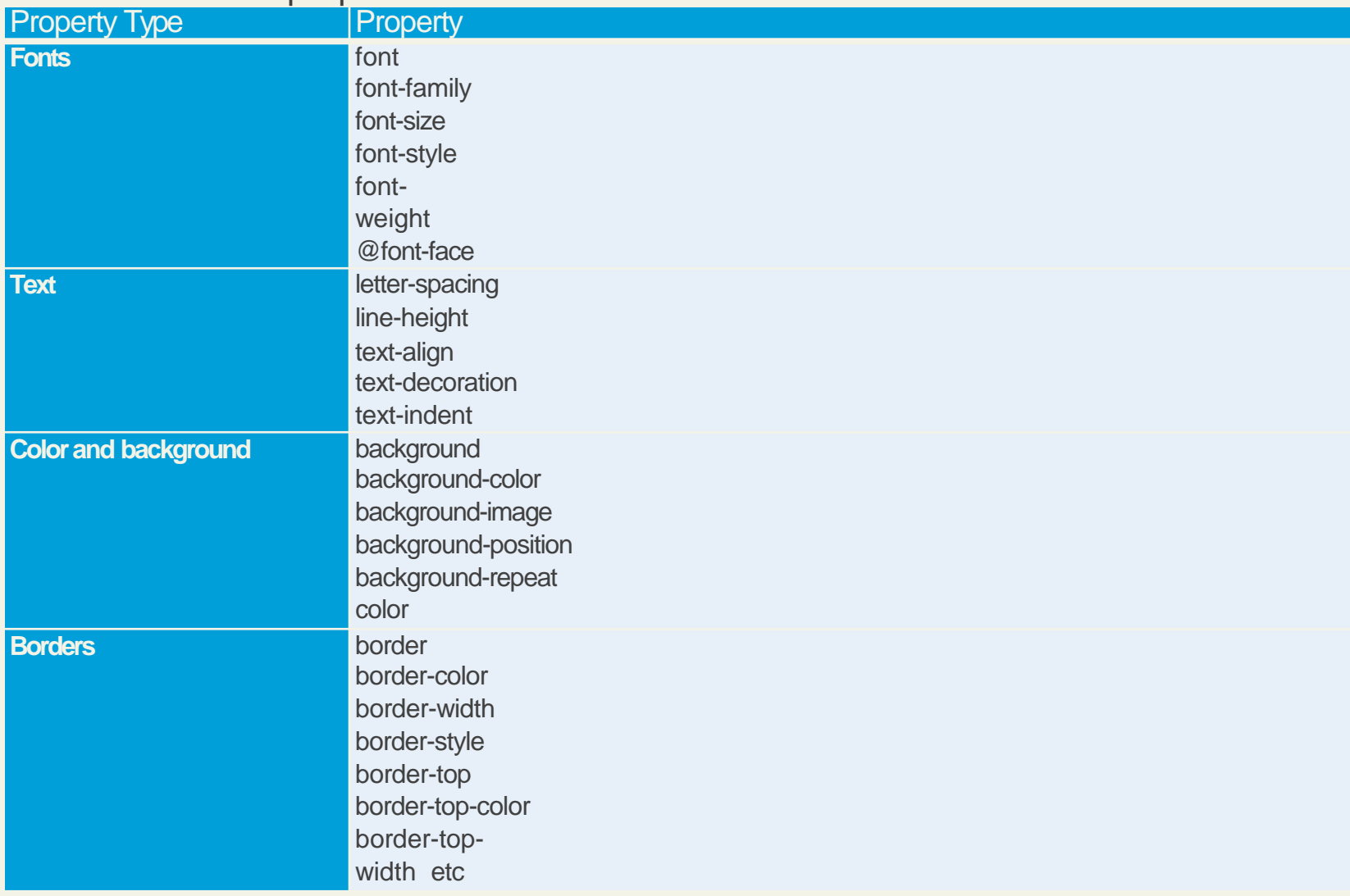

## Properties

Common CSS properties continued.

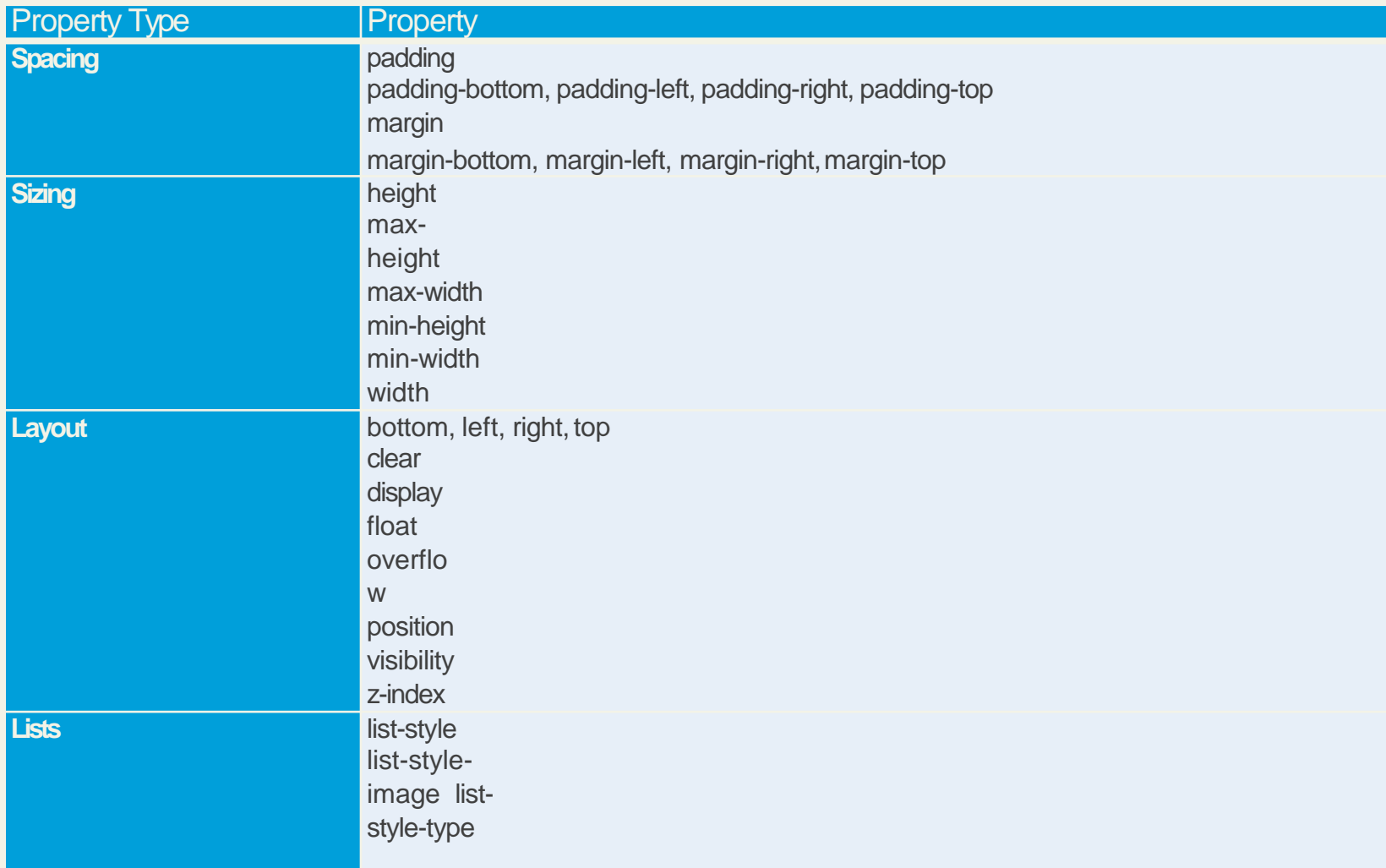

#### Values

What style value for the properties

Each CSS declaration also contains a **value** for a property.

•The unit of any given value is dependentupon the property.

•Some property values are from a predefined list of keywords.

•Others are values such as length measurements, percentages, numbers without units, color values, and URLs.

### Color Values

#### CSS supports a variety of different ways of describing color

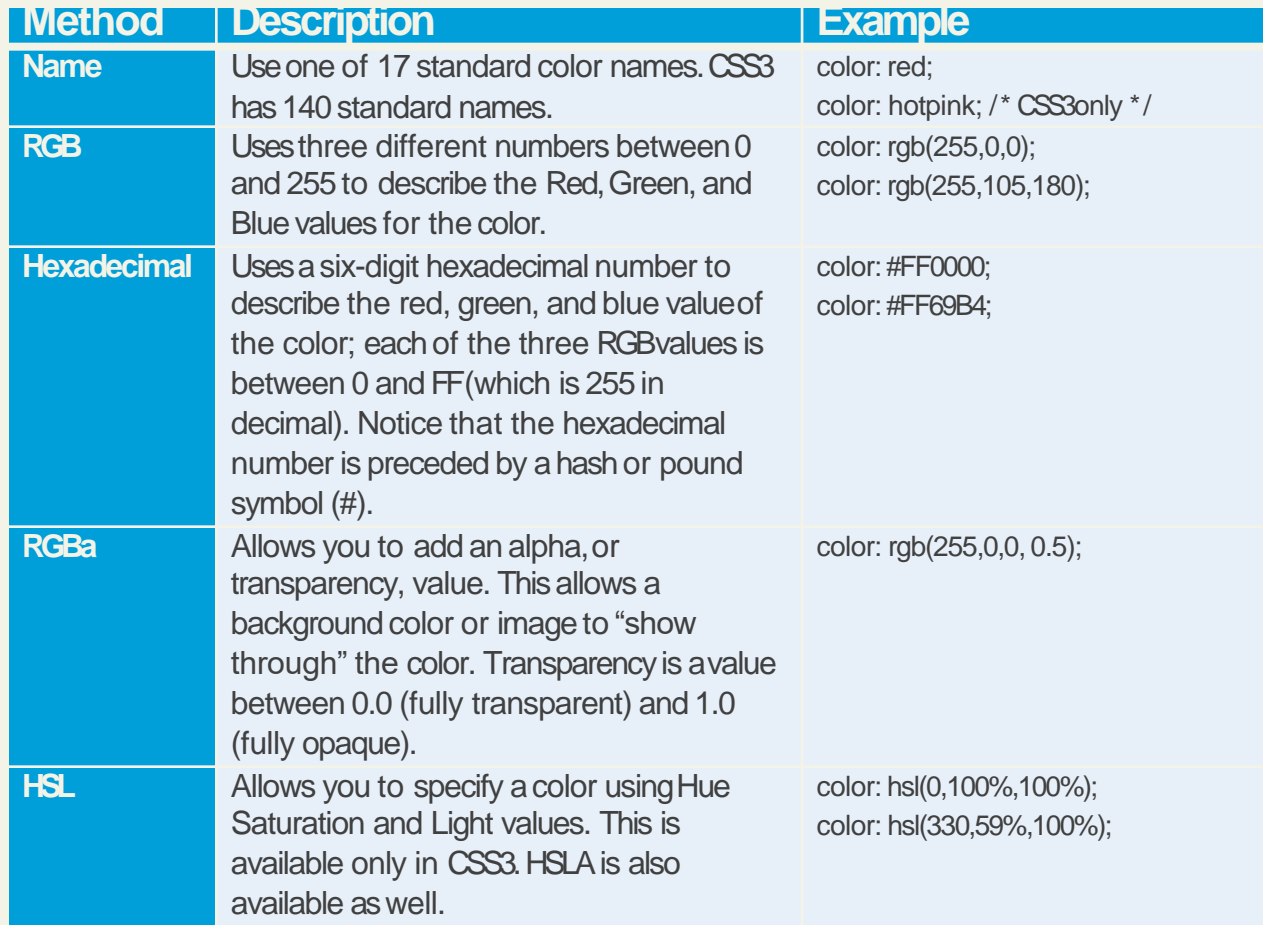

#### Units of Measurement

There are multiple ways of specifying a unit of measurement in CSS

Some of these are **relative units**, in that they are based on the value of something else, such as the size of a parent element.

Others are **absolute units**, in that they have arealworld size.

Unless you are defining a style sheet for printing, it is recommended to avoid using absolute units.

Pixels are perhaps the one popular exception(though as we shall see later there are also good reasons for avoiding the pixel unit).

## Relative Units

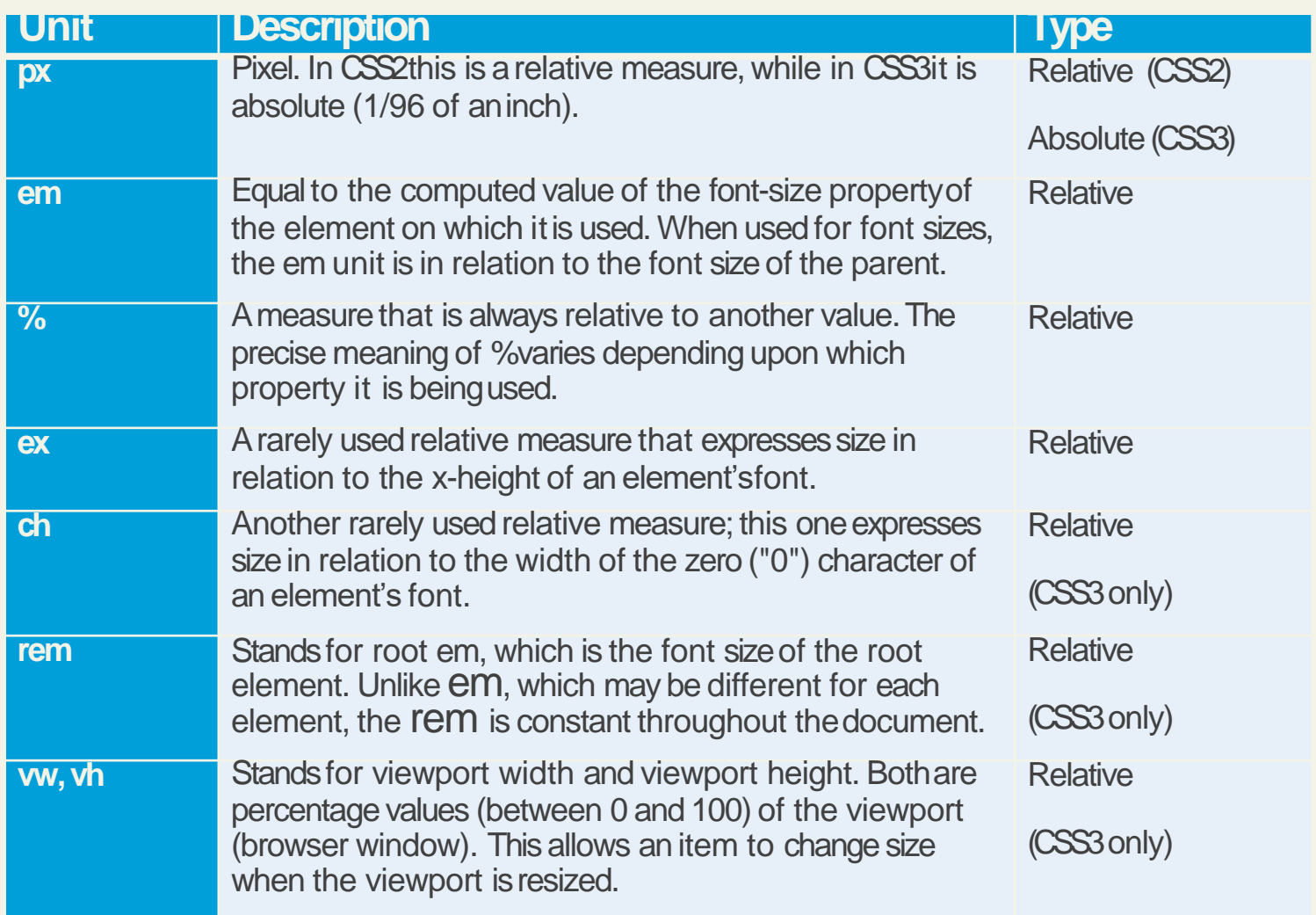

## Absolute Units

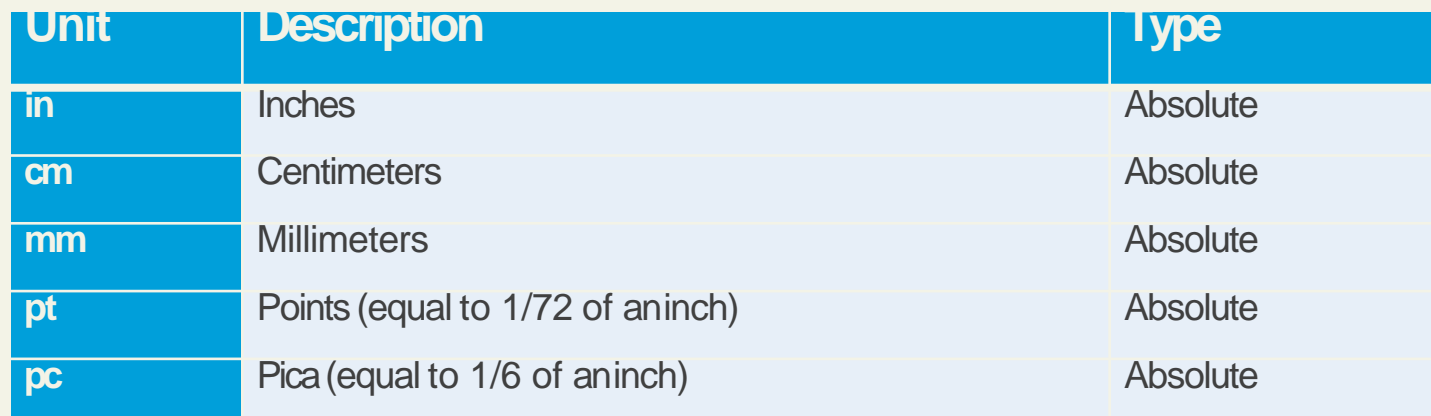

# Comments in CSS

It is often helpful to add comments to your style sheets. Comments take the form:

*/\* comment goes here \*/*

#### Section 3 of 7 **LOCATION OF STYLES**

#### Actually there are three…

Different types of stylesheet

**Author-created style sheets** (what we are learning in this presentation).

**User style sheets** allow the individual user to tellthe browser to display pages using that individual's own custom style sheet. This option is available in a browser usually in its accessibility optionsarea.

The **browser style sheet** defines the default styles the browser uses for each HTMLelement.

# Style Locations

Author Created CSS style rules can be located in three different locations

CSS style rules can be located in three different locations.

- Inline
- Embedded
- External

You can combine all 3!

# Inline Styles

Style rules placed within an HTML element via the style attribute

```
<h1>Share Your Travels</h1>
<h2>style="font-size: 24pt"Description</h2>
\cdots<h2>style="font-size: 24pt; font-weight: bold;">Reviews</h2>
```

```
LISTING 3.1 Internal styles example
```
An inline style only affects the element it is defined within and will override any other style definitions for the properties used in the inline style.

Using inline styles is generally discouraged sincethey increase bandwidth and decrease maintainability.

Inline styles can however be handy for quicklytesting out a style change.

# Embedded StyleSheet

Style rules placed within the <style> element inside the <head> element

```
<head lang="en">
   <meta charset="utf-8">
   <title>Share Your Travels -- New York - Central Park</title>
   <style>h1 \t{font-size: } 24pt;h2 \sqrt{5}font-size: 18pt;
      font-weight: bold;
   \langle/style>
</head>
<body><h1>Share Your Travels</h1>
   <h2>New York - Central Park</h2>
   \cdots
```
LISTING 3.2 Embedded styles example

While better than inline styles, using embedded styles is also by and large discouraged.

Since each HTML document has its own <style> element, it is more difficult to consistently style multiple documents when using embeddedstyles.

## External Style Sheet

Style rules placed within a external text file with the .css extension

```
<head lang="en">
   <meta charset="utf-8">
   <title>Share Your Travels -- New York - Central Park</title>
   <link rel="stylesheet" href="styles.css" />
\langle/head>
```
LISTING 3.3 Referencing an external style sheet

This is by far the most common place tolocate style rules because it provides thebest maintainability.

•When you make a change to an external style sheet, all HTML documents that reference thatstyle sheet will automatically use the updatedversion.

•The browser is able to cache the external style sheet which can improve the performance ofthe site
#### Section 4 of 7 **SELECTORS**

17CS71-WEB TECHNOLOGY **Fundamentals of WebDevelopment** 

## **Selectors**

Things that make your life easier

When defining CSSrules, you will need to first need to use a **selector** to tell the browser which elements will be affected.

CSS selectors allow you to select

- individual elemenets
- multiple HTML elements,
- elements that belong together insome way, or

•elements that are positioned in specificways in the document hierarchy.

There are a number of different selector types.

## Element Selectors

Selects all instances of a given HTML element

Uses the HTML element name.

You can select all elements by using the **universal element selector**, which is the \* (asterisk) character.

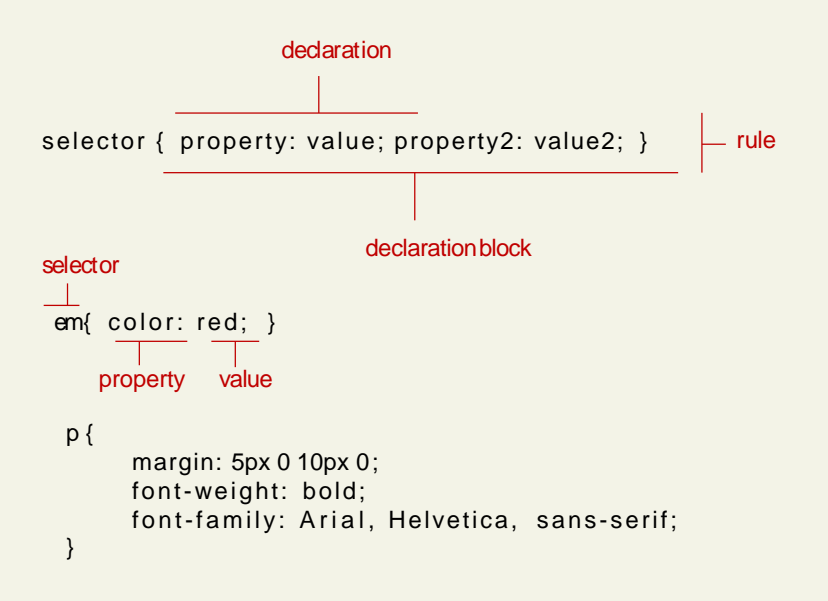

## Grouped Selectors

Selecting multiple things

```
/* commas allow you to group selectors */p, div, aside {
   margin: 0;padding: 0;
\mathcal{F}/* the above single grouped selector is equivalent to the
   following: */p \inmargin: 0;padding: 0;
\}div fmargin: 0:padding: 0;
\uparrowaside \{margin: 0;padding: 0;
\mathcal{F}
```
LISTING 3.4 Sample grouped selector

You can select a group of elements by separating the different element names with commas.

This is a sensible way to reduce the size and complexity ofyour CSSfiles, by combining multiple identical rules into a single rule.

#### Reset

```
html, body, div, span, h1, h2, h3, h4, h5, h6, p \{margin: 0;padding: 0;
 border: 0;
 font-size: 100%:
 vertical-align: baseline;
}
```
Grouped selectors are often used as a way to quickly **reset** or remove browserdefaults.

The goal of doing so is to reduce browserinconsistencies with things such as margins, line heights, and font sizes.

These reset styles can be placed in their own css file (perhaps called reset.css) and linked to the page **before** any other external styles sheets.

## Class Selectors

Simultaneously target different HTML elements

A **class selector** allows you to simultaneously target different HTML elements regardless of their positionin the document tree.

If a series of HTML element have been labeled with *the same class attribute value*, then you can target them for styling by using a class selector, which takes the form: period (.) followed by the class name.

## Class Selectors

```
<head>
    <title>Share Your Travels </title>
       <style>
              . f i r s t {
                     font-style: italic;
                     color: brown;
              }
       </style>
</head>
<body>
    <h1 class="first">Reviews</h1>
    <div>
        <p class="first">By Ricardo on <time>September 15, 2012</time></p>
        <p>Easy on the HDR buddy.</p>
    \langlediv>\langle h r / \rangle<div>
        <p class="first">By Susan on <time>October 1, 2012</time></p>
        <p>I love Central Park.</p>
    \langlediv>Share Your Travels -- New X
    \frac{1}{2}\Rightarrow C<sup>I</sup> Q listing03-06.html
                                                                                                            ÷
</body>
                                                             ACM-SIGITE I Specia... 3 SIGITE 2012 Databas...
                                                                                                 <sup>33</sup> Other bookmarks
                                                             Reviews
                                                                                                                     . first \{font-style: italic;
                                                             By Ricardo on September 15, 2012
                                                                                                                          color: brown;
                                                             Easy on the HDR buddy.
                                                                                                                      }
                                                             By Susan on October 1, 2012
                                                             I love Central Park.
```
## Id Selectors

Target a specific element by its id attribute

An **id selector** allows you to target a specificelement by its id attribute regardless of its type or position.

If an HTML element has been labeled with an id attribute, then you can target it for styling by using an id selector, which takes the form: pound/hash (#) followed by the idname.

Note: You should only be using an **id** once perpage

## Id Selectors

```
<head lang="en">
    <meta charset="utf-8">
    <title>Share Your Travels - - New York - Central Park</title>
       <style>
              #latestComment {
                    font-style: italic;
                    color: brown;
              }
       </style>
</head>
<body>
    <h1>Reviews</h1>
    <div id="latestComment">
        <p>By Ricardo on <time>September 15, 2012</time></p>
        <p>Easy on the HDRbuddy.</p>
    \langlediv>\frac{1}{2}<div>
        <p>By Susan on <time>October 1, 2012</time></p>
        <p>I love Central Park.</p>
    \langlediv>\frac{1}{2}Share Your Travels -- New X
                                                           ← → C | file:///T:/CompSci/Research/web%20development%20textbis>
</body>
                                                           ACM-SIGITE I Specia... [3] SIGITE 2012 Databas...
                                                                                               <sup>33</sup> Other bookmarks
                                                           Reviews
                                                           By Ricardo on September 15, 2012
                                                           Easy on the HDR buddy.
                                                           By Susan on October 1, 2012
                                                           I love Central Park.
```
#latestComment { font-style: italic; color: brown; }

 $\equiv$ 

## Id versus Class Selectors

How todecide

Id selectors should only be used when referencing a single HTML element since an id attribute can onlybe assigned to a single HTMLelement.

Class selectors should be used when (potentially) referencing several related elements.

## Attribute Selectors

Selecting via presence of element attribute or by the value of an attribute

An **attribute selector** provides a way to select HTML elements by either the presence of an element attribute or by the value ofan attribute.

This can be a very powerful technique, but because of uneven support by some of the browsers, not all web authors have used them.

Attribute selectors can be a very helpful technique in the styling of hyperlinks andimages.

#### Attribute Selectors **[ t i t l e ] { cursor: help; padding-bottom: 3px; border-bottom: 2px dotted blue;** <head lang="en"> **text-decoration: none;** <meta charset="utf-8"> **}** <title>Share Your Travels</title>  $\Rightarrow$  C<sup>d</sup> Q listing03-08.htm <style> **[ t i t l e ] { cursor: help;**  Canada **padding-bottom: 3px;** Canada is a North American country consisting of ten provinces and three territories. Located in the northern part of the continent, it extends from the Atlantic to the Pacific **border-bottom: 2px dotted blue;**  and northward into the Arctic Ocean. Canada is the world's second-largest country by total area, and its common border with the United States is the world's longest land **text-decoration: none; }** </style> </head> <body> <div> <img src="images/flags/CA.png" **title="Canada Flag"** /> <h2><a href="countries.php?id=CA" title="s ee posts from Canada"> Canada</a>  $<$ /h2 $>$ <p>Canada is a North American country consisting of ...</p> <div> <img src="images/square/6114907897.jpg" **title="At top of Sulpher Mountain"**> <img src="images/square/6592317633.jpg" **title="Grace Presbyterian Church"**> <img src="images/square/6592914823.jpg" **title="Calgary Downtown"**>  $\langle$ div $>$

```
</div>
```
</body>

## **Pseudo Selectors**

Select something that does not exist explicitly as an element

A **pseudo-element selector** is a way to select something that does not exist explicitly as anelement in the HTML document tree but which is still a recognizable selectable object.

A **pseudo-class selector** does apply to an HTML element, but targets either a particularstate or, in CSS3, a variety of familyrelationships.

The most common use of this type of selectors is for targeting link states.

## **Pseudo Selectors**

```
<head>
   <title>Share Your Travels</title>
  <stvle>
        a:link ftext-decoration: underline;
        color: blue;
     ł
        a:visited {
       text-decoration: underline;
        color: purple;
     \mathcal{L}a:hover ftext-decoration: none;
        font-weight: bold;
     ł
        a:active {
        background-color: yellow;
     ŀ
  </style>
</head>
<body><p>Links are an important part of any web page. To learn more about
        links visit the <a href="#">W3C</a> website.</p>
   <nav>\langle u \rangle<li><a href="#">Canada</a></li>
        <li><a href="#">Germany</a></li>
        <li><a href="#">United States</a></li>
     \langle/ul>
   \langle/nav\rangle\langle/body>
```
LISTING 3.8 Styling a link using pseudo-class selectors

## Contextual Selectors

Select elements based on their ancestors, descendants, or siblings

A **contextual selector** (in CSS3 also called **combinators**) allows you to select elements basedon their ancestors, descendants, or siblings.

That is, it selects elements based on their context or their relation to other elements in the document tree.

## Contextual Selectors

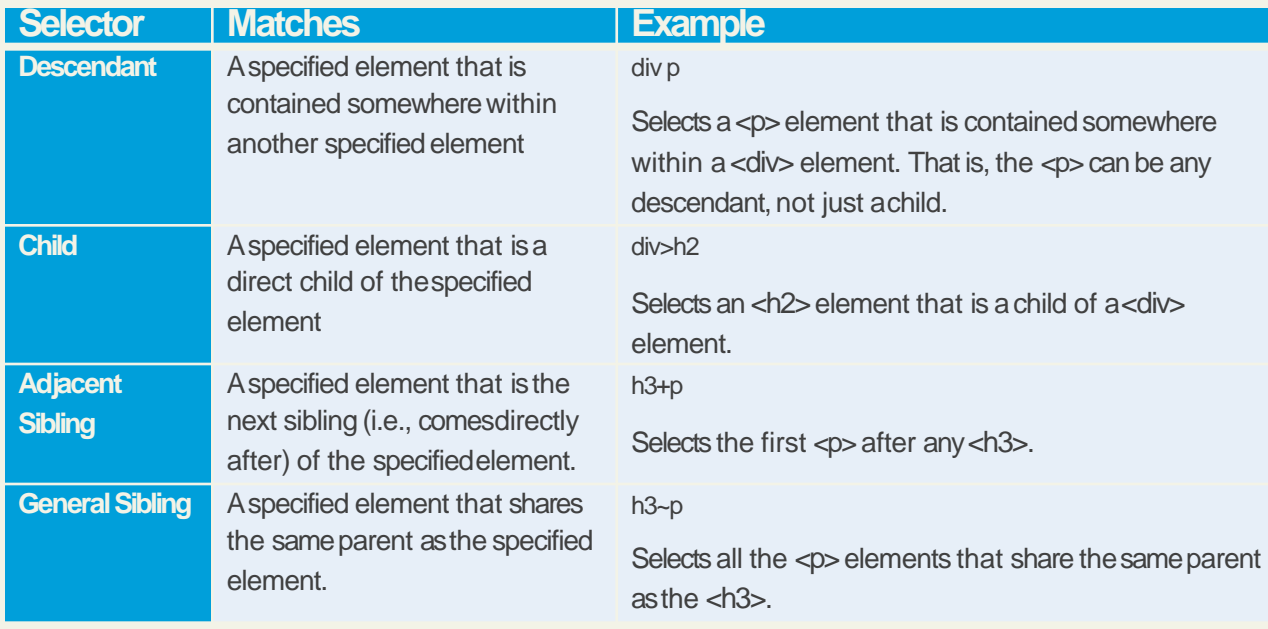

## Descendant Selector

Selects all elements that are contained within another element

While some of these contextual selectors are used relatively infrequently, almost all web authors find themselves using descendant selectors.

A **descendant selector** matches all elements that are contained within another element. The characterused to indicate descendant selection is the space character.

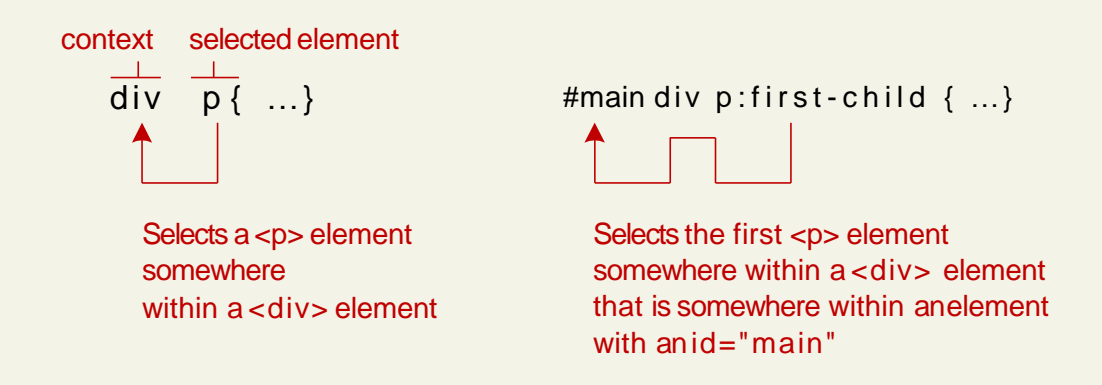

## Contextual Selectors inAction

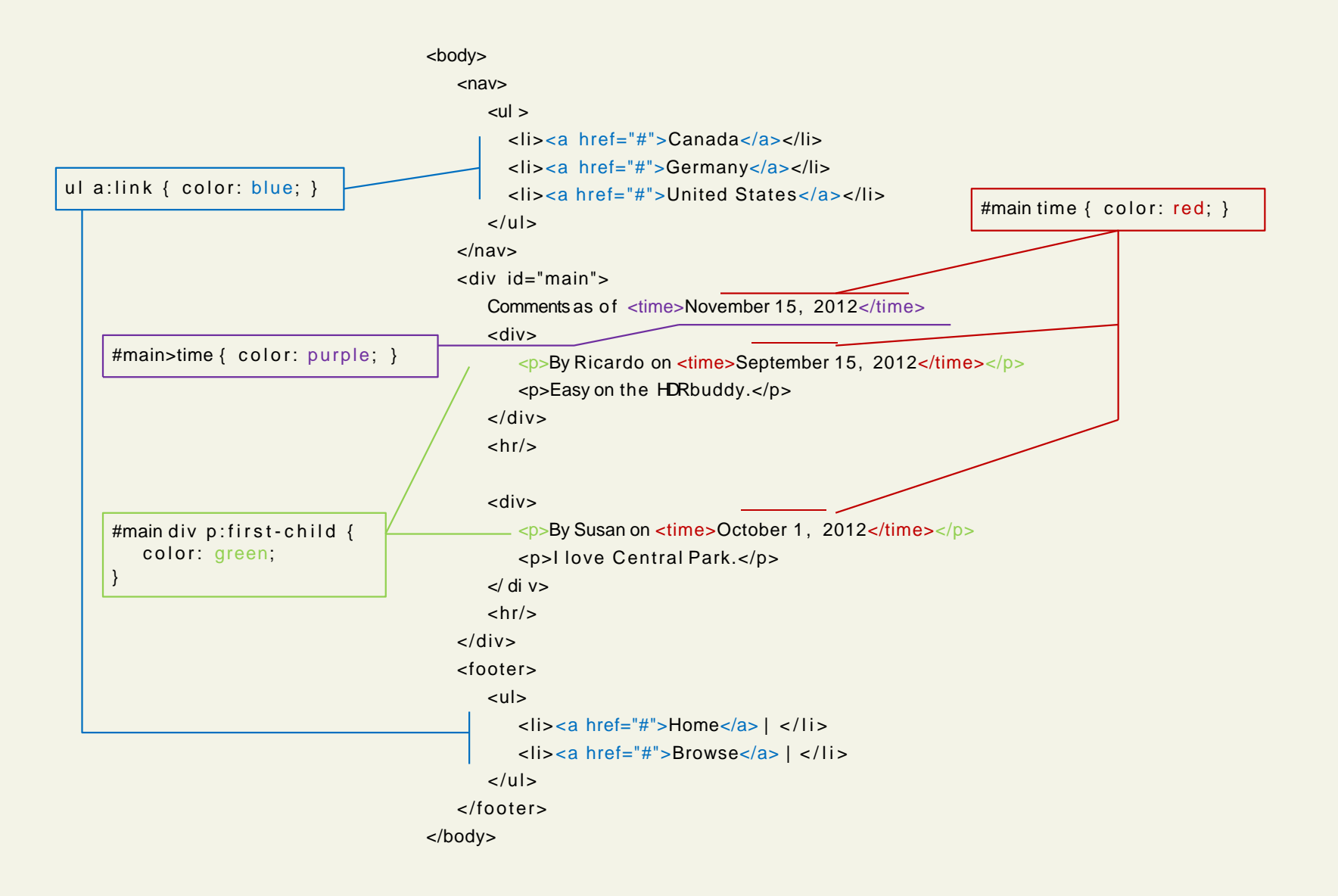

#### **INTERACT** Section 5 of 7 **THE CASCADE: HOWSTYLES**

# Why Conflict Happens

In CSS that is

#### **Because**

- there are three different types of style sheets (author-created, user-defined, and the default browser style sheet),
- author-created stylesheets can define multiple rules for the same HTMLelement,

CSS has a system to help the browser determine how to display elements when different style rulesconflict.

#### Cascade

How conflicting rules are handled in CSS

The "Cascade" in CSS refers to how conflicting rules are handled.

The visual metaphor behind the term **cascade**is that of a mountain stream progressing downstream over rocks.

The downward movement of water down a cascadeis meant to be analogous to how a given style rule will continue to take precedence with child elements.

## Cascade Principles

CSSuses the following cascade principles to help it deal with conflicts:

- **inheritance,**
- **specificity,**
- **location**

Cascade Principle #1

Many (but not all) CSSproperties affect not only themselves but their descendants aswell.

Font, color, list, and text properties areinheritable.

Layout, sizing, border, background and spacing properties are not.

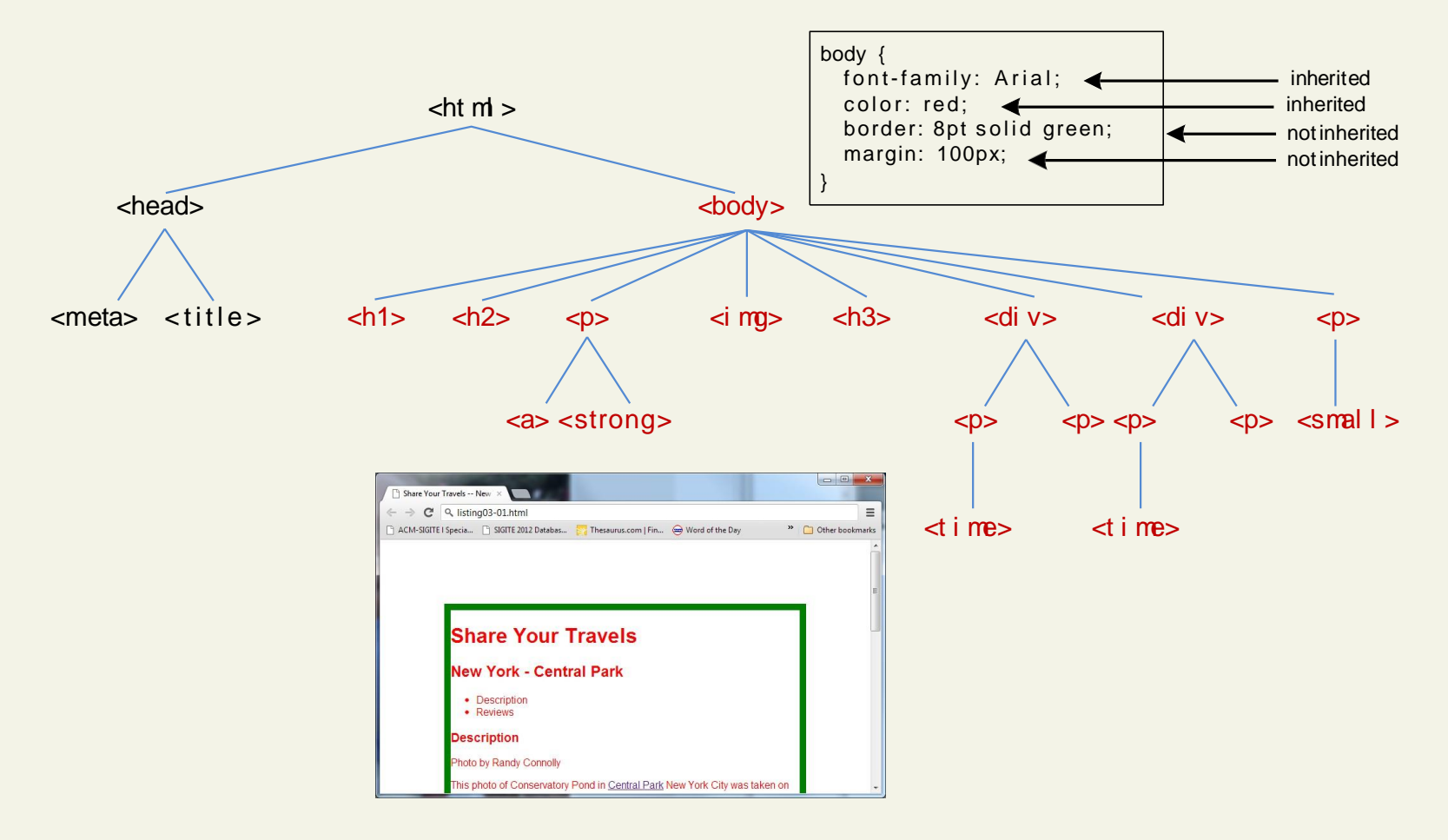

How to forceinheritance

#### It is possible to tell elements to inherit properties that are normally not inheritable.

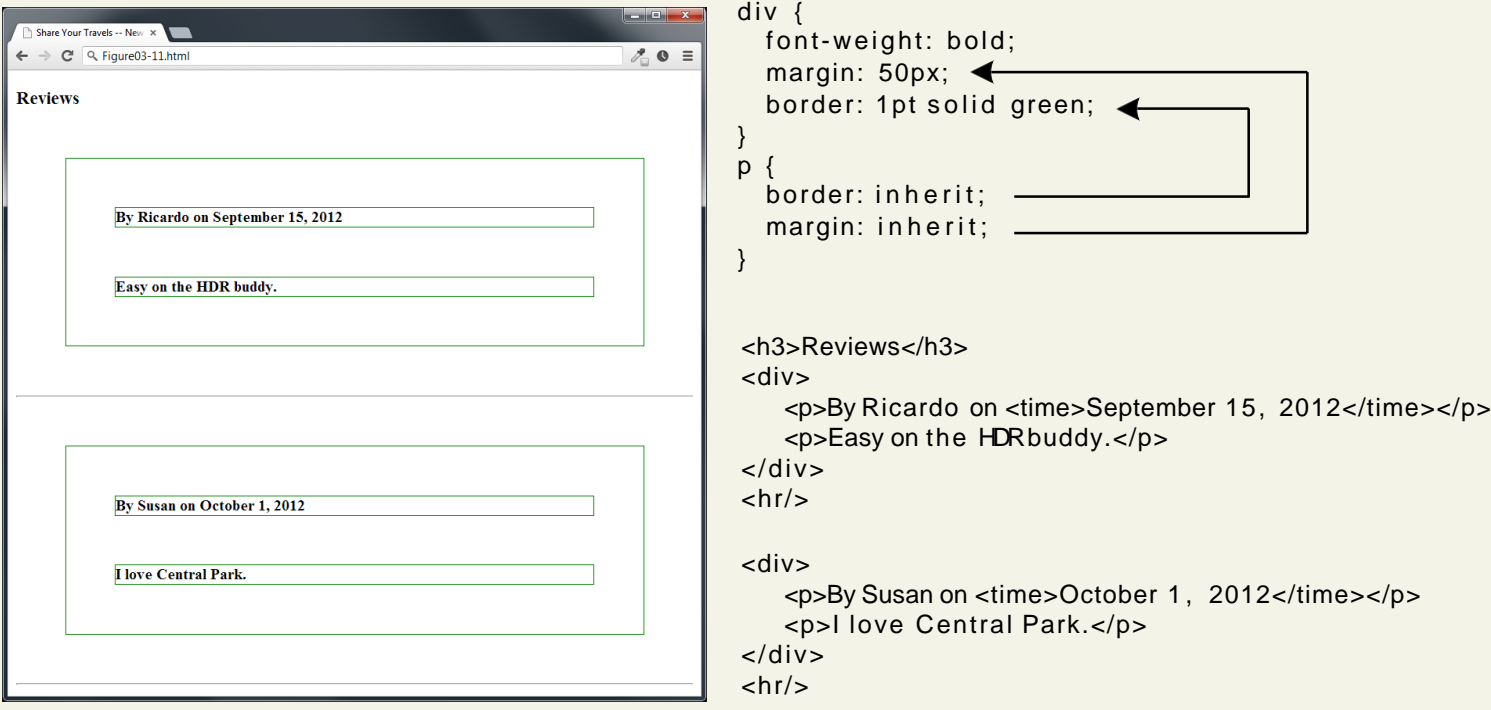

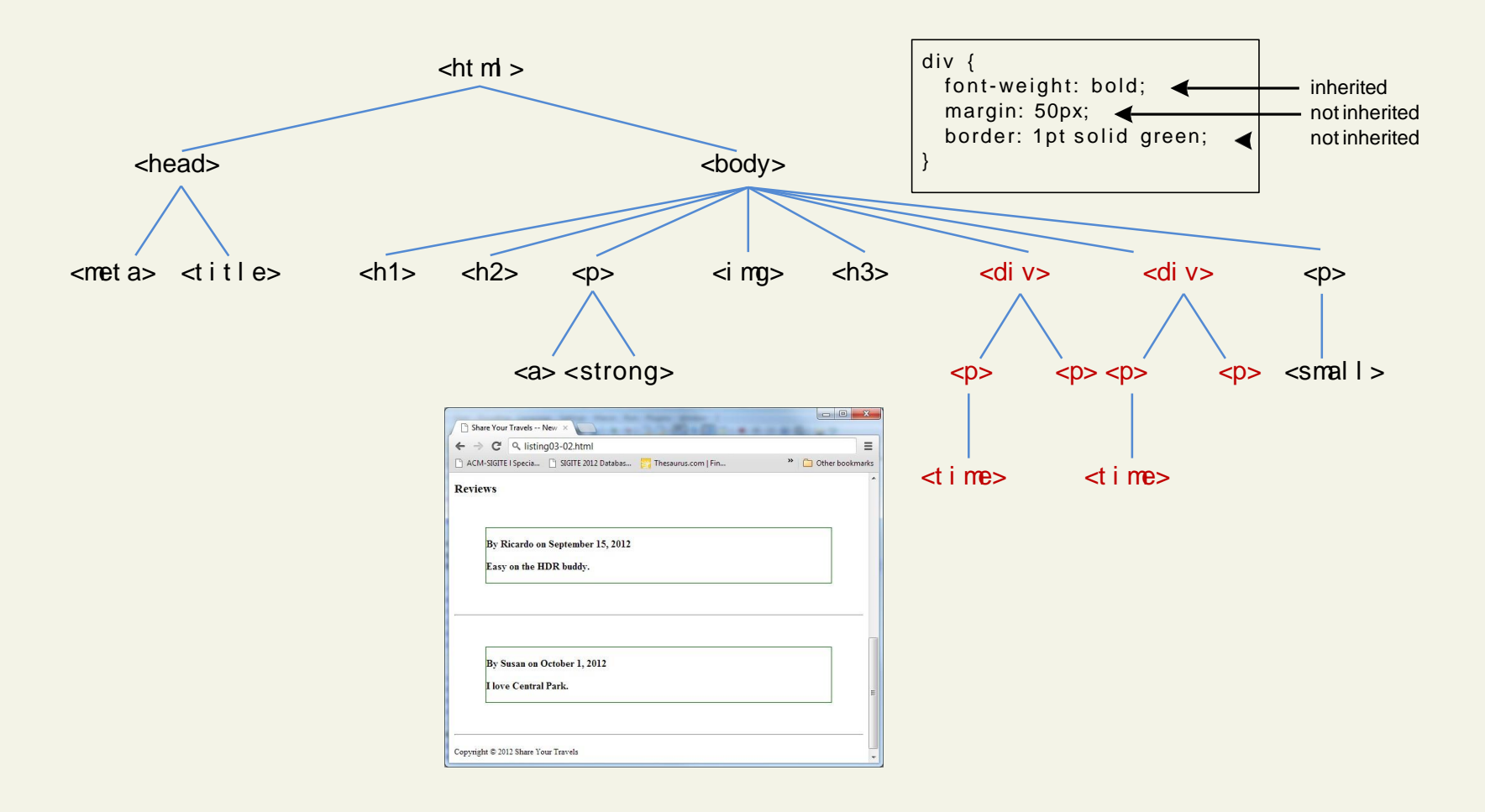

## **Specificity**

Cascade Principle #2

**Specificity** is how the browser determines which style rule takes precedence when more than one style rule could be applied to the same element.

The more *specific* the selector, the more it takes precedence (i.e., overrides the previousdefinition).

Specificity

How itworks

The way that specificity works in thebrowser is that the browser assigns a weight to each stylerule.

When several rules apply, the one with the greatest weight takes precedence.

## Specificity

These color and font-weight properties are inheritable and thus potentially applicable to all the child elements contained within thebody.

However, because the <div> and <p> elements also have the same properties set, they *override* thevalue defined for the <body> element because their selectors (div and p) are more specific.

**Class selectors** are more specific than element selectors, andthus take precedence and override element selectors.

> **Id selectors** are more specific than class selectors, and thus take precedence and override class selectors.

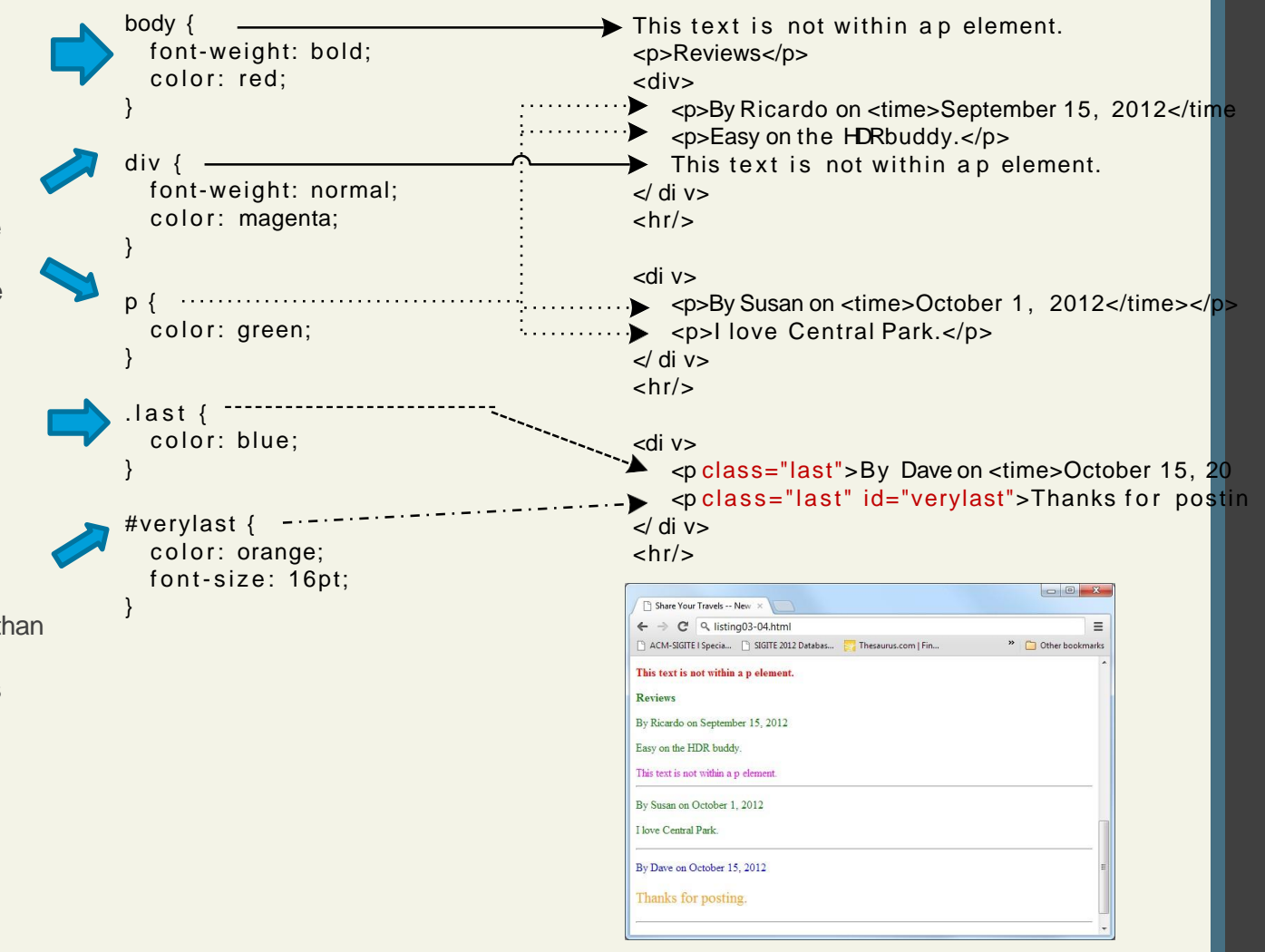

# Specificity Algorithm

The algorithm that is usedto determine specificity is :

First count 1 if the declaration is from a 'style' attribute in the HTML, 0 otherwise (let that value  $=$  a).

Count the number of ID attributes in the selector (let that value  $= b$ ).

Count the number of other attributes and pseudoclasses in the selector (let that value  $=c$ ).

Count the number of element names andpseudoelements in the selector (let that value  $=$  d).

Finally, concatenate the four numbersa+b+c+d together to calculate theselector's specificity.

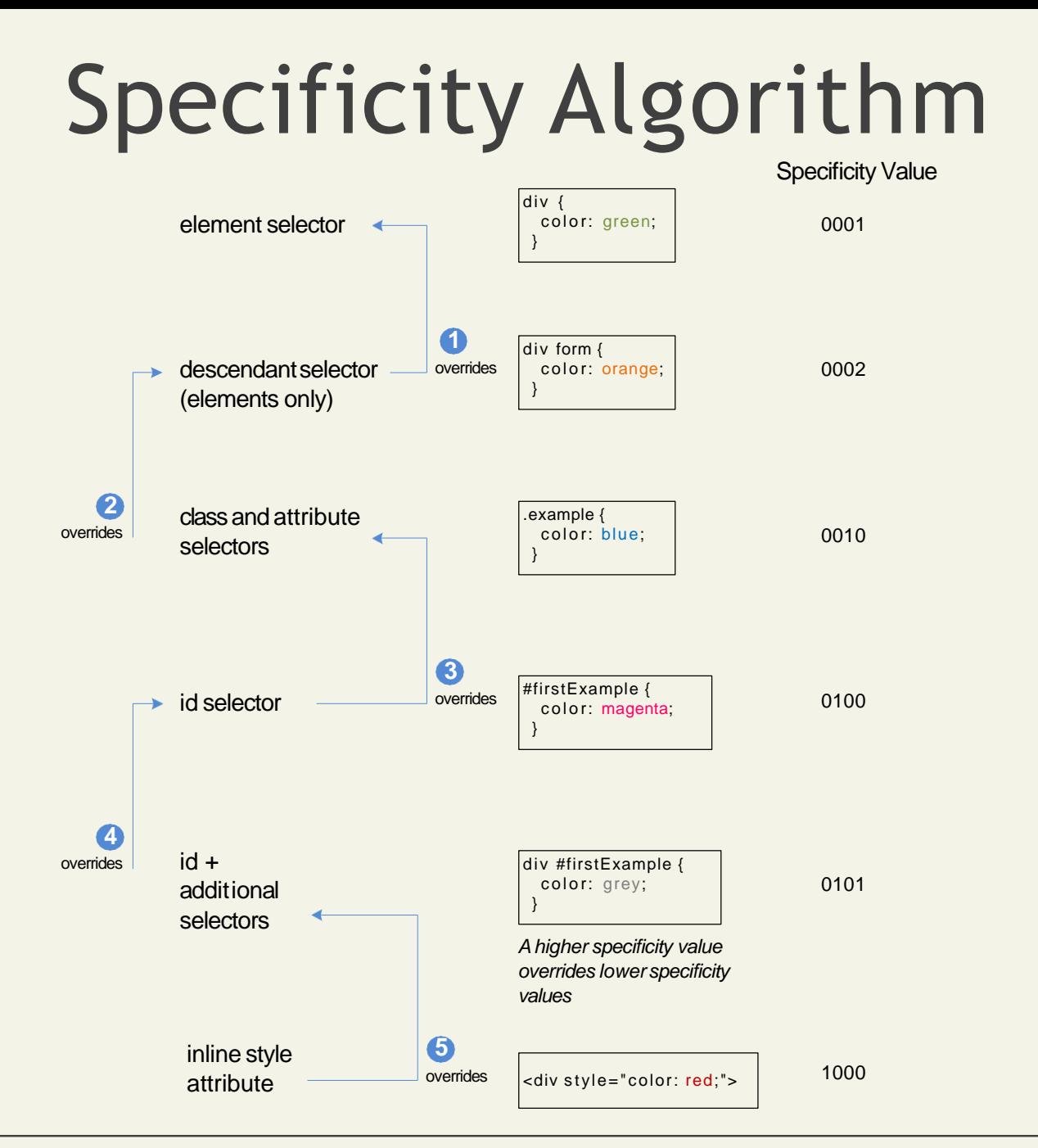

#### 17CS71-WEB TECHNOLOGY **Fundamentals of WebDevelopment**

### Location

Cascade Principle #3

When inheritance and specificity cannot determine style precedence, the principle of **location** will be used.

The principle of location is thatwhen rules have the same specificity, then the latest are given more weight.

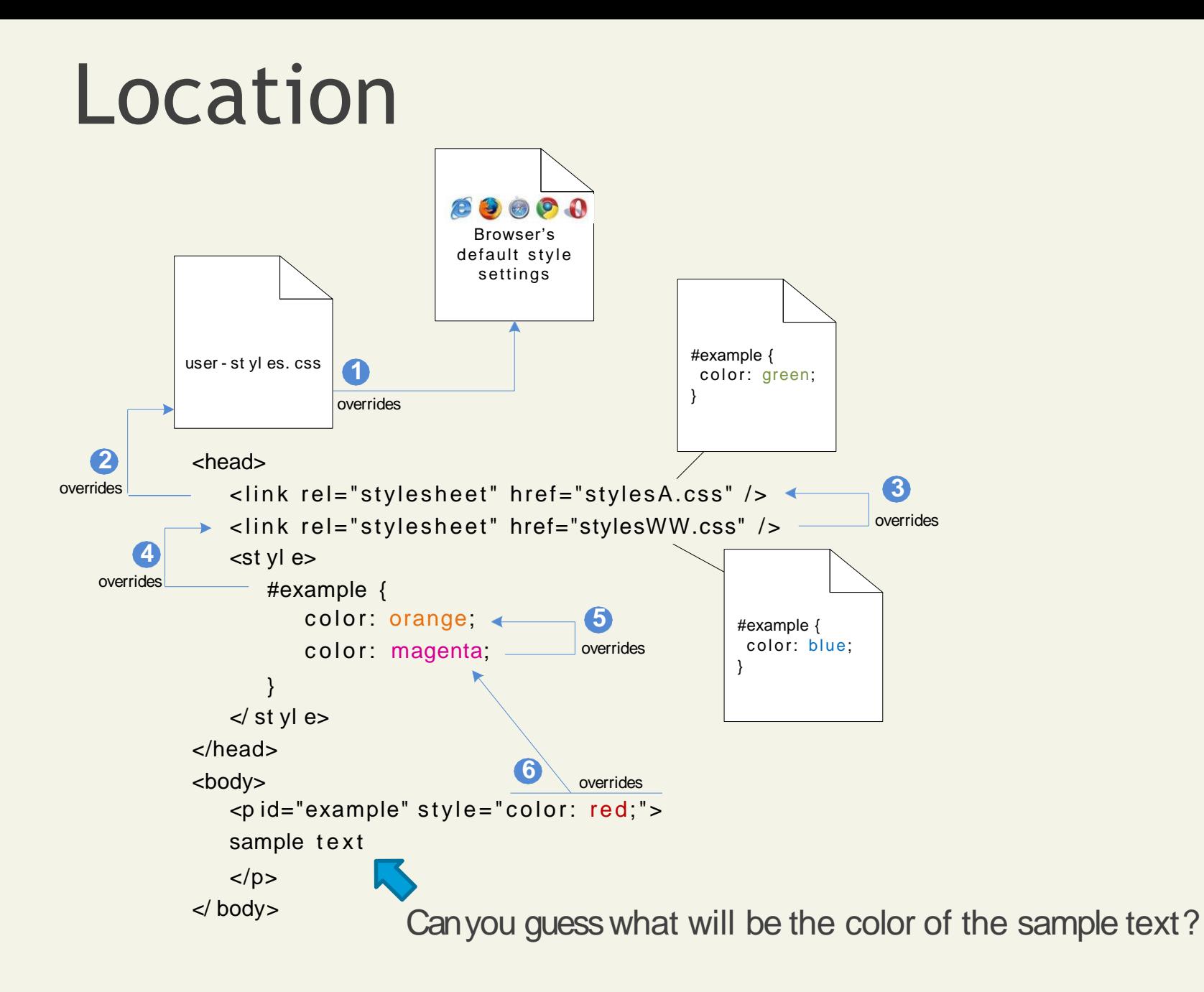

17CS71-WEB TECHNOLOGY Fundamentals of WebDevelopment

### Location

What color would the sample text be if there wasn't an inline style definition?

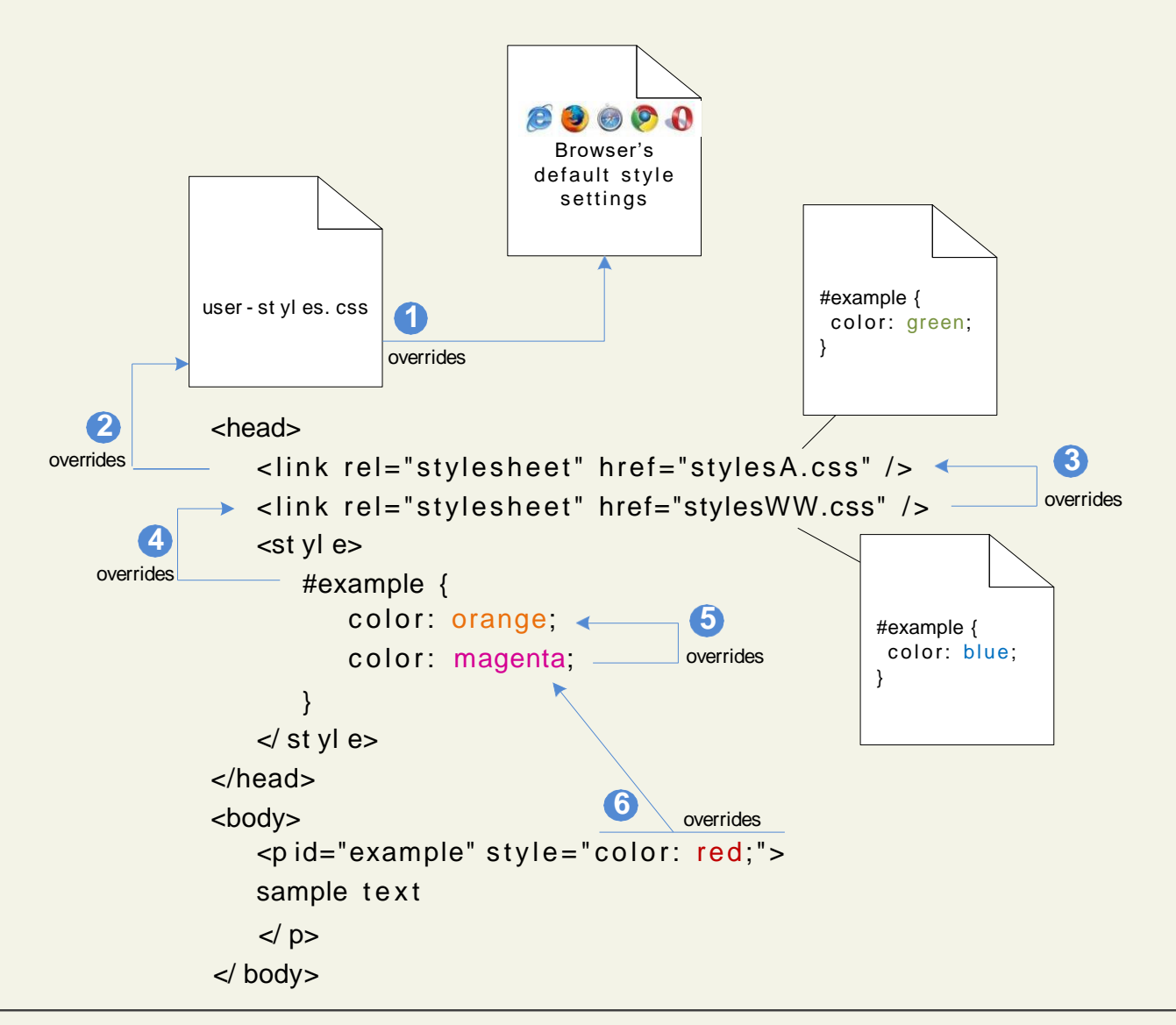

17CS71-WEB TECHNOLOGY Fundamentals of WebDevelopment

### Location

There's always anexception

There is one exception to the principle oflocation.

If a property is marked with !important in an authorcreated style rule, then it will override any other author-created style regardless of itslocation.

The only exception is a style marked with !important in an user style sheet; such a rule will override all others.

#### Section 6 of 7 **THE BOX MODEL**

17CS71-WEB TECHNOLOGY **Fundamentals of WebDevelopment**
### The Box Model

Time to think inside the box

In CSS, all HTML elements exist within an **elementbox**.

It is absolutely essential thatyou familiarize yourself with the terminology and relationship of the CSS properties within the elementbox.

### The Box Model

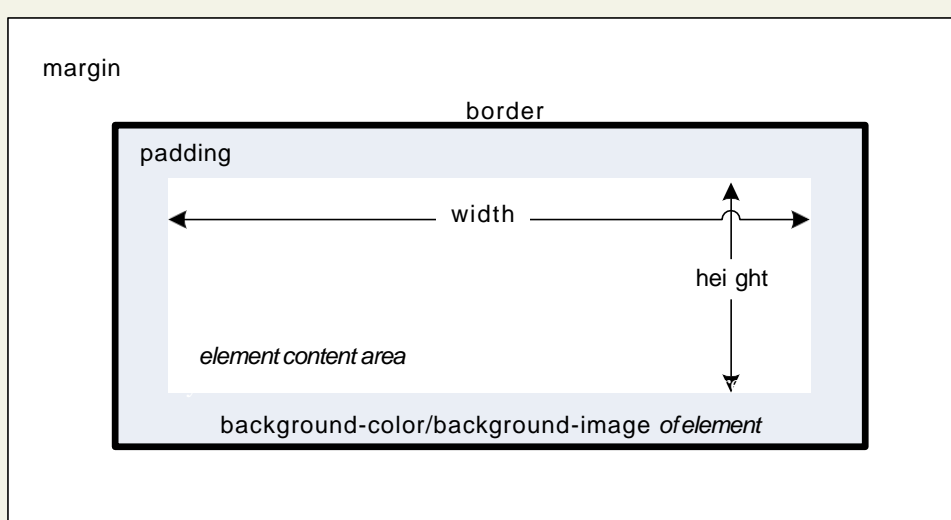

background-color/background-image *of element'sparent*

Every CSS rule begins with a selector. The selector identifies which element or elements in the HTML document will be affected by the declarations in the rule. Another way of thinking of selectors is that they are a pattern which is used by the browser to select the HTML elements that will receive

17CS71-WEB TECHNOLOGY **Fundamentals of WebDevelopment** 

#### Background

Box Model Property #1

The background color or image of an element fillsan element out to its border (if it has one that is).

In contemporary web design, it has becomeextremely common too use CSSto display purely presentational images (such as background gradients and patterns, decorative images, etc) rather than using the  $\langle$ img $\rangle$ element.

### Background Properties

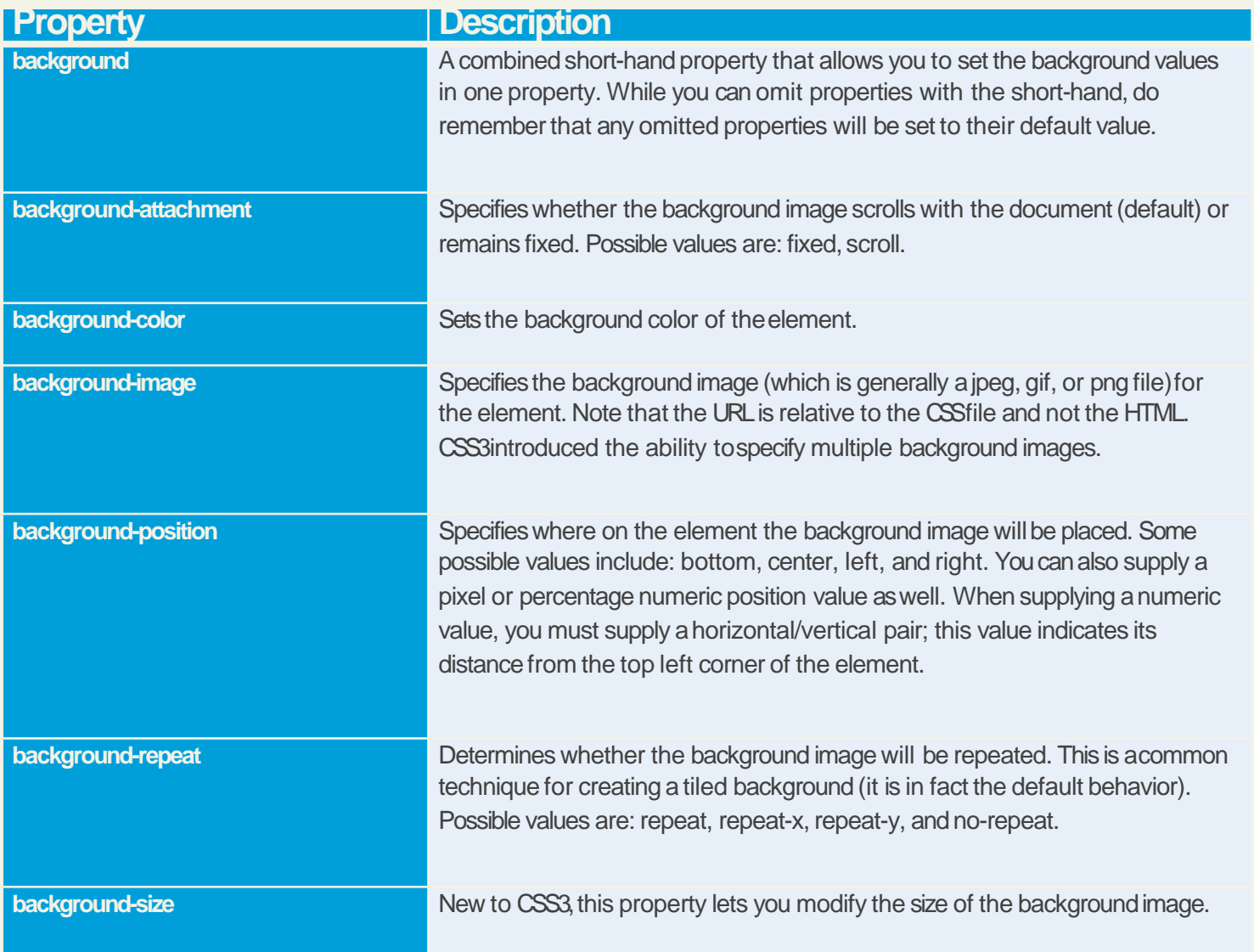

#### Background Repeat

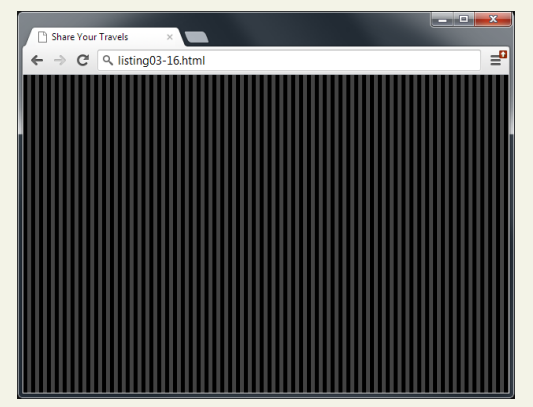

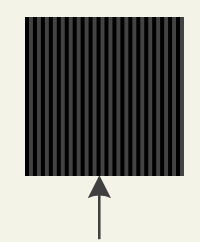

background-image: url(../images/backgrounds/body -background-tile.gif); background-repeat: repeat;

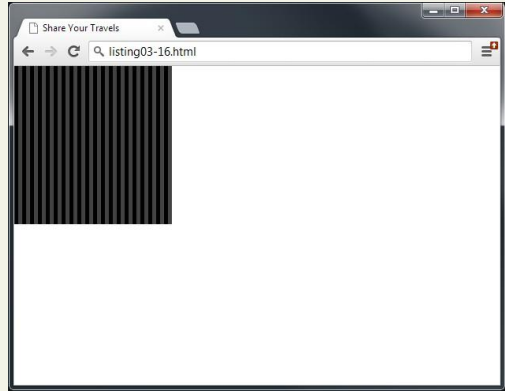

background-repeat: no-repeat; background-repeat: repeat-y; background-repeat: repeat-x;

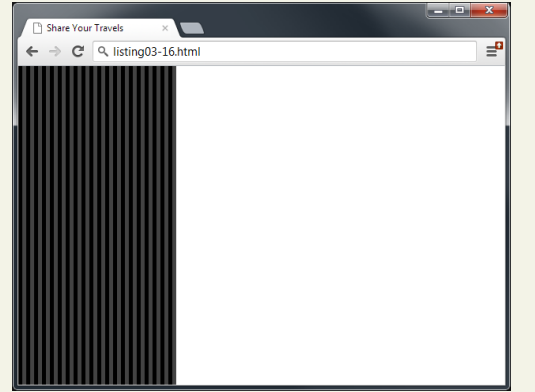

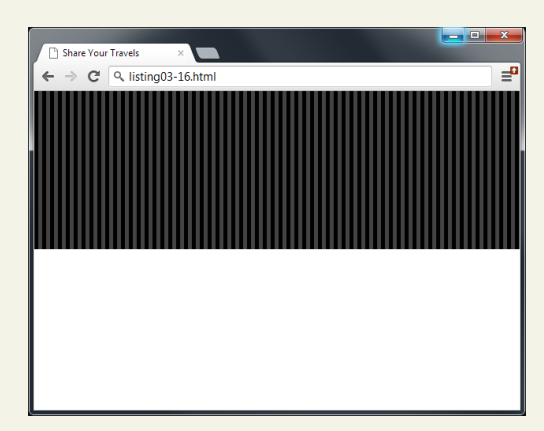

### Background Position

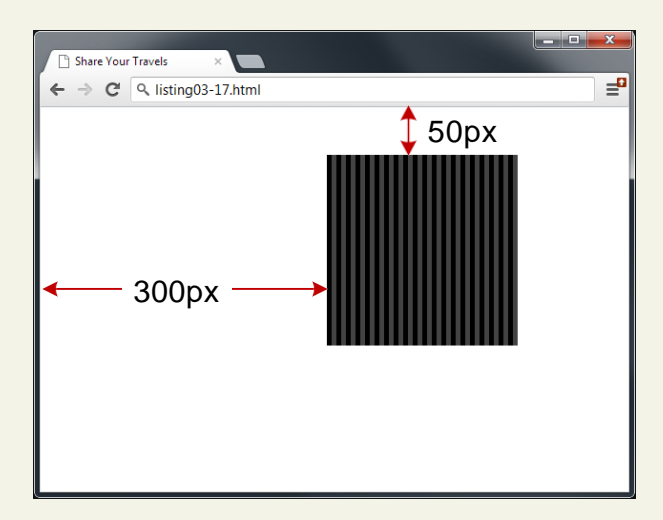

body {

}

background: white url(../images/backgrounds/body -background-tile.gif) no-repeat; background-position: 300px 50px;

#### Borders

Box Model Property #2

Borders provide a way to visually separate elements.

You can put borders around all four sides of an element, or just one, two, or three of the sides.

#### Borders

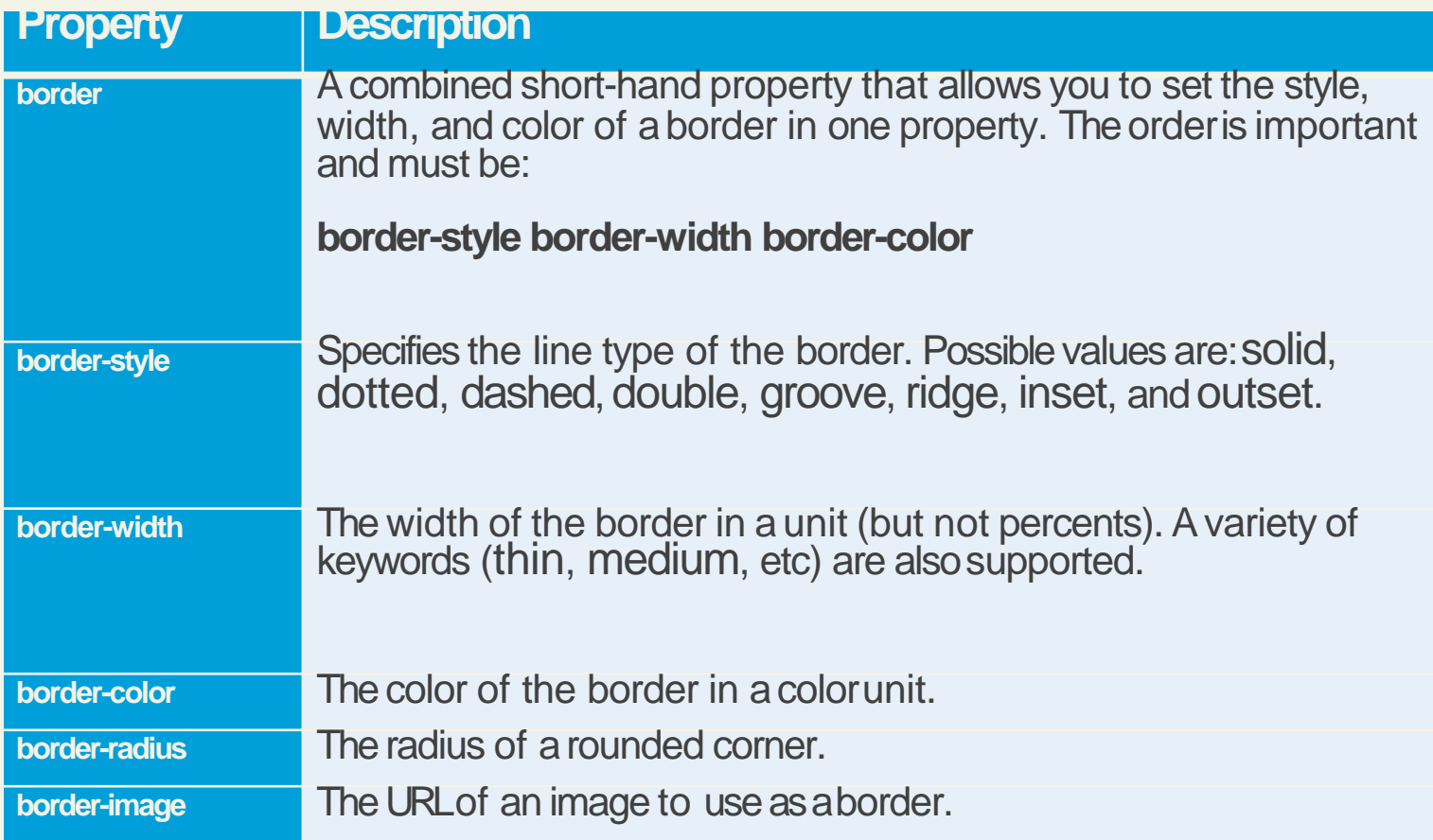

### Shortcut notation

**TRBL** 

#### With border, margin, and padding properties, there are long-form and shortcut methods toset the 4 sides

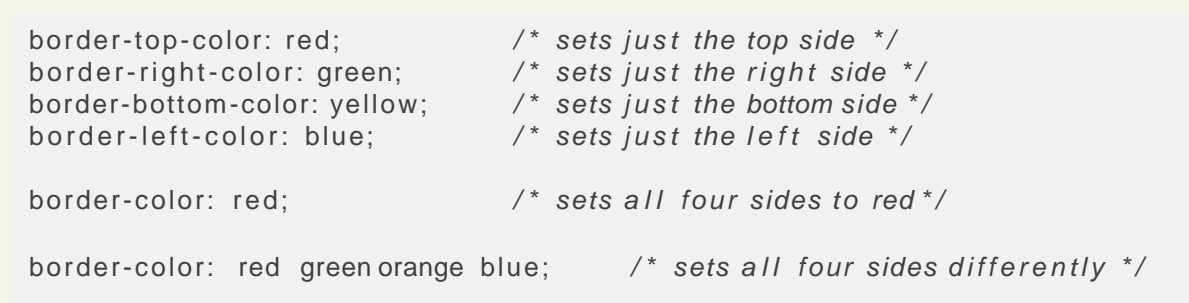

When using this multiple values shortcut, they are applied in clockwise order starting at the top. Thus the order is: **top right bottomleft.**

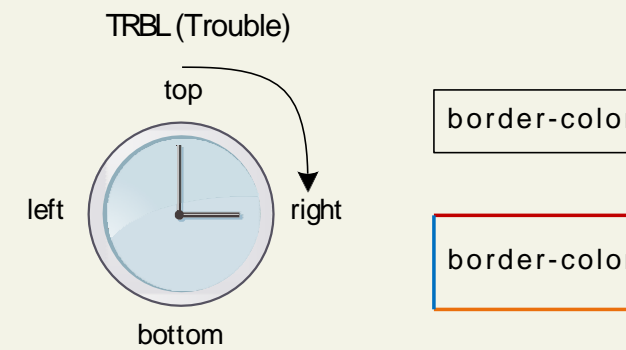

border-color: *top r i g h t bottom l e f t* ;

border-color: red green orange blue;

#### Margins and Padding Box Model Properties #3 and #4

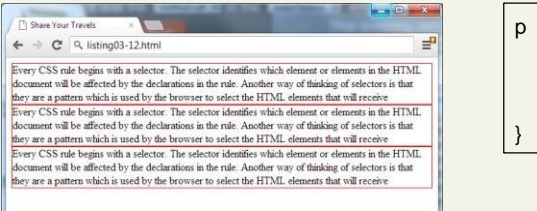

p { border: solid 1pt red; margin: 0; padding: 0;

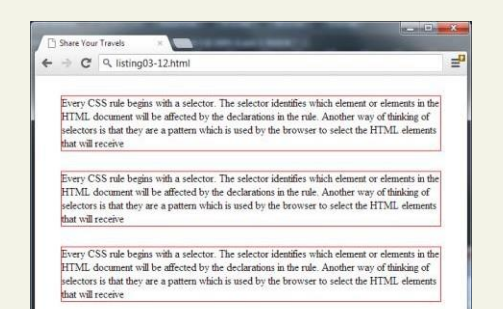

p { border: solid 1pt red; margin: 30px; padding: 0;

}

}

Share Vour Travels → C Q listing03-12.html Every CSS rule begins with a selector. The selector identifies which element or elements in the HTML document will be affected by the declarations in the rule. Another way of thinking of selectors is that they are a pattern which is used by the browser to select the HTML elements that will receive Every CSS rule begins with a selector. The selector identifies which element or elements in the HTML document will be affected by the declarations in the rule. Another way of thinking of selectors is that they are a pattern which is used by the browser to select the HTML elements that will receive Every CSS rule begins with a selector. The selector identifies which element or elements in the HTML document will be affected by the declarations in the rule. Another way of thinking of selectors is that they are a pattern which is used by the browser to select the HTML elements that will receive

p { border: solid 1pt red; margin: 30px; padding: 30px;

#### 17CS71-WEB TECHNOLOGY Fundamentals of WebDevelopment

## Margins

Why they will cause you trouble.

Did you notice that the space between paragraphs one and two and between two and three is the same as the space before paragraph one and after paragraph three?

This is due to the fact that adjoining vertical margins collapse.

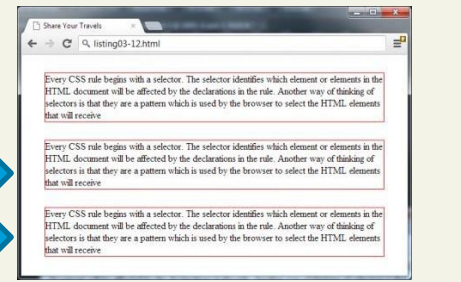

Every CSS rule begins with a selector. The selector identifies which element or elements in the HTML document will be affected by the declarations in the rule. Another way of thinking of selectors is that they are a pattern which is used by the browser to select the HTML elements that will receive Every CSS rule begins with a selector. The selector identifies which element or elements in the HTMI cument will be affected by the declarations in the rule. Another way of thinking of selectors is that they are a pattern which is used by the browser to select the HTML elements that will receive<br>Every CSS rule begins with a selector. The selector identifies which element or elements in the HTML cument will be affected by the declarations in the rule. Another way of thinking of selectors is that they are a pattern which is used by the browser to select the HTML elements that will receive

 $\rightarrow$  C<sup>d</sup> Q listing03-12.html

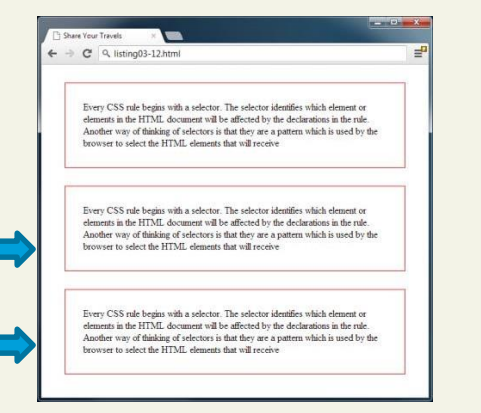

p { border: solid 1pt red;

border: solid 1pt red;

margin: 0; padding: 0;

p {

}

}

}

margin: 30px; padding: 0;

p { border: solid 1pt red; margin: 30px; padding: 30px;

# Collapsing Margins

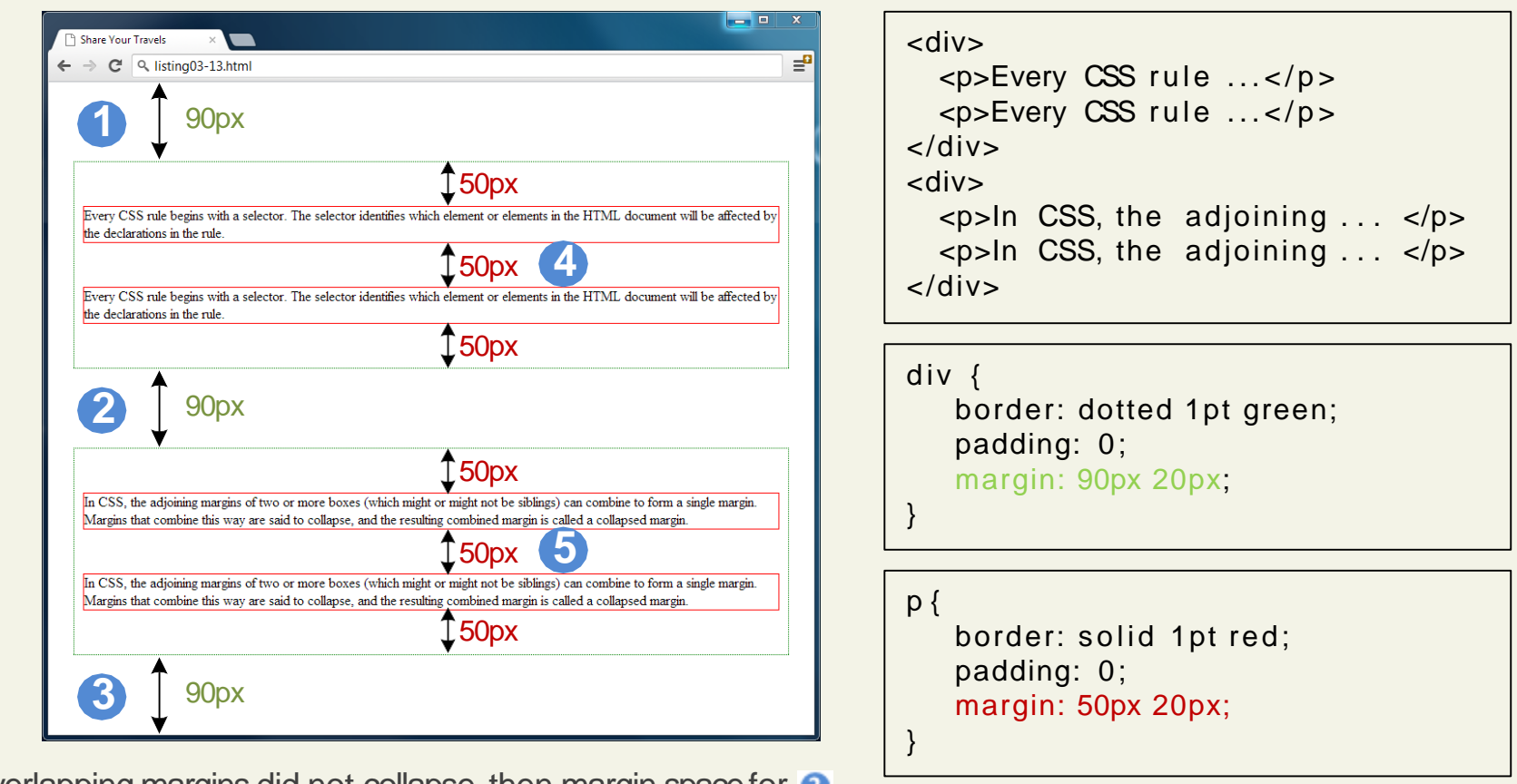

If overlapping margins did not collapse, then margin space for **2** would be 180p (90pixels for the bottom margin of the first <div> + 90 pixels for the top margin of the second <div>), while the margins  $\bullet$  and  $\bullet$  for would be 100px.

However, as you can see this is not the case.

## Collapsing Margins

How itworks

When the **vertical** margins of two elements touch,

- the largest margin value of the elements will be displayed
- the smaller margin value will be collapsed to zero.

Horizontal margins, on the other hand,**never** collapse.

To complicate matters even further, there are a large number of special cases in which adjoining vertical margins do **not** collapse.

Box Model Properties #5 and #6

The width and height properties specify the size ofthe element's content area.

Perhaps the only rival for collapsing margins in troubling our students, box dimensions have anumber of potential issues.

Potential Problem #1

Only block-level elements and non-text inline elements such as images have a **width** and **height** that you canspecify.

By default the width of and height of elements is the actual size of the content.

For text,

•this is determined by the font size and fontface;

For images,

• the width and height of the actual image in pixels determines the element box'sdimensions.

Potential Problem #2

Since the width and the height refer to the size of the content area, by default, the total size of an element is equal to not only its content area, but also to the sum of its padding, borders, andmargins.

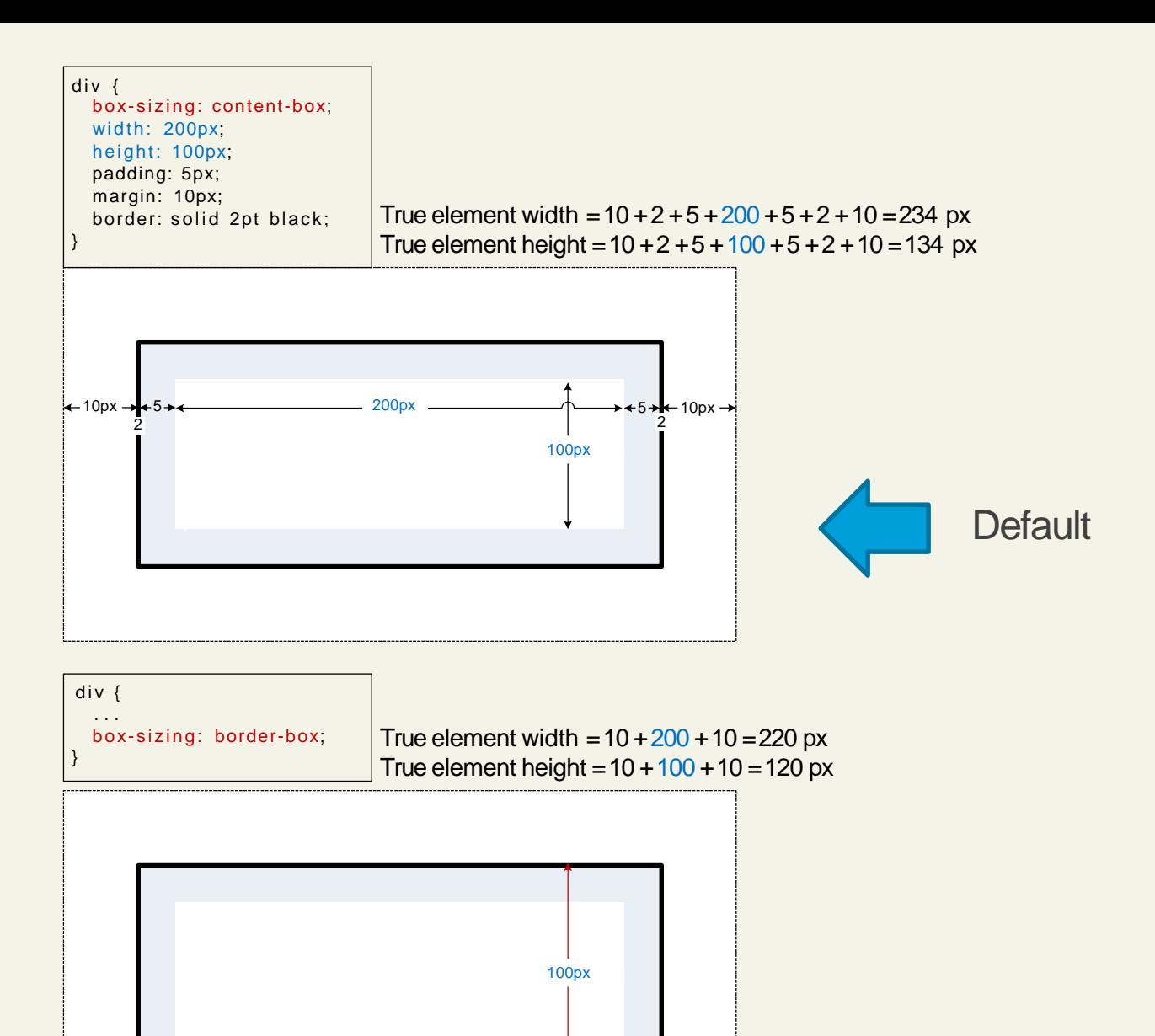

 $\leftrightarrow$  10px  $\rightarrow$   $\leftarrow$  10px  $\rightarrow$ 

#### 17CS71-WEB TECHNOLOGY **Fundamentals of WebDevelopment**

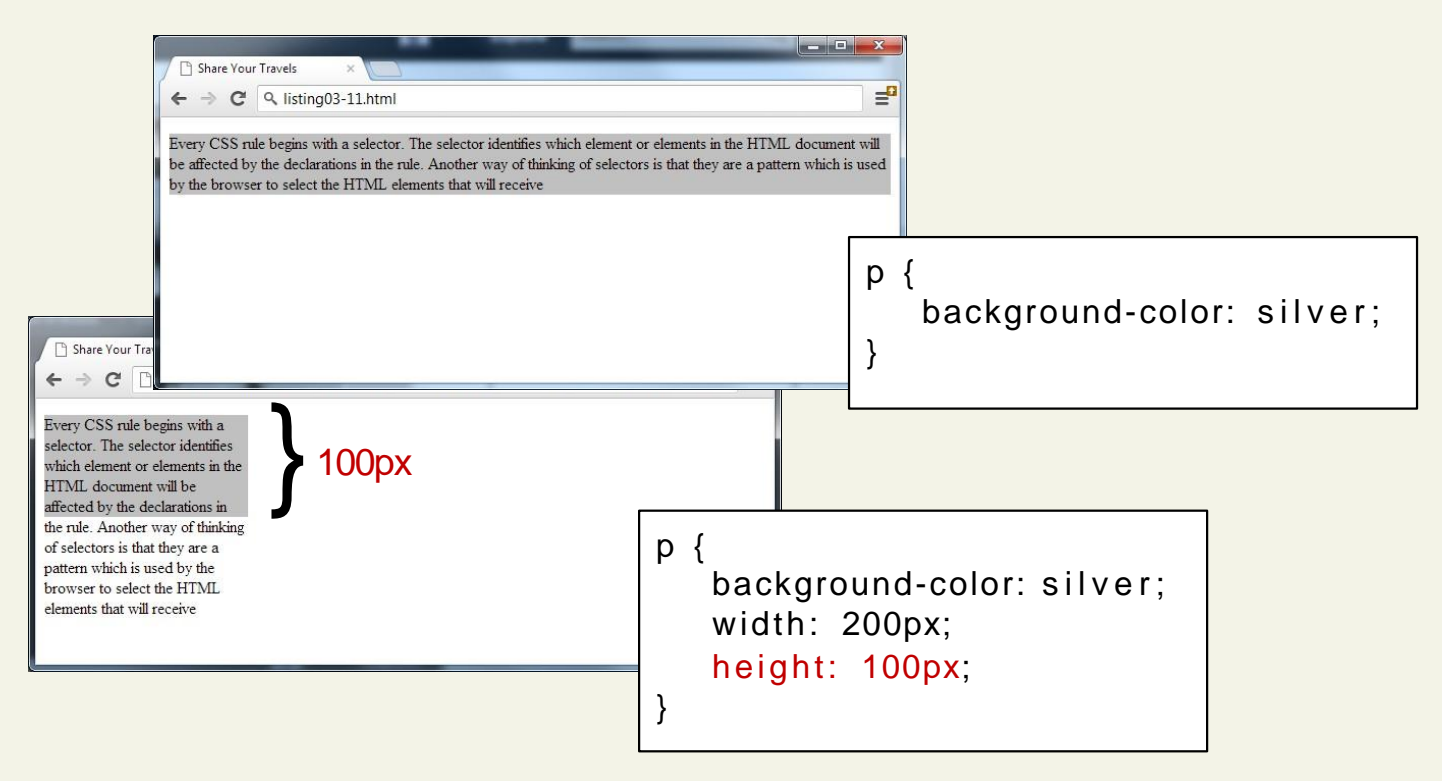

### Overflow Property

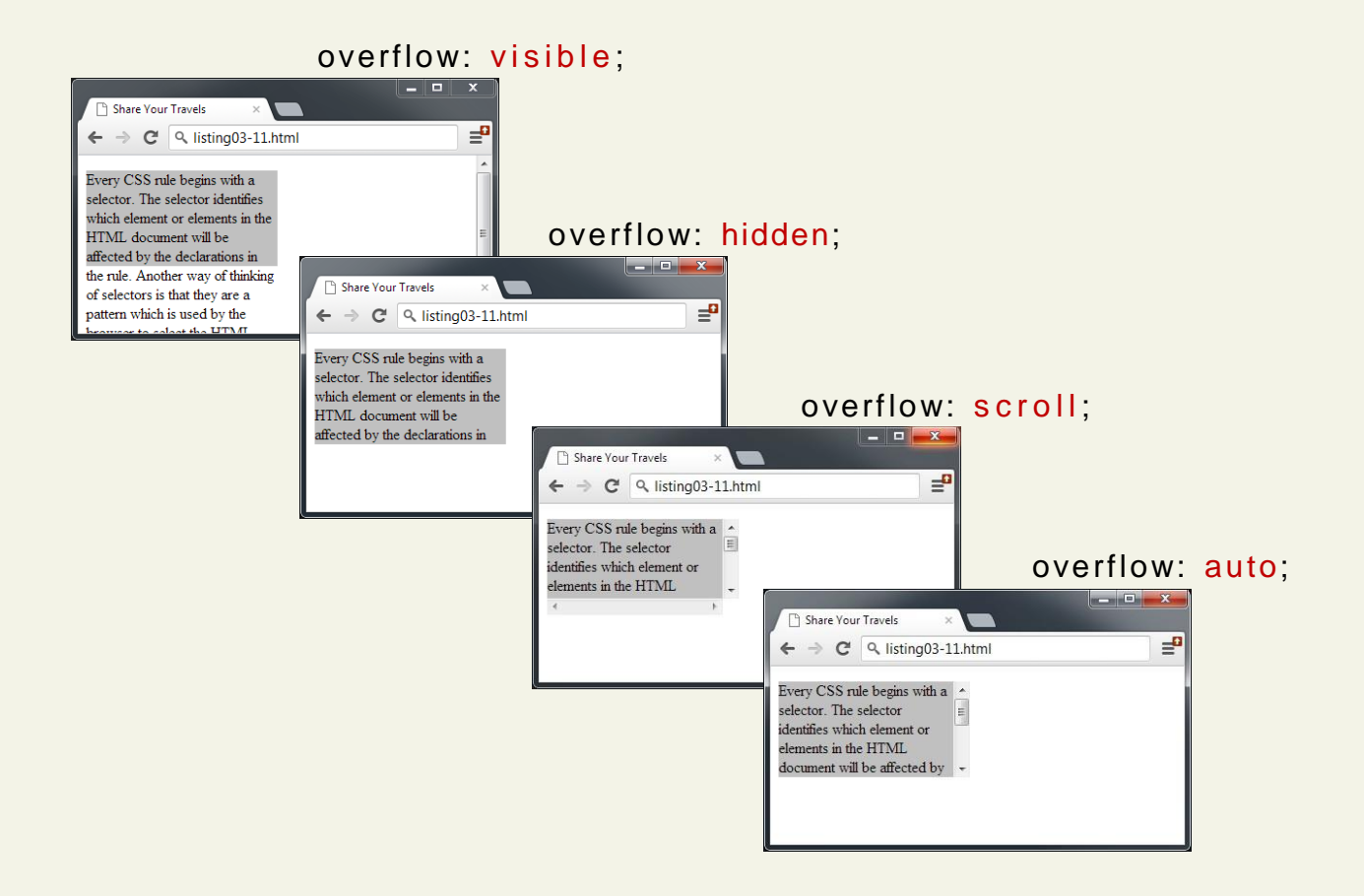

## Sizing Elements

Time to embrace ems and percentages

While the previous examples used pixels for its measurement, many contemporary designers preferto use percentages or em units for widthsand heights.

- When you use percentages, the size is relative to the size of the parent element.
- When you use ems, the size of the box is relative to the size of the text withinit.

The rationale behind using these relative measures is to make one's design scalable to the size of the browser or device that is viewingit.

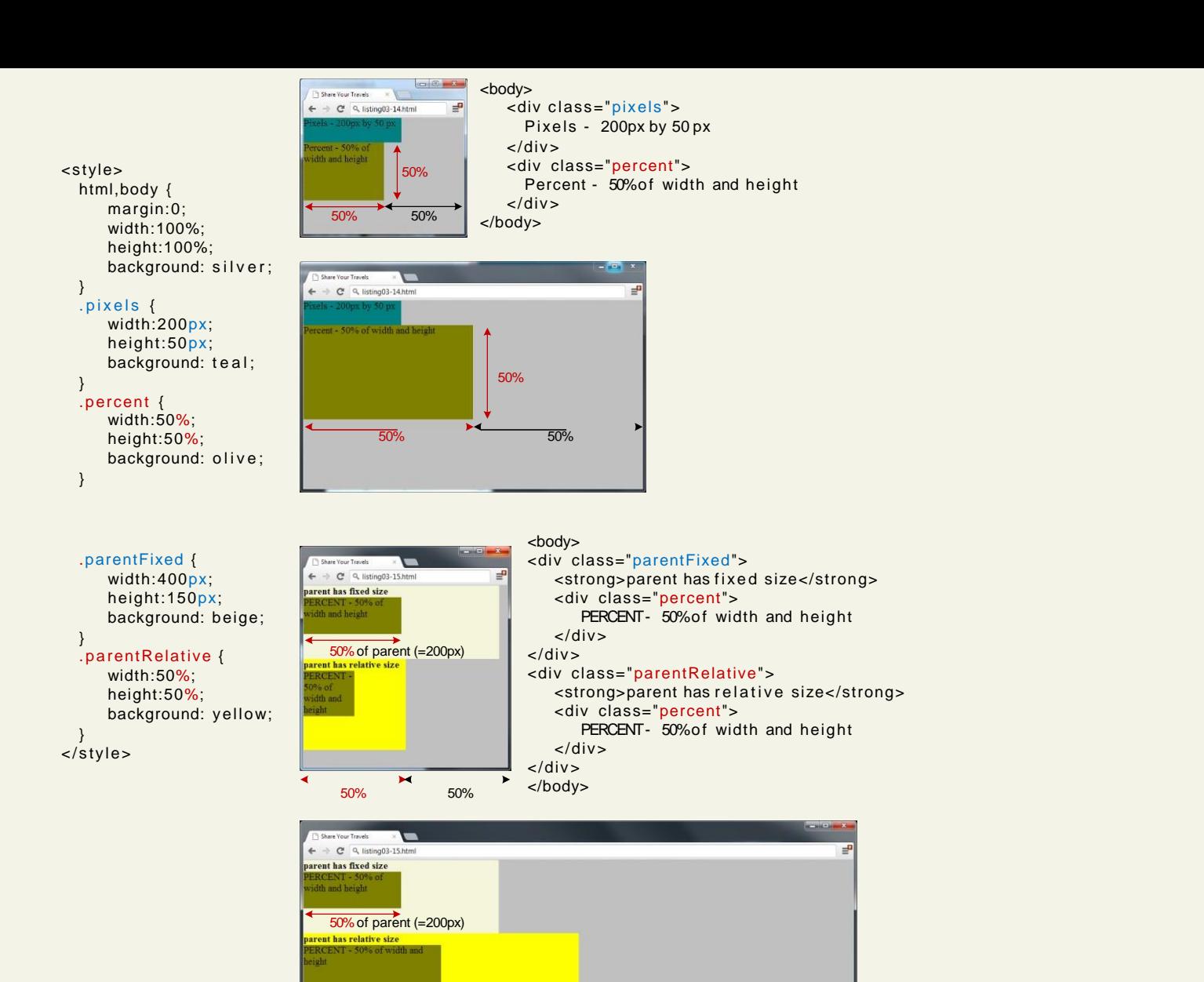

50% 50%

50% of parent

#### 17CS71-WEB TECHNOLOGY **Fundamentals of WebDevelopment**

#### Developer Tools

Help is on the way

Developer tools in current browsers make it significantly easier to examine and troubleshot CSS than was the case a decade ago.

You can use the various browsers' CSS inspection tools to examine, for instance, the box values for a selected element.

#### Developer Tools

#### Chrome – Inspect Element

Internet Explorer – Developer Tools

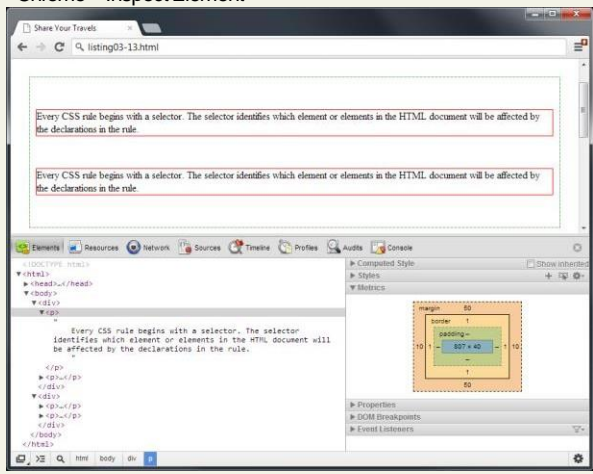

#### **ACCORD FOR** Share Vour Travely  $\left| + \right|$ P 音 四·  $= C \cdot \frac{1}{2}$  - Geogle 6 Isting(3-13.html Every CSS rule begins with a selector. The selector identifies which element or elements in the HTML document will be affected by the declarations in the rule. nent (  $m<sub>0</sub>$ Every CSS rule begins with a selector. The selector identifies which element or elements in the HTML document will be affected by the declarations in the rule. borden 1pt solid red;  $\blacktriangleright$  padding: Ope; > margin: 50px 10pc 同 p + In CSS, the adjoining margins of two or more boxes (which might or might not be siblings) can combine to form a single margin. Margins that combine this way are said to collapse, and the resulting combined<br>nargin is called a collapsed margin. body

#### Opera – Inspect Element

Firefox –Inspect

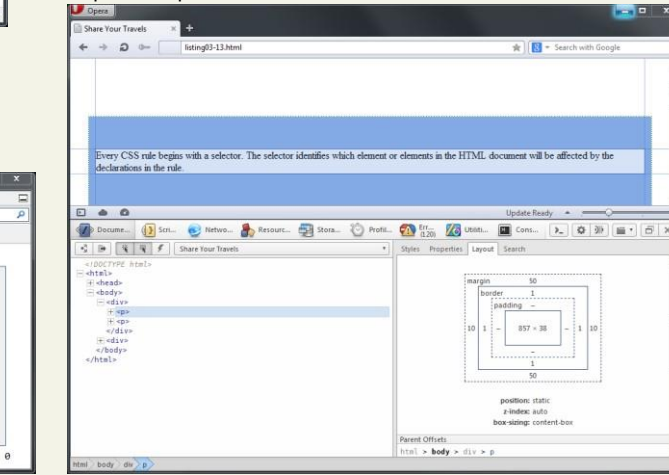

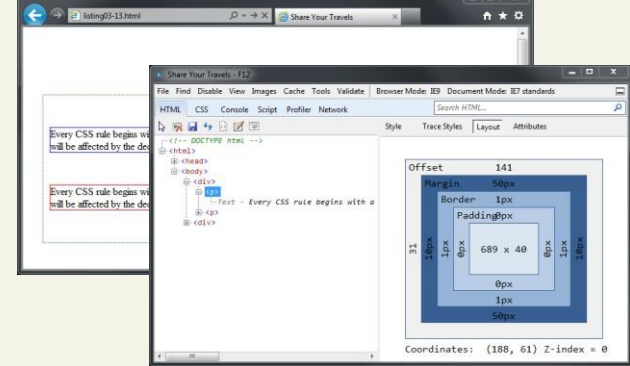

#### 17CS71-WEB TECHNOLOGY Fundamentals of WebDevelopment

#### Section 7 of 7 **TEXT STYLING**

17CS71-WEB TECHNOLOGY **Fundamentals of WebDevelopment** 

#### Text Properties

Two basic types

CSSprovides two types of properties that affect text.

- **font properties** that affect the fontand its appearance.
- **paragraph properties** that affect the text in a similar way no matter which fontis being used.

#### Font-Family

A few issues here

Aword processor on a desktop machine can make use of any font that is installed on the computer; browsers are no different.

However, just because a given font is available on the web developer's computer, it does not mean that that same font will be available for all users who view the site.

For this reason, it is conventional to supply a so-called **web font stack**, that is, a series of alternate fonts to use in case the original font choice in not on the user's computer.

# Specifying the Font-Family

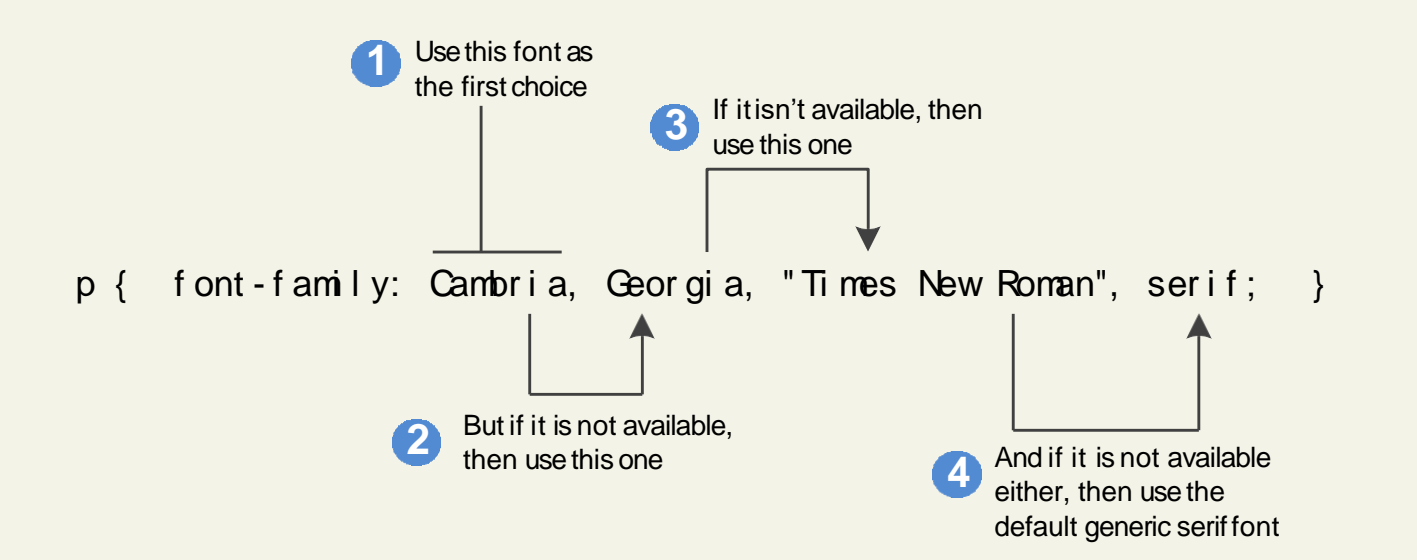

### Generic Font-Family

The font-family property supports five different generic families.

The browser supports a typeface from each family.

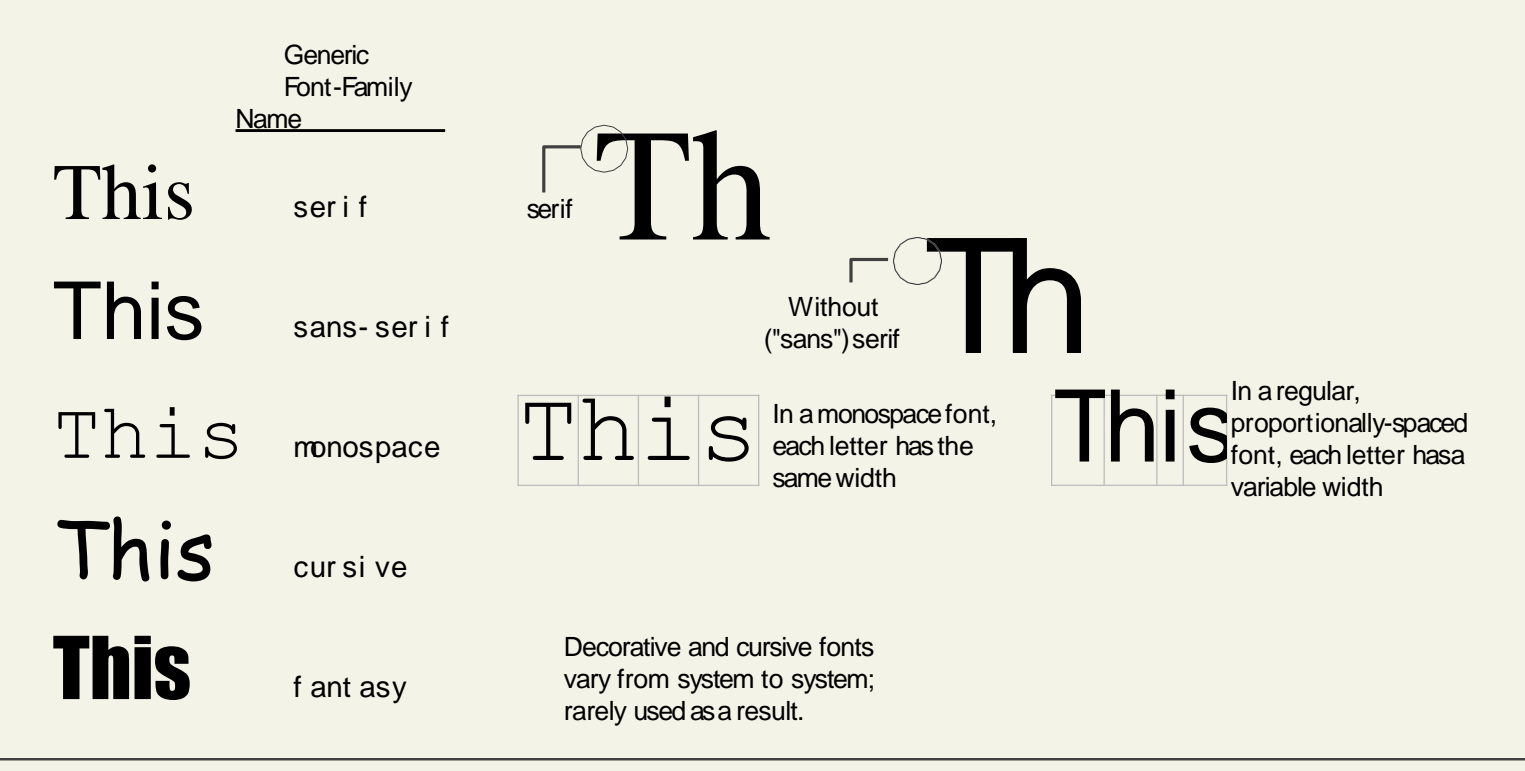

@font-face

The future is now

Over the past few years, the most recentbrowser versions have begun to support the **@font-face**  selector in CSS.

This selector allows you to use a font on your siteeven if it is not installed on the end user's computer.

Due to the on-going popularity of open source font sites such as Google Web Fonts [\(http://www.google.com/webfonts\) a](http://www.google.com/webfonts))nd Font Squirrel [\(http://www.fontsquirrel.com/\), @](http://www.fontsquirrel.com/))font-face seems to have gained a critical mass of widespread usage.

#### Font Sizes

Mo control, mo problems

The issue of font sizes is unfortunately somewhat tricky.

In a print-based program such as a word processor, specifying a font size in points isunproblematic.

However, absolute units such as points and inches do not translate very well topixel-based devices.

Somewhat surprisingly, pixels are also a problematic unit.

Newer mobile devices in recent years have been increasing pixel densities so that a given CSS pixel does not correlate to a single devicepixel.

#### Font Sizes

Welcome ems and percents again

If we wish to create web layouts that work well on different devices, we should learn to use relative units such as **em** units or **percentages** for our font sizes(and indeed for other sizes in CSS as well).

One of the principles of the web is that the user should be able to change the size of the text if he or she so wishes to do so.

Using percentages or em units ensures that thisuser action will work.

#### How to use ems and percents

When used to specify a font size, both em unitsand percentages are relative to the parent's fontsize.

#### How to use ems and percents

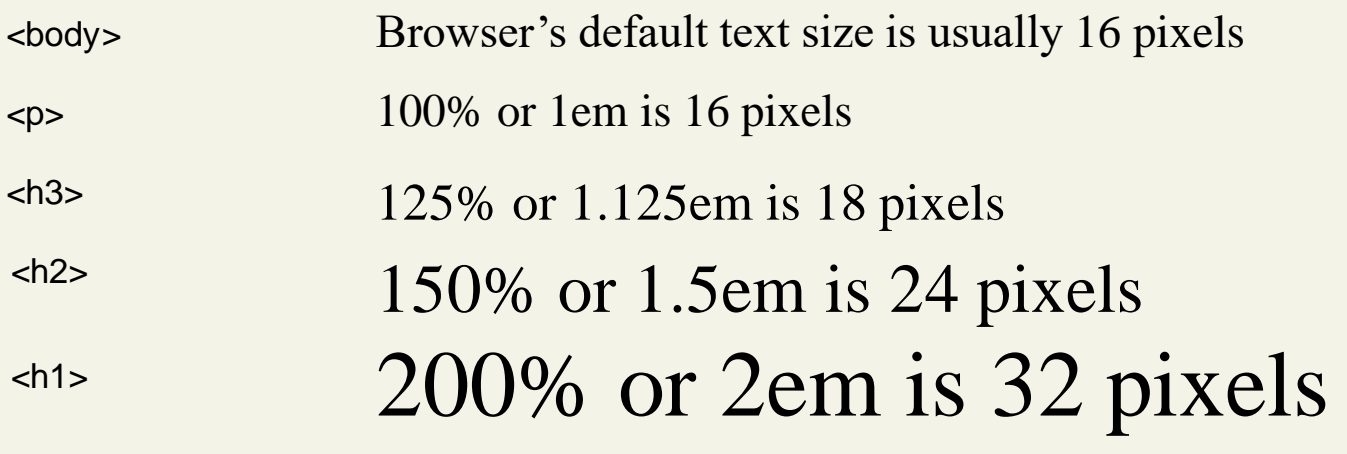

*/ \* using 16px scale \* /*

```
body { font-size: 100%; }
h3 { f o n t- s i z e : 1.125em; } 
/ * 1.25 x 16 = 18 * /
h2 { font-size: 1.5em; }
h1 { font-size: 2em; }
                            / * 1.5 x 16 = 24 * /
                              / * 2 x 16 = 32 * /
```
#### *<body>*

 $\epsilon$  -p>this will be about 16 pixels $\epsilon$ /p>  $\epsilon$ h1>this will be about 32 pixels $\epsilon$ /h1>  $\langle h2 \rangle$ this will be about 24 pixels $\langle h2 \rangle$  $\langle h3>$ this will be about 18 pixels $\langle h3>$  $\epsilon$  -p>this will be about 16 pixels $\epsilon$ /p> </body>

#### How to use ems and percents

It might seem easy … but it's not …

While this looks pretty easy to master, things unfortunately can quickly become quite complicated.

Remember that percents and em units are relativeto their parents, so if the parent font size changes, this affects all of itscontents.

#### ems and percents

```
<body>
  <p>this is 16 pixels</p>
  <h1>this is 32 pixels</h1>
  <article>
       <h1>this is 32 pixels</h1>
       <p>this is 16 pixels</p>
       <div>
           <h1>this is 32 pixels</h1>
           <p>this is 16 pixels</p>
       \lt/ di v>
  \prec article>
</body>
                            \Box \Box \BoxShare Your Travels
                                       / * using 16px scale * /
            \mathbf{x}\leftarrow \rightarrow C' Q, listing03-19.html
                                 \equivthis is 16 pixels
                                        body \{ font-size: 100\%; \}this is 32 pixels
                                        p { f ont- s i ze: 1em; } / * 1 x 16 = 16px * /
                                        h1 { f ont- s i ze: 2em; } / * 2 x 16 = 32px * /
this is 32 pixels
this is 16 pixels
this is 32 pixels
this is 16 pixels
                            \sim \sim \sim \sim/ * using 16px scale * /
Share Your Travels
            x\leftarrow \rightarrow C' Q, listing03-19.html
                                 \equivthis is 16 pixels
                                        body \{ font-size: 100%; \}p { font-size: 1em; }
this is 32 pixels
                                        h1 \{ font-size: 2em; \}this is 32 pixels
this is 16 pixels
                                        article { font-size: 75\%}
                                                                                / * h1 = 2 * 16 * 0.75 = 24px
this is 32 pixels
mis is 16 pinels
                                                                                         p = 1 * 16 * 0.75 = 12px * /
                                       div { font-size: 75%}
                                                                                   / * h1 = 2 * 16 * 0.75 * 0.75 = 18px
                                                                                      p = 1 * 16 * 0. 75 * 0. 75 = 9px */
```
#### The rem unit

Solution to font sizing hassles?

CSS3 now supports a new relative measure, the**rem** (for root emunit).

This unit is always relative to the size of the root element (i.e., the <html>element).

However, since Internet Explorer prior to version 9 do not support the rem units, you need to provide some type of fallback for thosebrowsers.
## The rem unit

*/ \* using 16px scale \* /*

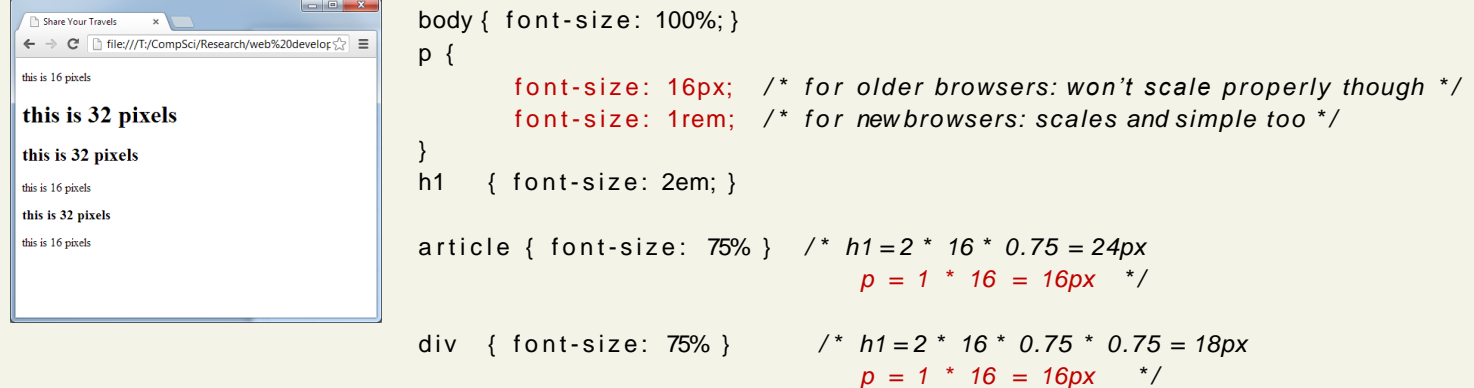

## What you've learned

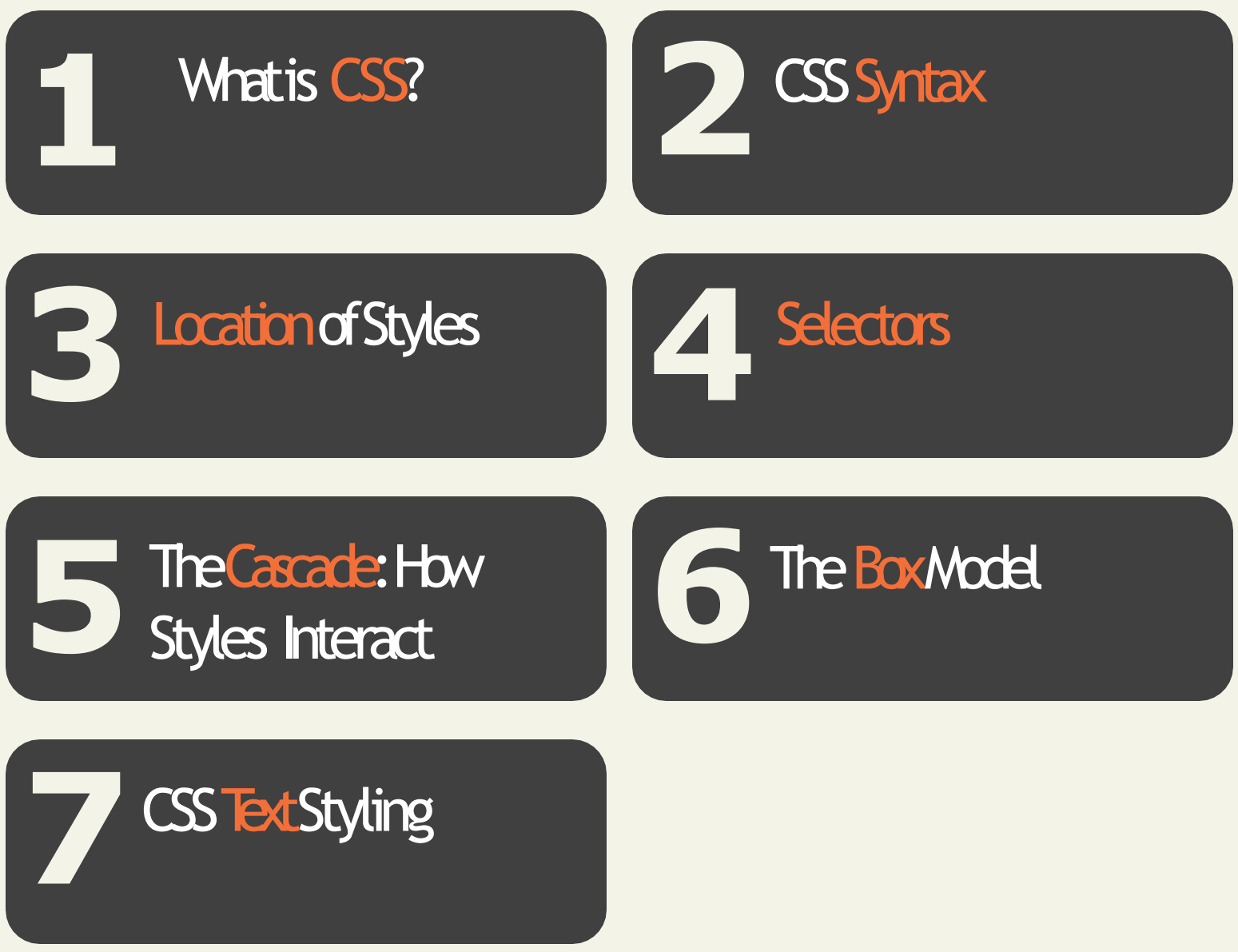